# **Panasonic**

# Instruction Manual Integrated Drive Brushless Motor with Positioning Function B3-Series, G-type

- Before using this motor, please read this manual.
   Then keep this manual for your future use.
- This product is for industrial equipment. Do not use this product at general household.

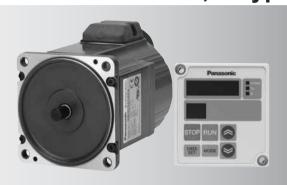

#### Be sure to give this manual to an end user.

| ■Contents                                              | Page |
|--------------------------------------------------------|------|
| Safety precautions                                     | 2    |
| 1. Introduction                                        | 5    |
| Overview                                               |      |
| After unpacking                                        |      |
| Nameplate classification  Model list                   |      |
| Name of components                                     |      |
| 2. Installation                                        |      |
| Motor                                                  |      |
| Gear head                                              |      |
| Checking the load and use condition                    | 12   |
| 3. Maintenance and inspection                          | 15   |
| 4. System configuration and wiring                     | 16   |
| General wiring diagram                                 |      |
| Selecting the wiring equipment                         |      |
| Wiring                                                 |      |
| 5. How to use the digital keypad                       |      |
| Function of the digital keypad                         |      |
| Using the digital keypad  Description of various modes |      |
| Operation of the digital keypad                        |      |
| Parameter copy function                                |      |
| 6. Test run                                            | 28   |
|                                                        |      |
|                                                        |      |

|                                                                        | Page |
|------------------------------------------------------------------------|------|
| 7. Example setting of motion pattern                                   |      |
| 1. Indexing (feeding by fixed length)                                  |      |
| 2. Reciprocating                                                       |      |
| Automatic reciprocating      Door opening/closing                      |      |
| 8. Parameter                                                           | 38   |
| Overview of parameter                                                  | 38   |
| List of parameters                                                     | 38   |
| LED display                                                            | 44   |
| 9. Protective function                                                 | 45   |
| What is protective function?                                           |      |
| How to clear trip                                                      |      |
| List of protective functions                                           |      |
| Troubleshooting                                                        |      |
| 10. Conformance to EC directives and UL standards                      |      |
| Configuration of peripheral equipment.                                 |      |
| Wiring of peripheral equipment  List of compatible peripheral equipmer |      |
| 11. Appendix —Detail of parameters                                     |      |
| 11. Appendix—RS485 Communication                                       |      |
| 12. Specifications                                                     | 86   |
| 13. Options (sold separately)                                          |      |
| Limited Warranty                                                       |      |
| After-sale service (renair)                                            |      |

# Safety precaution

See the following precautions in order to avoid damage and injury for operators and other personnel during operation.

■ The following symbols are used to indicate the level of danger when occurred when you fail to observe the safety precautions.

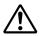

# **DANGER**

Indicates a potentially hazardous situation, which if not avoided will result in death or serious injury.

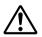

# CAUTION

Indicates a potentially hazardous situation, which if not avoided, will result in minor injury or physical damage.

■ The following symbols indicate operation status.

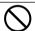

Indicates that the operation is prohibited.

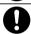

Indicates that the operation must be followed.

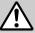

#### **DANGER**

Do not subject the product to corrosive or flammable gases, and combustibles.

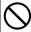

Failure to comply could result in fire.

Do not expose the cables to sharp objects, excessive pressing or pinching forces, and heavy loads.

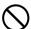

Failure to comply could result in electric shocks, damages, or malfunction.

Do not step on, nor place a heavy object on the motor.

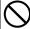

Failure to comply could result in electric shock, injury, damage, or malfunction.

Do not touch the rotating part of the motor while operating.

 $\bigcirc$ 

Failure to comply could result in injuries.

# Do not touch the motor body during operation.

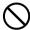

Failure to comply could result in hurns

#### Be sure to ground the earth line of the motor.

Failure to comply could result in electric shock.

# Conduct the transportation, wiring and inspection after the power off.

Failure to comply could result in electric shocks and injuries.

# Make sure to secure the safety after the earthquake.

Failure to comply could result in electric shock, injury, or fire.

# Wiring must always be configured by competent personnel.

Failure to comply could result in electric shock, injury, fire, malfunction, and damage.

# Attach the motor to incombustible matter such as metal.

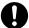

Failure to comply could result in fire.

An over current error, earth leakage breaker, over temperature protector and emergency stop device must be installed.

Failure to comply could result in electric shock, injury, or fire.

Install the product properly to avoid personal accidents or fire in case of an earthquake.

Failure to comply could result in electric shock, injury, fire, damage or malfunction.

Install an external emergency stop circuitry to shut down the main power source in any emergency.

Failure to comply could result in electric shock. injury, fire, damage or malfunction.

# CAUTION

Do not hold the cables or motor shaft when transporting the motor.

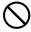

Failure to comply could result in injury.

Do not modify, dismantle or repair the product.

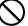

Failure to comply could result in electric shock, injury, or fire.

# Safety precautions

# CAUTION

Ensure product is isolated correctly in event of a power failure to avoid automatic restart upon power recovery.

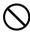

Failure to comply could result in injury.

Avoid frequent power on/off switching on main power.

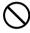

Failure to comply could result in injury.

Do not apply excessive pressure to the motor and shaft.

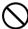

Failure to comply could result in injury and damage.

Do not place any obstacle which may disturb ventilation to the motor.

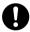

Failure to comply could result in burns and fire.

Execute test run with the motor fixed and a load unconnected. Connect a load to the motor after the successful test run.

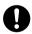

Failure to comply could result in injuries.

If motor tripping occurs, remove the cause and ensure the machine is safe prior to restarting.

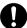

Failure to comply could result in injuries.

Never start and stop the motor by magnet contactor, etc. which is provide on the main line.

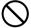

Failure to comply could result in damages.

Do not drive the motor shaft from outside.

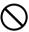

Failure to comply could result in fire, electric shocks, or damage.

Turn off main power when the motor is not required for long periods.

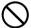

Failure to comply could result in iniuries.

Install a safety device for idling or locking of gear head or leakage of grease.

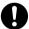

Failure to comply could result in injury, malfunction and contamination.

Use the specified voltage on the product.

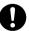

Failure to comply could result in electric shock, injury, or fire.

Maintenance and check must be performed by competent personnel.

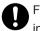

Failure to comply could result in injury and electric shock.

This product should be treated as an industrial waste when it is disposed.

#### 1. Introduction

#### Overview

The B3-Series is a circuit-Integrated Brushless Motor Equipped with Positioning Function.

It integrates a motor and control circuit, motors powers available are from 30W to 130W and gear head ratios from 1/5 to 1/50. It employs a unique CS sensor and has a variable speed range from 30 to 3000r/min along with a positioning function.

Integrating the control circuit with the motor enables space saving and makes wiring easy This also contributes to a reduced panel size and energy savings.

Positioning allows individual setting of (1) Travel distance (2) Maximum rotating speed during travel (preset speed) (3) Accelerating time and (4) Decelerating time during travel allows a positioning selection of up to 4 points. Servo lock during stop is also available.

A programmable digital keypad (sold separately) allows the of display of rotation speed, parameter setting, teaching (setting of target position), copying of parameters and communication software "PANATERM® for BL" (sold separately) which enables adjustment of parameters, monitoring of motor condition, and displaying a waveform graphic to allow fine tuning.

Read this manual carefully in order to make full use of the functions available on the B3 series G-Type.

#### <Note>

- (1) Copying the whole or part of this manual without notice is strictly forbidden.
- (2) Description of this manual is subject to change without notice.

# After unpacking

- •Make sure that the model is what you have ordered.
- Check whether the product has been damaged or not during transportation.

If any deficiency should be found, contact the Panasonic partner who sold you this product.

#### Nameplate Classification

#### **Nameplate**

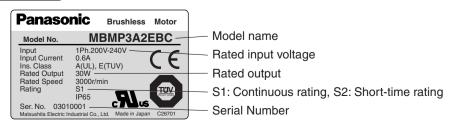

# 1. Introduction

#### **Check the Model Name**

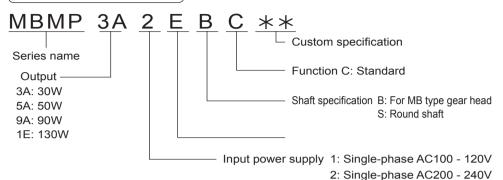

#### **Check the Serial Number**

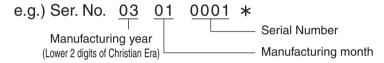

#### **Model list**

| Model name   | Mounting angle dimension | Rated output | Input voltage | Time rating                      | Model name of appli-<br>cable gear head |
|--------------|--------------------------|--------------|---------------|----------------------------------|-----------------------------------------|
| MBMP3A1EBC   |                          | 14/00        | AC100 - 120V  |                                  | MB8G □ BV*                              |
| MBMP3A2EBC   |                          | 30W          | AC200 - 240V  |                                  |                                         |
| MBMP5A1EBC   | □ 80                     | 50144        | AC100 - 120V  | Ozatiana                         | Reduction ratio: 5, 10,                 |
| MBMP5A2EBC   |                          | 50W          | AC200 - 240V  | Continuous                       | 15, 20, 30, 50                          |
| MBMP9A1EBC   |                          | 14/00        | AC100 - 120V  |                                  | MD00 = DV*                              |
| MBMP9A2EBC   |                          | 90W          | AC200 - 240V  |                                  | MB9G □ BV                               |
| MADMADMENEDO | □90                      |              | 1.0000 0.101/ | 30 minutes: 100% of rated output |                                         |
| MBMP1E2EBC   |                          | 130W         | AC200 - 240V  | Continuous: 80% of rated output  | 15, 20, 30, 50                          |
| MBMP3A1ESC   |                          | 14/00        | AC100 - 120V  |                                  |                                         |
| MBMP3A2ESC   |                          | 30W          | AC200 - 240V  |                                  |                                         |
| MBMP5A1ESC   | □ 80                     | 50)4/        | AC100 - 120V  | Ozatiana                         |                                         |
| MBMP5A2ESC   |                          | 50W          | AC200 - 240V  | Continuous                       | Round shaft                             |
| MBMP9A1ESC   |                          | 00147        | AC100 - 120V  |                                  |                                         |
| MBMP9A2ESC   |                          | 90W          | AC200 - 240V  |                                  |                                         |
| MADMADAEOEOO | □ 90                     | 400)4/       | 10000 0401/   | 30 minutes: 100% of rated output |                                         |
| MBMP1E2ESC   |                          | 130W         | AC200 - 240V  | Continuous: 80% of rated output  |                                         |

<sup>\*</sup>A figure representing reduction ration in □

e.g.) Part number of MB type gear head with reduction ratio 10 and mounting angle size  $\square$  80 is MB8G10BV.

# Name of components

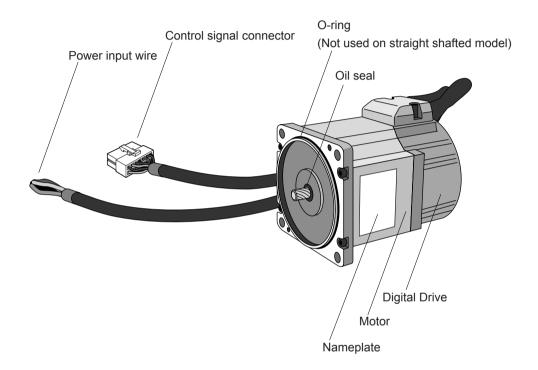

## 2. Installation

#### Motor

#### Location

Location gives great influence upon the life of the motor, therefore please select in conformance with the conditions below:

- ① Indoors where the motor is not subjected to rain water and direct sun light.
- ② Do not use the motor in corrosive atmosphere such as hydrogen sulfide, sulfurous acid, chlorine, ammonia, sulfur, gas chloride, gas sulfide, acid, alkali, and salt, in the atmosphere of combustible gas, or in the vicinity of flammables.
- 3 Place not exposed to grinding liquid, oil mist, iron powder, and cutting particle.
- Well-ventilated place without moisture, oil, or water, and place far from heat source such as a furnace.
- S Place easy to check and clean
- © Place free from vibration
- ② Do not use the motor in an enclosed environment. The motor, when enclosed, will run at a higher temperature and reduce the product lifetime.

#### **Environmental condition**

| Item                 |                                  | Condition                                                                                                    |  |
|----------------------|----------------------------------|----------------------------------------------------------------------------------------------------|--|
| Ambient              | Brushless motor                  | -10 - 40°C (free from freezing)*1                                                                                                    |  |
| temperature          | Digital Keypad (sold separately) | -10 - 50°C (free from freezing)                                                                                                    |  |
| Ambient hum          | nidity                           | 85% RH or below (free from condensation)                                                                                                    |  |
| Storage temperatur   | re and Storage humidity          | Normal temperature and humidity*2                                                                                                    |  |
| Protection structure | Brushless motor                  | IP65 (excluding output shaft rotating area, and connectors  This motor conforms to test condition specified in EN standa (EN60529 and EN60034-5). This motor is not applicable to the use which requires long-term waterproof performance, such the case where the motor is always washed with water. |  |
|                      | Digital Keypad (sold separately) | Equivalent to IP20                                                                                                    |  |
| Vibration            |                                  | Not greater than 4.9m/s <sup>2</sup> (10 - 60Hz)                                                                                                    |  |
| Altitude             |                                  | Not greater than 1000m                                                                                                    |  |

- \*1 Ambient temperature is measured at a distance of 5cm from the motor.
- \*2 Temperature which is acceptable for a short time, such as during transportation is -20°C to 60°C (free from freezing)

#### How to Install

The motor can be installed both horizontally and vertically.

See "Outer dimension drawing" on page 88 - 89 for installation dimensions.

#### Oil and Water Protections

- ① Do not use the motor with the cable immersed in oil or water.
- ② Make sure that the outlet of cable faces down when installing the motor.
- ③ Avoid use in such environment where the motor is always exposed to oil and water.

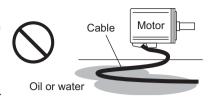

#### Stress upon Cable

- ① Make sure that the cables are not subjected to stress due to bending forces or self-weight at the cable outlets or connections.
- ② In application where the motor moves, secure the cable attached to the motor to a stationary part, and it should be extended with an additional cable which should be housed in a cable carrier so that bending stress can be minimized. Especially ensure that the bend radius operating part is greater than 30mm.
- Make the bending radius of cables as large as possible. (Minimum bend radius: 20mm or above)

#### **Permissible Shaft Load**

- ① Make sure that both radial and thrust load to be applied to the motor shaft during instal lation and running are within the specified value of each model.
- ② Pay extra attention to installing a rigid coupling (especially if excess bending load is applied as this may damage the shaft or reduce the life of bearing)
- ③ A flexible coupling is recommended which has stiffness as high as possible in order to keep radial load caused by minute misalignment as small as possible.

#### **Installation Notes**

- ① Do not hit the shaft with a hammer directly while attaching or detaching the coupling to the motor shaft end.
- ② Ensure sufficient alignment. (Insufficient alignment may cause vibration and damage the bearing.)
- ③ The motor is integrated with the control circuit, therefore pay attention to temperature, vibration, and shock.
- This motor is controlled by switching of power device at a high speed. Therefore when the motor is operated, the leakage current increases, which may activate the leakage breaker. In this case, use a leakage breaker which is provided with high frequency measure for an inverter.

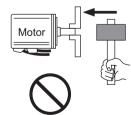

# 2. Installation

#### Gear head

#### **Assembling of Gear Head**

#### Preparation before assembling

- ⊕ Gear head applicable to the motor described in this instruction manual is MB8G□BV (for 30W and 50W) and MB9G□BV (for 90W and 130W). Never use a combination of gear heads other than applicable ones.
- ② Make sure that O-ring is attached to the bottom of spigot joint. When the gear head is assembled with O-ring floating, it may result in grease leakage.
- ③ When grease adheres to the end surface of gear head, wipe off clean.
  If the gear head us assembled with grease adhered, it may cause grease to exude.

#### Assembling

- ① Direct the motor pinion upward, and make sure that the relation between direction of motor lead wire and output shaft matches with the equipment.
- ② Turn the motor pinion finely clockwise and counterclockwise for assembling, ensuring that the tip of motor pinion does not hit the tooth of gear head.

#### <Information>

MB type gear head is provided with temporary assembling screw. Before installing the equipment, assemble the motor and gear head temporarily, which will ensure stable installation of the equipment. In installing to the equipment, be sure to use four "mounting screws" attached to the gear head for secure installation.

#### [Recommended tightening torque for temporary assembling]

| Mounting dimension | Type of gear head | Screw<br>size | Tightening torque |
|--------------------|-------------------|---------------|-------------------|
| □80                | MB8G              | M2.6          | 0.5N•m            |
| □90                | MB9G              | МЗ            | 0.8N•m            |

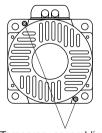

Temporary assembling screw

③ When installing the motor and gear head to the mating equipment, use "mounting screws" attached to the gear head, tighten them sufficiently to eliminate clearance between the motor flange surface and gear head spigot joint while paying attention to bite of O-ring.

Recommended tightening torque is shown below:

| Mounting dimension |      |    | Tightening torque | Installing<br>pitch<br>diameter |  |
|--------------------|------|----|-------------------|---------------------------------|--|
| □80                | MB8G | M6 | 2.9N•m            | 94mm                            |  |
| □90                | MB9G | M8 | 7.8N•m            | 104mm                           |  |

Note) Excessive force to assemble the motor and gear, or damage to the tip of motor pinion or tooth of gear head may generate abnormal noise or reduce the life.

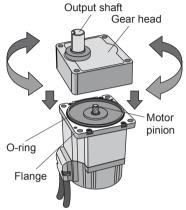

Assemble with motor pinion faced up.

#### **Caution in Installing Gear Head**

Idling by damaged tooth, locking by bite, grease leakage, and the like are possible on the life end of gear head. Install a safety protection in order to ensure safety even if such trouble happens.

- •Install a device for preventing drop by damaged teeth on a lifter or the like.
- •As for application such as automatic door, install a torque limiting device to prevent against gearlock.
- •As for food or textile equipment, install an oil pan for measure against grease leakage.
- •Do not install an encoder, sensor, contact, etc in the proximity of gear head. If you should install such devices, take measures against their grease leakage.
- •Be sure to perform daily check in order to prevent unexpected accident.

#### **Caution in Storing Gear Head**

In storing the gear head separately, make sure that output shaft is faced down. (Incompliance may lead to grease leakage.)

# 2. Installation

#### Checking the load and use condition

Some environment conditions may possibly lead to heating or damage to the shaft. Check conditions, and use the motor within its permissible range.

#### Standard life

Standard life is 10,000 hours for the motor equipped with gear head (MB8G and MB9G). Standard life is the same 10,000 hours for motor alone (round shaft). (Standard life of sealing performance of oil seal is 5,000 hours.)

Standard life refers to design life for operation 8 hours per day (service factor: Sf = 1.0) at a normal temperature and humidity, under uniform load (permissible shaft torque of gear head and rated torque of motor).

#### <Information>

Repeated forward/reverse operation with motor shaft rotation angle below 45 degrees causes fretting of bearing (partial wear due to bearing out of grease), and is not advisable. It does not apply if operation is available to rotate the motor shaft above 45 degrees at an appropriate interval more than once a day.)

Oscillation due to inappropriate setting of gain, also causes fretting.

Note that gear head shaft is also subject to this restriction.

#### Service factor (Sf)

Service factor (Sf) depends on the magnitude of shock of load or operating time. Service factor is shown below for different load conditions:

| Type of load | Evenue of load                                                 | Service factor |             |              |  |  |
|--------------|----------------------------------------------------------------|----------------|-------------|--------------|--|--|
| Type of load | ype of load Example of load                                    |                | 8 hours/day | 24 hours/day |  |  |
| Uniform load | One direction continuous operation                             | 0.8            | 1.0         | 1.5          |  |  |
| Light shock  | Start, stop, or cam shock                                      | 1.2            | 1.5         | 2.0          |  |  |
| Middle shock | Instantaneous rotation/reverse rotation and instantaneous stop | 1.5            | 2.0         | 2.5          |  |  |
| Heavy shock  | Middle shock at a high frequency                               | 2.5            | 3.0         | 3.5          |  |  |

#### Permissible shaft torque

Required shaft torque TA of gear head can be obtained from service factor and actual load torque T1.

#### $TA = T1 \times Sf$

Select a gear head and motor to ensure that required torque (continuous) is within permissible shaft torque in the table below. Here, the torque T1 must not exceed permissible shaft torque TA irrespective of Sf.

Unit: N m

| Model name (motor/gear head) Reduction ratio | 5    | 10   | 15  | 20  | 30   | 50   |
|----------------------------------------------|------|------|-----|-----|------|------|
| MBMP3A□EBC / MB8G□BV                         | 0.43 | 0.86 | 1.3 | 1.8 | 2.5  | 4.1  |
| MBMP5A□EBC / MB8G□BV                         | 0.71 | 1.4  | 2.2 | 2.8 | 4.0  | 6.8  |
| MBMP9A□EBC / MB9G□BV                         | 1.2  | 2.5  | 3.6 | 4.9 | 7.0  | 11.6 |
| MBMP1E2EBC / MB9G□BV                         | 1.9  | 3.7  | 5.6 | 7.4 | 10.7 | 17.7 |

Rotation direction is the same \_\_\_\_\_ as that of motor in shaded portion, and reverse for others.

#### Permissible shaft load

Use the permissible shaft load within the load shown below:

|                  | Model name      | Permissible<br>overhang<br>load (W) | Permissible<br>thrust load<br>(F) |
|------------------|-----------------|-------------------------------------|-----------------------------------|
|                  | MBMP3A□ESC      | 100N                                | 10N                               |
| Motor            | MBMP5A□ESC      | 100N                                | 10N                               |
| (Round<br>shaft) | MBMP9A□ESC      | 150N                                | 20N                               |
|                  | MBMP1E2ESC      | 150N                                | 20N                               |
|                  | MB8G5BV         | 245N                                |                                   |
|                  | MB8G10BV - 20BV | 343N                                | 98N                               |
| Gear             | MB8G30BV - 50BV | 539N                                |                                   |
| head             | MB9G5BV         | 294N                                |                                   |
|                  | MB9G10BV - 20BV | 490N                                | 147N                              |
|                  | MB9G30BV - 50BV | 637N                                |                                   |

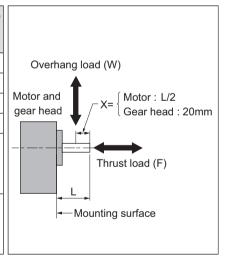

#### <Information>

- · □ in the part name of motor represents either 1 or 2 which indicates supply voltage.
- · □ in the part name of gear head represents a figure which indicates reduction ratio.

# 2. Installation

#### Permissible load inertia moment

Apply permissible load inertia moment within the value shown below:

Speed reduction time from 3000r/min to 0 shall be 1 second.

#### Equipped with gear head

Unit: × 10<sup>-4</sup>kg•m<sup>2</sup>

| Model name Reduction ratio | 5    | 10   | 15   | 20   | 30  | 50   |
|----------------------------|------|------|------|------|-----|------|
| MBMP3A□EBC                 |      |      |      |      |     |      |
| MBMP5A□EBC                 | 3.42 | 13.8 | 30.6 | 55.8 | 127 | 342  |
| MB8G□BV                    |      |      |      |      |     |      |
| MBMP9A□EBC                 |      |      |      |      |     |      |
| MBMP1E2EBC                 | 16.4 | 67.6 | 142  | 257  | 589 | 1684 |
| MB9G□BV                    |      |      |      |      |     |      |

#### Round shaft

Unit: × 10<sup>-4</sup>kg•m<sup>2</sup>

| Model name Reduction ratio | 5    |
|----------------------------|------|
| MBMP3A□ESC                 | 0.07 |
| MBMP5A□ESC                 | 0.87 |
| MBMP9A□ESC                 | 4.54 |
| MBMP1E2ESC                 | 1.54 |

#### <Information>

- · □ in the part name of motor represents either 1 or 2 which indicates supply voltage.
- · □ in the part name of gear head represents a figure which indicates reduction ratio.

# 3. Maintenance and inspection

Routine maintenance and inspection are essential for proper and satisfactory operation of the motor.

#### **Notes to Maintenance/Inspection Personnel**

- Power-on/off operations should be done by the operators themselves for ensuring safety in checking.
- Do not touch the motor while power on. (Motor body maintains a high temperature.)
- In performing the measuring insulation resistance, remove all connections. Measuring insulation resistance with connection can cause brushless motor failure.

#### Maintenance/Inspection item

| Inspection item   | Inspection procedure | Condition                                                                  |
|-------------------|----------------------|----------------------------------------------------------------------------|
| Input voltage     | Voltmeter            | Must be within ±10% of rating.                                             |
| Input current     | Ammeter              | Must be within rated input current described on nameplate.                 |
| Insulation        | Insulation           | Insulation resistance of motor, when measured with 500V, must be 1 Mohm or |
| resistance        | resistance tester    | above. Measuring position: Between power input (L1, L2) and earth          |
| Noise             | Hearing              | Noise level must not be different from the usual level. In addition,       |
| Noise             | пеанну               | abnormal noise such as rumbling noise must not be heard.                   |
| Vibration         | By hand              | Free from abnormal vibration.                                              |
| Grease            |                      | Check that periphery of motor or gear head is not wet by                   |
| 0.000             | By sight             | grease or oil. Protect them with a cover etc. in application               |
| leakage           |                      | which is deteriorated by grease leakage.                                   |
| Installation bolt | Torque wrench        | Check for loosening of bolt, and tighten additionally as necessary.        |

# 4. System configuration and wiring

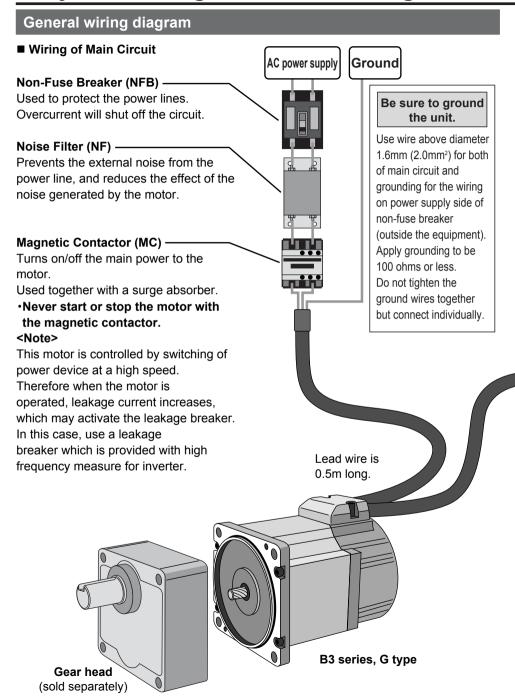

#### Selecting the wiring equipment

#### Noise filter

Recommended noise filter part number

| Our option part number | Manufacturer's part number | Manufacturer's name                |
|------------------------|----------------------------|------------------------------------|
| DV0P3611-5             | SUP-EQ5-ER-6               | Okaya Electric Industries Co., Ltd |

#### Non-fuse breaker, magnetic contactor, and electric wire

\* Made by Matsushita Electric Works Co., Itd

| Voltage           | Capacity | NFB*            | Magnetic contactor* | Electric                    | wire (mm²)             |
|-------------------|----------|-----------------|---------------------|-----------------------------|------------------------|
| voitage           | (W)      | (rated current) | (contact structure) | Main circuit/Grounding wire | <b>Control circuit</b> |
| Single phase 100V | 30 - 90  | BBC25N (5A)     | BMFT61041N (3P+1a)  | 0.5 (AWG20)                 | 0.13 (AWG26)           |
| Single phase 200V | 30 - 130 | BBC25N (5A)     | BMFT61042N (3P+1a)  | 0.5 (AWG20)                 | 0.13 (AWG26)           |

(See "10. Conformance to EC directives and UL standards" on page 50.)

#### <Information>

Connection with control signal connector—See "Wiring" on page 18 for details.

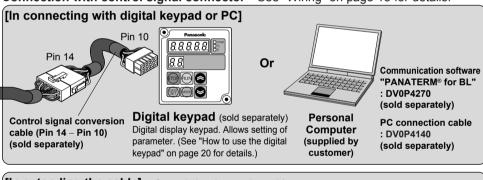

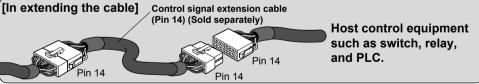

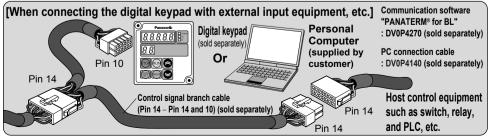

•See "13. Option (sold separately)" on page 90 for details of separately sold cable.

# 4. System configuration and wiring

#### Wiring

- •Wiring work must always be performed by a professional.
- Do not turn on power before finishing wiring for avoiding electric shock.

#### **Standard Wiring Diagram**

#### Be sure to ground the unit.

Use wire above diameter 1.6mm (2.0mm²) for both of main circuit and grounding for the wiring on power supply side of non-fuse breaker (outside the equipment). Apply grounding type D (100 ohms or below).

Do not tighten the ground

wires together but connect

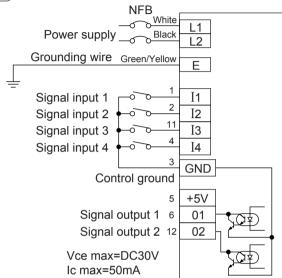

#### Relay

individually.

Use a relay for small signal (minimum guaranteed current 1mA or below) for connecting to control circuit such as control input terminal ("I1" – "I4") in order to prevent poor contact. <Example> Matsushita Electric Works: DS, NK, or HC type, Omron: G2A type

#### **Control Circuit Switch**

When using a switch instead of relay, use one for minute current in order to prevent poor contact.

<Example> Nihon Kaiheiki: M-2012J-G

#### **Function of terminal**

#### Power input

| Color of wire Name    |                  | Description of function                                                   |
|-----------------------|------------------|---------------------------------------------------------------------------|
| White, Black (L1, L2) | Power input wire | Connect with commercial power supply conforming to voltage specification. |
| Green/Yellow (E)      | Grounding wire   | Wire for grounding the motor                                              |

#### Control signal connector

Part number of connector: 39-01-2145 (5557-14R-210) (Molex Incorporated)

| Terminal symbol | Terminal number | Terminal name      | Default                      | Description of function                           | Cable color  |  |
|-----------------|-----------------|--------------------|------------------------------|---------------------------------------------------|--------------|--|
|                 |                 |                    |                              | Select a function with Pr50.                      |              |  |
| I1              | 1               | Signal input 1     | Run start                    | In turning on signal, short between "I1" and      | Brown        |  |
|                 |                 |                    |                              | "GND". (Input logic can be changed by Pr54.)      |              |  |
|                 |                 |                    |                              | Select a function with Pr51.                      |              |  |
| I2              | 2               | Signal input 2     | Point                        | In turning on signal, short between "I2" and      | Red          |  |
|                 |                 |                    | designation 1                | "GND". (Input logic can be changed by Pr55.)      |              |  |
| GND             | 3               | Control ground     |                              | Common ground terminal for control signal         | Orange       |  |
|                 |                 |                    |                              | Select a function with Pr53.                      |              |  |
| I4              | 4               | 4 Signal input 4   | Forced trip                  | In turning on signal, short between "I4" and      | Yellow       |  |
|                 |                 |                    |                              | "GND". (Input logic can be changed by Pr57.)      |              |  |
|                 | 5               | Power supply       |                              | Power supply for digital keypad. When using power | 0            |  |
| +5V             | 5               | for digital keypad |                              | for other than digital keypad, set 50mA or below. | Green        |  |
| 01              | 6               | 6 Signal output 1  | Trip output                  | Open collector output. Choose a function with     | Blue         |  |
| 01              | О               |                    |                              | Pr5C. (Output logic can be changed by Pr5E.)      | Diue         |  |
| SCK             | 7               |                    |                              |                                                   | Purple(pink) |  |
| SIN             | 8               | Digital keypad I/F |                              | Interface for digital keypad                      | Gray         |  |
| SOT             | 9               | 1 /                |                              |                                                   | White        |  |
| (N/A)           | 10              | -                  |                              | Do not connect anything.                          | Black        |  |
|                 |                 |                    |                              | Select a function with Pr52.                      | White/       |  |
| I3              | 11              | Signal input 3     | Home sensor                  | In turning on signal, short between "I3" and      | black        |  |
|                 |                 |                    |                              | "GND". (Input logic can be changed by Pr56.)      | Diack        |  |
| 02              | 12              | Signal output 2    | In motion signal             | Open collector output. Choose a function with     | White/       |  |
| 02              | 12              | Signal output 2    | al output 2 In-motion signal | Pr5d. (Output logic can be changed by Pr5F.)      | red          |  |
| RS485-          | 13              | RS485 I/F          |                              | Connect RS485 (-)                                 | White/green  |  |
| RS485+          | 14              | N3400 I/F          |                              | Connect RS485 (+)                                 | White/blue   |  |

#### <Note>

- •Do not connect anything to pin 10.
- Do not touch the terminal of energized control circuit. Static electricity or the like may lead to malfunction.
- Circuit of input terminal is as shown on the right.

  It can be controlled by contact or open collector output.
- •When extending the control signal, a maximum of 5m cable length can be used.

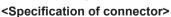

Applicable plug: 39-01-2146 (5559-14P-210) (Molex Incorporated)
Applicable terminal: 39-00-0040 (5558T) Chain type for AWG18 - 24
39-00-0041 (5558TL) Bulk type for AWG18 - 24

39-00-0048 (5558T2) Chain type for AWG22 - 28

39-00-0049 (5558T2L) Bulk type for AWG22 - 28 (Molex Incorporated)

# 5. How to use the digital keypad

#### Function of the digital keypad

- Monitoring of rotation speed (actual speed) and load factor
- Display detail of trip, and trip history. Trip reset by pressing and
- Parameter setting and copying function at the same time.
- Teaching function (Target point (positioning point) can be set by actually starting the motor.)
  - Control signal conversion cable (DV0P38605 sold separately) is required for connecting the digital keypad. In using the digital keypad and control signal input at the same time, buy an optional control signal branch cable (DV0P38805 sold separately).

#### Using the digital keypad

- When power is turned on, rotation speed (actual speed) r/min is displayed in monitor mode (changeable by Pr7A).
- Displayed value is an index. Do not use the digital keypad for a measuring instrument.

# ■ In monitor mode Displays rotation speed (actual speed), commanded speed, present position, trip history, and the like. ■ In parameter editing Displays a parameter setting value.

Displays a parameter setting value.

In teaching

Displays present position of motor.

• ##### is displayed for indicating a negative value.

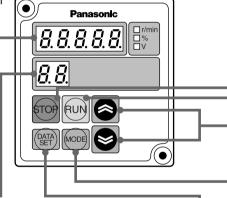

# The left value (position of 10) indicates an operation command signal status. (□: Stand still, □: Commanding) The right value (position of 1) indicates a rotation direction and operation status. (□: Operating in direction +\*, □: Operating in direction -\*, □: Stand still, □: Motor is free) In parameter editing Displays the number of parameter. In teaching Displays the point number of parameter. \* Rotation direction is changed by Pr23. Direction + (□: CCW rotation when viewed from motor output shaft (default).

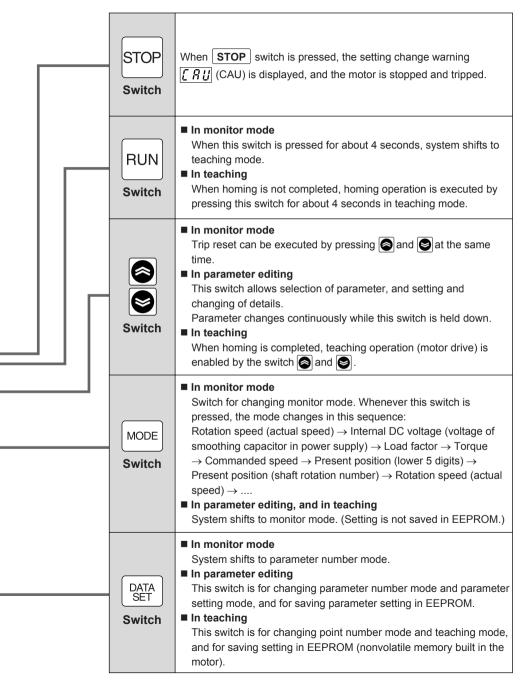

# 5. How to use the digital keypad

#### **Description of various modes**

| Monitor mode           | Displays rotation speed (actual speed), commanded speed, internal DC voltage, load factor, torque, and present position on 5-digit LED. This mode is set when power is turned on.  Control changes to this mode when MODE switch is pressed in parameter number mode, parameter setting mode, point number mode, and point setting mode. |
|------------------------|----------------------------------------------------------------------------------------------------|
| Parameter number mode  | Displays a parameter number ( [] [] - [] - [] ) in flashing.  Control changes to this mode when DATA switch is pressed in parameter number mode.  Parameter number can be changed and selected by and switch.                                                                                                    |
| Parameter setting mode | Displays the detail of parameter (setting) in flashing.  Control changes to this mode when DATA switch is pressed in monitor mode.  Change setting by and switch.  When DATA switch is pressed after change of setting, it is saved in EEPROM.                                                                                           |
| Point number mode      | Displays a parameter number (                                                                                                    |
| Teaching<br>mode       | Displays the present position of motor (distance from home) in flashing.  (If homing is not completed, is displayed.  ● When present position is greater than 99999, ###############################                                                                                                    |

#### <Information>

Present position is the distance from the home, indicated in pulses (288 pulses/rotation).

#### Operation of the digital keypad **Basic operations** Displays monitored details set by Pr7A Power-on (see page 43). Monitor mode Changes display on 5-digit LED with MODE switch. DATA MODE SET Parameter number mode MODE Trip reset Displays the contents of displayed parameter (setting). *| []* | | | | | Flashing Displays parameter number. Number is changed by and switch. Exit this mode with MODE switch (returns to monitor). DATA **DATA** DATA MODE SET SET SET Trip detail display mode Parameter setting mode Flashing ::) When trip - *L U*II影 occurs, trip display mode is set by MODE switch. Value is changed by and switch. Trip can be reset by pressing and and (Such value is effective on the spot.) switch at the same time. Value is written in EEPROM by DATA SET Display shifts to monitor screen after resetting. switch. Shifts to parameter number made when • Exit this mode with MODE switch without DATA switch is pressed. writing in EEPROM.

# 5. How to use the digital keypad

#### **Monitor mode**

Monitor display item can be changed after power is turned on and when monitor mode display is on. (See page 43 for setting of Pr7A.)

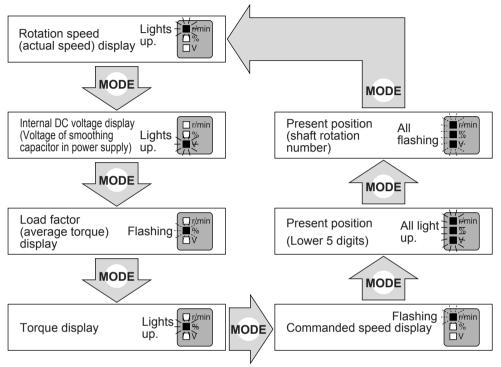

Display of present position

- When homing is not completed, - - is displayed.
- When present position is greater than 99999,  $\[ \] \[ \mathcal{B} \[ \mathcal{B} \[ \mathcal{B} \[ \mathcal{B} \] \] \]$  is displayed. When present position is smaller than -99999,  $\[ \] \[ \] \[\] \[ \] \[\] \[\]$ 
  - Ex. 1) When present position is 123456, only lower 4 digits 3456 are displayed.
  - Ex. 2) When present position is -20,  $\underline{\phantom{a}}$ .  $\underline{\phantom{a}}$ .  $\underline{\phantom{a}}$  is displayed.

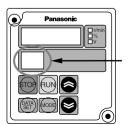

Left (position of 10)

- ··· Displays command status.
  - []: Stand still
  - : In Motion (BUSY)

Right (position of 1)

- ··· Displays rotation direction.
- **r** : Running in direction.
- $\overline{\mathcal{F}}$ : Running in + direction.
- : Stand still
- []: Motor is free.

#### **Teaching function**

This motor allows two target position setting methods, one of which is setting by parameter value, and the other is setting target position by actually operating the motor by use of teaching function.

In order to use teaching function, press (RUN) switch for 4 seconds or longer on the monitor mode display screen, then control shifts to point number mode of teaching function.

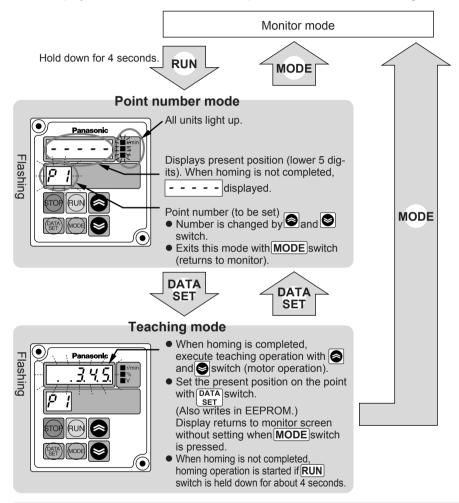

#### [Caution]

- In teaching mode, displayed present position is set as target position.
- Set the point coordinate setting to absolute travel. (Pr02, 0A, 12, and 1A).
   When the point coordinate setting is set to relative travel, stop position is different between teaching setting and actual operation.
- In point number mode and teaching mode, operation instruction by I/O or RS485 is not accepted.

# 5. How to use the digital keypad

#### Parameter copy function

Parameter copy function (Digital keypad  $\longleftrightarrow$  Motor) can be used by Pr77.

#### Initializing the data of the digital keypad

EEPROM installed onboard the digital keypad is initialized (data cleared). When reading is disabled, or when data transfer fails during copying, execute "Data initialization of the digital keypad". Normally, it is not required.

#### Reading parameters

Parameter of motor is read and saved in EEPROM of the digital keypad. Read parameter is retained even when the digital keypad is separated from the motor.

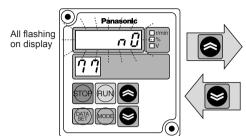

#### Writing parameters

Parameter information saved in the digital keypad is written to the motor. (Saved in EEPROM of motor)

#### <Information>

#### • Error in copying parameters

P. E r r ! : Data trouble was found during copying

 $\rightarrow$  Press **STOP** switch for clearing, and then copy the parameter again. If data trouble is still found, initialize the digital keypad and try again.

 $\rightarrow$  This error occurs in the attempt to copy data between products with different function. Press**STOP** switch to cancel the error.

Although parameters can be copied between the same models with different output, parameters should be copied between the same outputs in principle.

#### <Note>

Do not turn off power or disconnect the connection cable of digital keypad during operation such as "Initializing data of digital keypad", "Reading parameter into digital keypad", "Writing parameter to brushless motor", etc.

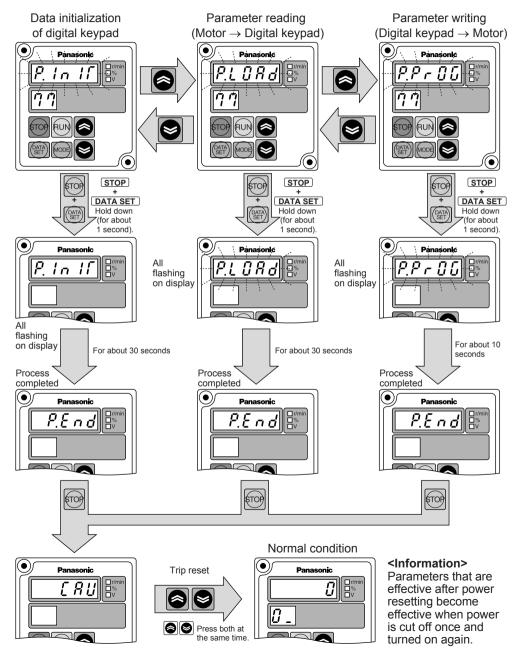

# 6. Test run

#### Inspection before Test Run

- 1) Make sure that all wiring is correct.
- 2) Make sure that input power supply conforms to rating.

#### **Test Run**

Procedure for test run using the digital keypad is as follows:

Shown here is the case of running at 300r/min in direction CW or CCW by use of teaching function.

First execute the following work for safe operation.

- ① Ensure that the motor alone can be operated.
- ② Turn on power and follow the steps below for test run.

| Description of                          | Operation panel                             | tion panel                                                                                                    |  |  |
|-----------------------------------------|---------------------------------------------|----------------------------------------------------------------------------------------------------|--|--|
| operation                               | Switch                                      | LED display                                                                                                    |  |  |
| 1.Turn on power                         |                                             |                                                                                                    |  |  |
| 2.Set the action<br>Pr4E<br>(Setting of | Press (DATA)                                | Flashing: DD                                                                                                    |  |  |
| \teaching speed/                        | Press and choose parameter 4E               | 5 0                                                                                                    |  |  |
|                                         | (teaching speed).<br>(Initial setting: 50)  | Flashing 4 E                                                                                                    |  |  |
|                                         | Press DATA SET                              | Flashing 50                                                                                                    |  |  |
|                                         | Press and change the teaching speed to 300. | Flashing 300 Property 100 Property 100 Prope |  |  |
|                                         | Press DATA                                  |                                                                                                    |  |  |
| 3.Return to monitor mode.               | Press (MODE)                                |                                                                                                    |  |  |

| Description of       | Operation panel                                                                                                    |                           |
|----------------------|----------------------------------------------------------------------------------------------------|---------------------------|
| operation            | Switch                                                                                                    | LED display               |
| 4.Teaching operation | Press RUN for 4 seconds                                                                                               | Flashing P 1 All light up |
|                      | Press DATA SET                                                                                                    | Flashing P I              |
|                      | When is pressed in this condition, the motor rotates in + direction* and 5-digit LED indicates position coordinates.  | Flashing P I              |
|                      | When is released, the motor stops. (LED display "5000" is an example, which shows the present position of the motor.) | Flashing 5000 ≜ light €   |
|                      | When stopped, the motor rotates in one direction.                                                                     | Flashing 4999 PI          |
|                      | When is released, the motor stops. (LED display " 3.5.5." indicates that the present position is -355.)               | Flashing 3.5.5.           |
| 5.Exit               | When exiting the mode without setting data, press <b>MODE</b> switch to return to monitor mode.                       |                           |

## Checkpoint in Test run

- ① Check whether the motor rotates smoothly. Check for abnormal noise and vibration.
- ② Check whether the motor is accelerated and decelerated smoothly.
- 3 Make sure that the direction of motor rotation is correct.
- \*Rotation direction + represents CCW on the motor shaft in default setting. (Can be changed by Pr23 coordinate system setting.)
  - Rotation direction of gear head output shaft may sometimes be reversed due to reduction gear ratio when gear head is installed.
  - (See the table of permissible shaft torque on page 13. Rotation direction is described.)

# 7. Example setting of motion pattern

#### 1. Indexing (feeding by fixed length)

When feeding by fixed length of travel

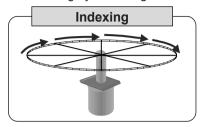

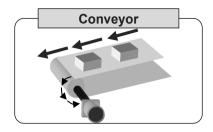

#### <Example of setting>

- Every time I1 is turned on, the motor runs for fixed travel distance.
- •Homing operation is executed and the home is set when I1 is turned on just once after power-on. (It is also possible to set power-on position to the home.)

#### [Signal function setting]

| Terminal symbol | Terminal number | Terminal name   | Description of function                                                                                            |  |
|-----------------|-----------------|-----------------|----------------------------------------------------------------------------------------------------|--|
| I1              | 1               | Signal input 1  | Operates when "I1" and "GND" are shorted (Homing operation for the first time after power-on)                      |  |
| I2              | 2               | Signal input 2  | CW operation when "I2" and "GND" are shorted, CCW operation when they are opened (including homing operation mode) |  |
| 13              | 11              | Signal input 3  | Motor trips when "I3" and "GND" are open.                                                                          |  |
| I4              | 4               | Signal input 4  | Home detected when "I4" and "GND" are shorted.                                                                     |  |
| 01              | 6               | Signal output 1 | Trip output (Normally on, and off in tripping)                                                                     |  |
| 02              | 12              | Signal output 2 | In motion signal (including homing operation)                                                                      |  |

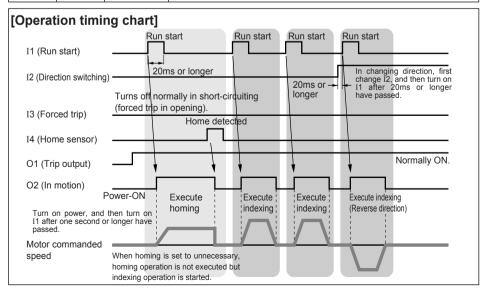

# [Parameter setting] Indicates only the point changed from default setting. (Parameter marked with \* is effective after power resetting.)

| Function                        | Parameter No. | Name of parameter                                   |         | Remarks                                                                      |
|---------------------------------|---------------|-----------------------------------------------------|---------|------------------------------------------------------------------------------|
| nc                              | 50*           | I1 function selection                               | 8       | Run start (used only for the 1st point)                                      |
| nctio                           | 51*           | I2 function selection                               | 14      | Direction switching input                                                    |
| al fu                           | 52*           | I3 function selection                               | 0       | Forced trip input                                                            |
| igne                            | 53*           | I4 function selection                               | 11      | Home sensor input                                                            |
| Selection of signal function    | 56*           | I3 input logic selection                            | 1       | Changes the polarity of 3 to effective when open (forced trip in this case). |
| ectic                           | 5C            | 01 function selection                               | 0       | Trip output                                                                  |
| Sel                             | 5d            | 02 function selection                               | 2       | In-motion signal                                                             |
|                                 | 40            | Homing mode                                         | 0, 1, 5 | Set homing in which to use home sensor.                                      |
| _                               | 41            | Homing direction                                    | 0, 1    | Set any desired homing direction.                                            |
| ctior                           | 42            | Homing speed                                        | 200     | Set any desired operation speed.                                             |
| func                            | 44            | Homing acceleration/deceleration time               | 200     | Set any desired acceleration/deceleration time.                              |
| ing                             | 48*           | Homing function                                     | 2       | Set to 1 when setting power-on position to the home.                         |
| Homing function                 | 49            | Selecting homing when motor is free                 | 1       | Set to 1 (homing is required again when tripping occurs.)                    |
|                                 | 4A            | Present position overflow permission                | 1       | Set to 1 (permits overflow).                                                 |
|                                 | "             |                                                     |         | Set the travel distance by rotation number                                   |
|                                 | 00            | The 1st target position (rotation number)           | 10      | and pulse (one rotation per 288 pulses).                                     |
| ı, (î                           |               | The section general (section )                      | '       | When the setting does not represent proper                                   |
| The 1st point (indexing length) | 2.4           | T. 444                                              |         | mechanical reduction gear ratio, accumulated                                 |
| lst p                           | 01            | The 1st target position (pulse)                     | 0       | error occurs, which results in dislocation.                                  |
| he '                            | 02            | The 1st coordinate setting                          | 0       | Set relative travel.                                                         |
| T (ii)                          | 03            | The 1st setting speed                               | 2000    | Set any desired operation speed.                                             |
|                                 | 04, 05        | The 1st acceleration time/The 1st deceleration time | 200     | Set any desired acceleration time and deceleration time.                     |
|                                 | 06            | The 1st block setting                               | 0       | Set normal operation.                                                        |

#### <Information>

In this setting, I3 is set to forced trip when open. Connect an emergency stop switch or the like which is shorted but open at error to I3 terminal.

Please note that the motor will not run due to forced trip without such connection.

# 7. Example setting of motion pattern

#### 2. Reciprocating

#### • When executing reciprocating run between fixed positions

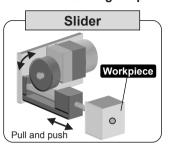

#### <Example of setting>

- Every time I1 is turned on, feed action → return action → feed action is repeated in turn.
- When power is on, homing operation is executed and home is set by I1.

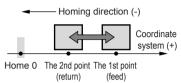

Coordinate system + direction depends on configuration of gear head and machine. When setting the rotation direction CCW of motor shaft to +, set Pr23 at "0", and when setting CW to +, set Pr23 at "1".

#### [Signal function setting]

|                 |                 | 0.              |                                                                                               |
|-----------------|-----------------|-----------------|-----------------------------------------------------------------------------------------------|
| Terminal symbol | Terminal number | Terminal name   | Description of function                                                                       |
| I1              | 1               | Signal input 1  | Operates when "I1" and "GND" are shorted (Homing operation for the first time after power-on) |
| I2              | 2               | Signal input 2  | Home detected when "12" and "GND" are shorted.                                                |
| 13              | 11              | Signal input 3  | Operation stops when "I3" and "GND" are shorted.                                              |
| I4              | 4               | Signal input 4  | Motor trips when "I4" and "GND" are open.                                                     |
| 01              | 6               | Signal output 1 | Trip output (Normally on, and off in tripping)                                                |
| 02              | 12              | Signal output 2 | In motion signal (including homing operation)                                                 |

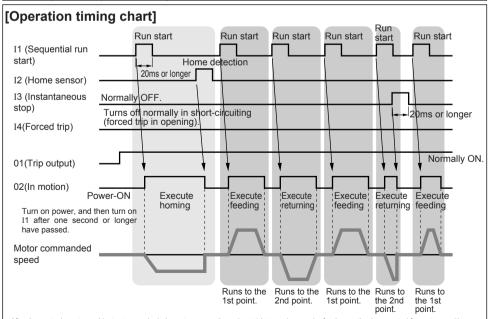

After the motor has stopped instantaneously during return operation, when I1 is turned on again, feed operation is executed from stop position. Similarly, after the motor has stopped instantaneously during feed operation, when I1 is turned on again, return operation is executed.

# [Parameter setting] Indicates only the point changed from default setting. (Parameter marked with \* is effective after power resetting.)

| Function Parameter No. (Pr 🗆 🗆 ) Name of parameter S |        | Setting                                             | Remarks |                                                                                                    |
|------------------------------------------------------|--------|-----------------------------------------------------|---------|----------------------------------------------------------------------------------------------------|
| u o                                                  | 50*    | I1 function selection                               | 9       | Sequential run start                                                                                                    |
| ncti                                                 | 51*    | I2 function selection                               | 11      | Home sensor input                                                                                                    |
| l fu                                                 | 52*    | I3 function selection                               | 1       | Instantaneous stop input                                                                                                    |
| igna                                                 | 53*    | I4 function selection                               | 0       | Forced trip input                                                                                                    |
| Selection of signal function                         | 57*    | I4 input logic selection                            | 1       | Changes the polarity of I4 to effective when open (forced trip in this case).                                                                                                    |
| ecti                                                 | 5C     | 01 function selection                               | 0       | Trip output                                                                                                    |
| Sel                                                  | 5d     | 02 function selection                               | 2       | In-motion signal                                                                                                    |
|                                                      | 40     | Homing mode                                         | 0       | Set homing in which to use home sensor.                                                                                                    |
|                                                      | 41     | Homing direction                                    | 1       | Set the homing direction normally to minus direction (return direction).                                                                                                    |
|                                                      | 42     | Homing speed                                        | 200     | Set any desired operation speed.                                                                                                    |
| Homing function                                      | 44     | Homing acceleration/deceleration time               | 200     | Set any desired acceleration/deceleration time.                                                                                                    |
| ) fui                                                | 48*    | Homing function                                     | 2       | Homing operation by initial I1 input when power is turned on.                                                                                                    |
| ning                                                 | 49     | Selecting homing when motor is free                 | 0       | Homing is not required when tripping occurs.                                                                                                    |
| 훈                                                    | 4A     | Present position overflow permission                | 0       | Overflow is not permitted because absolute travel is set.                                                                                                    |
|                                                      | 23*    | Coordinate system setting                           | 0, 1    | Set so that homing is in minus direction.                                                                                                    |
|                                                      | 00     | The 1st target position (rotation number)           | 10      | Set the feed position coordinates.                                                                                                    |
| int<br>ion)                                          | 01     | The 1st target position (pulse)                     | 0       | Oct the reed position coordinates.                                                                                                    |
| t po<br>ositi                                        | 02     | The 1st coordinate setting                          | 1       | Set absolute travel.                                                                                                    |
| The 1st point (feed position)                        | 03     | The 1st setting speed                               | 2000    | Set any desired travel.                                                                                                    |
| (fee                                                 | 04, 05 | The 1st acceleration time/The 1st deceleration time | 200     | Set any desired acceleration time and deceleration time.                                                                                                    |
|                                                      | 06     | The 1st block setting                               | 0       | Set normal operation.                                                                                                    |
|                                                      | 08     | The 2nd target position (rotation number)           | 2       | Set the return position coordinate.                                                                                                    |
| sint                                                 | 09     | The 2nd target position (pulse)                     | 0       | (Set 0 when the position is the same as home.)                                                                                                    |
| d po                                                 | 0A     | The 2nd coordinate setting                          | 1       | Set absolute travel.                                                                                                    |
| 2n<br>arrn                                           | 0b     | The 2nd setting speed                               | 2000    | Set any desired travel.                                                                                                    |
| The 2nd point (return position)                      | 0C, 0d | The 2nd acceleration time/The 2nd deceleration time | 200     | Set any desired acceleration time and deceleration time.                                                                                                    |
|                                                      | 0E     | The 2nd block setting                               | 0       | Set normal operation.                                                                                                    |
| Others                                               | 22     | Sequential run<br>Maximum point number              | 2       | Restricts the maximum point number in sequential operation. When this parameter is set to 2, whenever I1 is turned on, system operates in turn from the 1st point $\rightarrow$ the 2nd point $\rightarrow$ the 1st point |

# 7. Example setting of motion pattern

#### 3. Automatic reciprocating

• When executing fixed reciprocating sequence operation with single run start signal

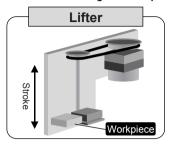

#### <Example of setting>

- When I1 is turned on, the unit moves to target position (feed position), waits for a specified time, and returns to original position (return position).
- When power is on, homing operation is executed and home is set by I1.

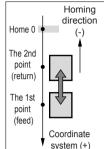

Coordinate system + direction depends on configuration of gear head and machine. When setting the rotation direction CCW of motor shaft to +, set Pr23 at "0", and when setting CW to +, set Pr23 at "1".

#### [Signal function setting]

| Terminal symbol | Terminal number | Terminal name   | Description of function                                                                       |  |
|-----------------|-----------------|-----------------|-----------------------------------------------------------------------------------------------|--|
| I1              | 1               | Signal input 1  | Operates when "I1" and "GND" are shorted (Homing operation for the first time after power-on) |  |
| I2              | 2               | Signal input 2  | Home detected when "I2" and "GND" are shorted.                                                |  |
| 13              | 11              | Signal input 3  | Operation stops when "I3" and "GND" are shorted. (Motor does not operate during short-circu   |  |
| I4              | 4               | Signal input 4  | Motor trips when "I4" and "GND" are open.                                                     |  |
| 01              | 6               | Signal output 1 | Trip output (Normally on, and off in tripping)                                                |  |
| 02              | 12              | Signal output 2 | In motion signal (including homing operation)                                                 |  |

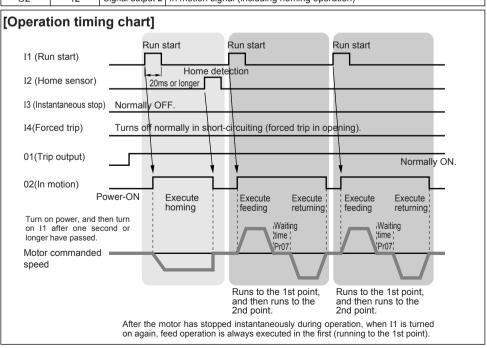

# [Parameter setting] Indicates only the point changed from default setting. (Parameter marked with \* is effective after power resetting.)

| Function                        | Parameter No. | ·                                                   | Setting | Remarks                                                                       |  |
|---------------------------------|---------------|-----------------------------------------------------|---------|-------------------------------------------------------------------------------|--|
| Selection of signal function    | 50*           | I1 function selection                               | 8       | Run start                                                                     |  |
|                                 | 51*           | I2 function selection                               | 11      | Home sensor input                                                             |  |
|                                 | 52*           | I3 function selection                               | 1       | Instantaneous stop input                                                      |  |
|                                 | 53*           | I4 function selection                               | 0       | Forced trip input                                                             |  |
|                                 | 57*           | I4 input logic selection                            | 1       | Changes the polarity of I4 to effective when open (forced trip in this case). |  |
|                                 | 5C            | 01 function selection                               | 0       | Trip output                                                                   |  |
| Se                              | 5d            | 02 function selection                               | 2       | In-motion signal                                                              |  |
|                                 | 40            | Homing mode                                         | 0       | Set homing in which to use home sensor.                                       |  |
| Homing function                 | 41            | Homing direction                                    | 1       | Set the homing direction normally to minus direction (return direction).      |  |
|                                 | 42            | Homing speed                                        | 200     | Set any desired operation speed.                                              |  |
|                                 | 44            | Homing acceleration/deceleration time               | 200     | Set any desired acceleration/deceleration time.                               |  |
|                                 | 48*           | Homing function                                     | 2       | Homing operation by initial I1 input when power is turned on.                 |  |
|                                 | 49            | Selecting homing when motor is free                 | 0       | Homing is not required when tripping occurs.                                  |  |
|                                 | 4A            | Present position overflow permission                | 0       | Overflow is not permitted because absolute travel is set.                     |  |
|                                 | 23*           | Coordinate system setting                           | 0, 1    | Set so that homing is in minus direction.                                     |  |
|                                 | 00            | The 1st target position (rotation number)           | 10      | Set the feed position coordinates.                                            |  |
|                                 | 01            | The 1st target position (pulse)                     | 0       |                                                                               |  |
| n ()                            | 02            | The 1st coordinate setting                          | 1       | Set absolute travel.                                                          |  |
| poi                             | 03            | The 1st setting speed                               | 2000    | Set any desired operation speed.                                              |  |
| 1st<br>d pc                     | 04, 05        | The 1st acceleration time/The 1st deceleration time | 200     | Set any desired acceleration/deceleration time.                               |  |
| The 1st point (feed position)   | 06            | The 1st block setting                               | 1       | Execute running to the 2nd point, after executing running to the 1st point.   |  |
|                                 | 07            | The 1st block timer setting                         | 500     | The 2nd point operation is started in 500ms.                                  |  |
| The 2nd point (return position) | 08            | The 2nd target position (rotation number)           | 2       | Set the return position coordinate.                                           |  |
|                                 | 09            | The 2nd target position (pulse)                     | 0       | (Set 0 when the position is the same as home.)                                |  |
|                                 | 0A            | The 2nd coordinate setting                          | 1       | Set absolute travel.                                                          |  |
|                                 | 0b            | The 2nd setting speed                               | 2000    | Set any desired operation speed.                                              |  |
|                                 | 0C, 0d        | The 2nd acceleration time/The 2nd deceleration time | 200     | Set any desired acceleration/deceleration time.                               |  |
|                                 | 0E            | The 2nd block setting                               | 0       | Set normal operation.                                                         |  |
|                                 | 0F            | The 2nd block timer setting                         | 0       | Ineffective because 0E is 0.                                                  |  |

# 7. Example setting of motion pattern

#### 4. Door opening/closing

When executing reciprocating operation between 2 points

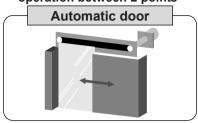

- Coordinate system + direction depends on configuration of gear head and machine. When setting the rotation direction CCW of motor shaft to +, set Pr23 at "0", and when setting CW to +, set Pr23 at "1".
- When setting the Mechanical end offset value to -144, the Home is the point which has moved 144 pulses to the + direction seen from the Mechanical end.

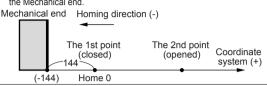

#### <Example of setting>

- When open/close is chosen and I1 is input, open/close operation is executed.
- When the door is stopped in any position on the way of action, opening or closing operation is enabled from such position. (It is the same when the door is moved by hand with motor disabled.)
- Use of bumping homing enables elimination of home sensor.
- Holding torque when motor is stopped can be changed.

#### [Signal function setting]

| Terminal symbol | Terminal number | Terminal name   | Description of function                                                                                          |
|-----------------|-----------------|-----------------|----------------------------------------------------------------------------------------------------|
| I1              | 1               | Signal input 1  | Operates when "I1" and "GND" are shorted (Homing operation for the first time after power-on)                    |
| I2              | 2               | Signal input 2  | Opening (point 2) operation when "12" and "GND" are shorted, and closing (point 1) operation when they are open. |
| 13              | 11              | Signal input 3  | Motor is free when "I3" and "GND" are open. (Servo lock released)                                                |
| I4              | 4               | Signal input 4  | Operation is stopped when "I4" and "GND" are open. (Motor is not activated while they are open.)                 |
| 01              | 6               | Signal output 1 | Trip output (Normally on, and off in tripping)                                                                   |
| 02              | 12              | Signal output 2 | In motion signal (including homing operation)                                                                    |

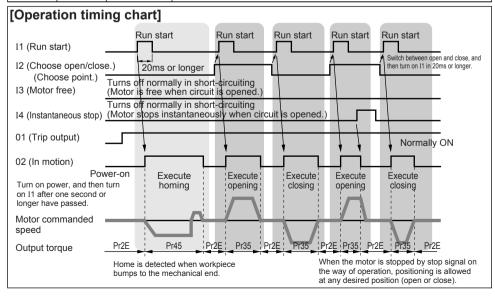

# [Parameter setting] Indicates only the point changed from default setting. (Parameter marked with \* is effective after power resetting.)

| Function                                            | Parameter No. | Name of parameter                                   | Setting | Remarks                                                                    |
|-----------------------------------------------------|---------------|-----------------------------------------------------|---------|----------------------------------------------------------------------------|
| _                                                   | 50*           | I1 function selection                               | 8       | Run start                                                                  |
| ) ţio                                               | 51*           | I2 function selection                               | 6       | Point designation 1 input (choosing the 1st/2nd point)                     |
| l ün                                                | 52*           | I3 function selection                               | 15      | Motor-free input                                                           |
| al f                                                | 53*           | I4 function selection                               | 1       | Instantaneous stop input                                                   |
| ligi                                                | 56*           | I3 input logic selection                            | 1       | Changes the polarity of I3 to effective when                               |
| Selection of signal function                        | 50            | 10 input logic selection                            | '       | open (motor-free in this case).                                            |
| ion                                                 | 57*           | I4 input logic selection                            | 1       | Changes the polarity of I4 to effective when                               |
| ect                                                 | 31            | 14 input logic selection                            | '       | open (instantaneous stop in this case).                                    |
| Sel                                                 | 5C            | 01 function selection                               | 0       | Trip output                                                                |
|                                                     | 5d            | 02 function selection                               | 2       | In-motion signal                                                           |
|                                                     | 40            | Homing mode                                         | 3       | Bumping homing                                                             |
|                                                     | 41            | Homing direction                                    | 1       | Set the homing direction normally to minus direction (closing direction).  |
|                                                     | 42            | Homing speed                                        | 200     | Set any desired operation speed.                                           |
| ٦                                                   | 44            | Homing acceleration/deceleration time               | 200     | Set any desired acceleration/deceleration time.                            |
| ctic                                                | 45            | Bumping torque detection value                      | 50      | Torque limit during bumping homing                                         |
| Į Į                                                 | 46            | Bumping torque detection time                       | 100     | Home is detected when torque restriction continues for one second.         |
| Homing function                                     | 47            | Home offset                                         | -144    | Set the distance from the home desired to                                  |
| o m                                                 | 47            | Tiome onset                                         | -144    | be set to the mechanical end.                                              |
| =                                                   | 48*           | Homing function                                     | 2       | When power is turned on, homing operation is executed by initial I1 input. |
|                                                     | 49            | Homing selection when motor is free                 | 0       | Homing is not required when tripping occurs.                               |
|                                                     | 4A            | Present position overflow permission                | 0       | Overflow is not permitted because absolute travel is set.                  |
|                                                     | 23*           | Coordinate system setting                           | 0, 1    | Set so that homing is in minus direction.                                  |
| (uo                                                 | 00            | The 1st target position (rotation number)           | 0       | Set the door closing position coordinate.                                  |
| int                                                 | 01            | The 1st target position (pulse)                     | 0       | (Coordinate is 0 when closing position is the same as home position.)      |
| g t b                                               | 02            | The 1st coordinate setting                          | 1       | Set absolute travel.                                                       |
| The 1st point<br>or closing posi                    | 03            | The 1st setting speed                               | 2000    | Set any desired operation speed.                                           |
| or c                                                | 04, 05        | The 1st acceleration time/The 1st deceleration time | 200     | Set any desired acceleration time and deceleration time.                   |
| 8                                                   | 06            | The 1st block setting                               | 0       | Set normal operation.                                                      |
| (noi                                                | 08            | The 2nd target position (rotation number)           | 40      | Cat the deer eneming position accordingto                                  |
| int                                                 | 09            | The 2nd target position (pulse)                     | 0       | Set the door opening position coordinate.                                  |
| od b                                                | 0A            | The 2nd coordinate setting                          | 1       | Set absolute travel.                                                       |
| The 2nd point The 1st point (door opening position) | 0b            | The 2nd setting speed                               | 2000    | Set any desired operation speed.                                           |
| The                                                 | 0C, 0d        | The 2nd acceleration time/The 2nd deceleration time | 200     | Set any desired acceleration time and deceleration time.                   |
| )<br>(doc                                           | 0E            | The 2nd block setting                               | 0       | Set normal operation.                                                      |

### For automatically changing the retention torque (retention force) when door is stopped

|                  | -  |                               |     |                                                                       |
|------------------|----|-------------------------------|-----|-----------------------------------------------------------------------|
| БU               | 2E | Torque limit setting          | 100 | Sets the retention torque when door is stopped.                       |
| vitching<br>tion | 2L | Torque iiriit setting         | 100 | The smaller the value is, the weaker the retention force becomes.     |
| wit              | 35 | The 2nd torque limit setting  | 150 | Maximum output torque when door is operating.                         |
| Gain swi         | 36 | Gain switching mode selection | 2   | Set to 0 when executing no switching.                                 |
| Ga               | 37 | Gain switching time           | 100 | Torque is changed in 100ms after completion of operation instruction. |

## 8. Parameter

## Overview of parameter

Motor of this series has various parameters that are used for adjusting or setting the features or functions of the motor. This section describes the purpose and function of these parameters. Ensure a full understanding of the parameters to achieve optimum operating performance.

## List of parameters

| Parameter<br>No.<br>(Pr □□) | Name of parameter |                                 | Effective<br>after power<br>resetting | Setting<br>range | Default | Description                                                          |                                              |  |
|-----------------------------|-------------------|---------------------------------|---------------------------------------|------------------|---------|----------------------------------------------------------------------|----------------------------------------------|--|
| 00                          |                   | The 1st target position         |                                       | -16384 -         | 0       | Setting unit                                                         | You can set travel distance in               |  |
|                             |                   | (rotation number)               |                                       | 16383            |         | [rotation number]                                                    | rotation numbers and pulses.                 |  |
| 01                          |                   | The 1st target position (Pulse) |                                       | -288 - 288       | 0       | Setting unit [pulse]                                                 | (288 pulses per rotation)                    |  |
| 02                          |                   | The 1st coordinate              |                                       | 0,1              | 1       | You can select position                                              | ning system to the 1st point.                |  |
|                             |                   | setting                         |                                       |                  |         | 0: Relative travel, 1: A                                             | absolute travel                              |  |
| 03                          |                   | The 1st setting                 |                                       | 0 - 3000         | 2000    | You can set the speed                                                | d moving to the 1st point.                   |  |
|                             |                   | speed                           |                                       |                  |         | Setting unit [r/min]                                                 |                                              |  |
| 04                          | point             | The 1st                         |                                       | 1 - 30000        | 200     | You can set time taker                                               | for reaching the 1st setting speed.          |  |
|                             | 1st p             | acceleration time               |                                       |                  |         | Setting unit [ms]                                                    |                                              |  |
| 05                          | The 1             | The 1st                         |                                       | 1 - 30000        | 200     | You can set time taker                                               | from the 1st setting speed to stop.          |  |
|                             | ⊥                 | deceleration time               |                                       |                  |         | Setting unit [ms]                                                    |                                              |  |
| 06                          |                   | The 1st block                   |                                       | 0 - 2            | 0       | 0: Normal operation                                                  |                                              |  |
|                             |                   | setting                         |                                       |                  |         | 1: Continuous block o                                                | peration (1st point $\rightarrow$ 2nd point) |  |
|                             |                   |                                 |                                       |                  |         | 2: Combined block operation (1st point + 2nd point )                 |                                              |  |
| 07                          |                   | The 1st block timer             |                                       | 0 - 30000        | 0       | Enabled when you set Pr06 to "1". Start commanding of 2nd point      |                                              |  |
|                             |                   | setting                         |                                       |                  |         | after this setting time elapses and command of 1st point is          |                                              |  |
|                             |                   |                                 |                                       |                  |         | completed. Enabled in unit of 2ms. (If you set to 1, this is rounded |                                              |  |
|                             |                   |                                 |                                       |                  |         | down and recognized as 0                                             | .) Setting unit [ms]                         |  |
| 08                          |                   | The 2nd target position         |                                       | -16384 -         | 0       | Setting unit                                                         | You can set travel distance in               |  |
|                             |                   | (rotation number)               |                                       | 16383            |         | [rotation number]                                                    | rotation numbers and pulses.                 |  |
| 09                          |                   | The 2nd target position (Pulse) |                                       | -288 - 288       | 0       | Setting unit [pulse]                                                 | (288 pulses per rotation)                    |  |
| 0A                          |                   | The 2nd coordinate              |                                       | 0,1              | 1       | You can select position                                              | ning system to the 2nd point.                |  |
|                             |                   | setting                         |                                       |                  |         | 0: Relative travel, 1: A                                             | sbsolute travel                              |  |
| 0b                          |                   | The 2nd setting                 |                                       | 0 - 3000         | 2000    | You can set the speed                                                | d moving to the 2nd point.                   |  |
|                             | ηţ                | speed                           |                                       |                  |         | Setting unit [r/min]                                                 |                                              |  |
| 0C                          | point             | The 2nd                         |                                       | 1 - 30000        | 200     | You can set time taken                                               | for reaching the 2nd setting speed.          |  |
|                             | 2nd               | acceleration time               |                                       |                  |         | Setting unit [ms]                                                    |                                              |  |
| 0d                          | The 2             | The 2nd                         |                                       | 1 - 30000        | 200     | You can set time taken                                               | from the 2nd setting speed to stop.          |  |
|                             | ⊥                 | deceleration time               |                                       |                  |         | Setting unit [ms]                                                    |                                              |  |
| 0E                          |                   | The 2nd block                   |                                       | 0,1              | 0       | 0: Normal operation                                                  |                                              |  |
|                             |                   | setting                         |                                       |                  |         | 1: Continuous block operation (2nd point → 3rd point)                |                                              |  |
| 0F                          |                   | The 2nd block timer             |                                       | 0 - 30000        | 0       | Enabled when you set Pr0E to "1".                                    |                                              |  |
|                             |                   | setting                         |                                       |                  |         | Start commanding of                                                  | 3rd point after this setting time            |  |
|                             |                   |                                 |                                       |                  |         | elapses and comman                                                   | d of 2nd point is completed.                 |  |
|                             |                   |                                 |                                       |                  |         | Enabled in unit of 2ms                                               | s. Setting unit [ms]                         |  |

| Parameter<br>No.<br>(Pr □□) | N     | ame of parameter                | Effective<br>after power<br>resetting | Setting range | Default |                                                | Description                            |
|-----------------------------|-------|---------------------------------|---------------------------------------|---------------|---------|------------------------------------------------|----------------------------------------|
| 10                          |       | The 3rd target position         |                                       | -16384 -      | 0       | Setting unit                                   | You can set travel distance in         |
|                             |       | (rotation number)               |                                       | 16383         |         | [rotation number]                              | rotation numbers and pulses.           |
| 11                          |       | The 3rd target position (Pulse) |                                       | -288 - 288    | 0       | Setting unit [pulse]                           | (288 pulses per rotation)              |
| 12                          |       | The 3rd coordinate              |                                       | 0,1           | 1       | You can select position                        | oning system to the 3rd point.         |
|                             |       | setting                         |                                       |               |         | 0: Relative travel, 1: A                       | Absolute travel                        |
| 13                          |       | The 3rd setting                 |                                       | 0 - 3000      | 2000    | You can set the speed                          | d moving to the 3rd point.             |
|                             | ı,    | speed                           |                                       |               |         | Setting unit [r/min]                           |                                        |
| 14                          | point | The 3rd                         |                                       | 1 - 30000     | 200     | You can set time taker                         | for reaching the 3rd setting speed.    |
|                             | 3rd   | acceleration time               |                                       |               |         | Setting unit [ms]                              |                                        |
| 15                          | The 3 | The 3rd                         |                                       | 1 - 30000     | 200     | You can set time taker                         | from the 3rd setting speed to stop.    |
|                             | F     | deceleration time               |                                       |               |         | Setting unit [ms]                              |                                        |
| 16                          |       | The 3rd block                   |                                       | 0 - 2         | 0       | 0: Normal operation                            |                                        |
|                             |       | setting                         |                                       |               |         | 1: Continuous block o                          | peration (3rd point → 4th point)       |
|                             |       |                                 |                                       |               |         |                                                | peration (3rd point + 4th point)       |
| 17                          |       | The 3rd block timer             |                                       | 0 - 30000     | 0       | Enabled when you se                            | t Pr16 to "1".                         |
|                             |       | setting                         |                                       |               |         | Start commanding of                            | f 4th point after this setting time    |
|                             |       |                                 |                                       |               |         | elapses and command of 3rd point is completed. |                                        |
|                             |       |                                 |                                       |               |         | Enabled in unit of 2ms. Setting unit [ms]      |                                        |
| 18                          |       | The 4th target position         |                                       | -16384 -      | 0       | Setting unit                                   | You can set travel distance in         |
|                             |       | (rotation number)               |                                       | 16383         |         | [rotation number]                              | rotation numbers and pulses.           |
| 19                          |       | The 4th target position (Pulse) |                                       | -288 - 288    | 0       | Setting unit [pulse]                           | (288 pulses per rotation)              |
| 1A                          |       | The 4th coordinate              |                                       | 0,1           | 1       | You can select position                        | oning system to the 4th point.         |
|                             |       | setting                         |                                       |               |         | 0: Relative travel, 1: A                       | Absolute travel                        |
| 1b                          |       | The 4th setting                 |                                       | 0 - 3000      | 2000    | You can set the speed                          | d moving to the 4th point.             |
|                             | point | speed                           |                                       |               |         | Setting unit [r/min]                           |                                        |
| 1C                          | poi   | The 4th                         |                                       | 1 - 30000     | 200     | You can set time taken                         | for reaching the 4th setting speed.    |
|                             | 4th   | acceleration time               |                                       |               |         | Setting unit [ms]                              |                                        |
| 1d                          | The   | The 4th                         |                                       | 1 - 30000     | 200     | You can set time taken                         | from the 4th setting speed to stop.    |
|                             |       | deceleration time               |                                       |               |         | Setting unit [ms]                              |                                        |
| 1E                          |       | The 4th block                   |                                       | 0,1           | 0       | 0: Normal operation                            |                                        |
|                             |       | setting                         |                                       |               |         |                                                | peration (4th point → 1st point )      |
| 1F                          |       | The 4th block timer             |                                       | 0 - 30000     | 0       | Enabled when you se                            |                                        |
|                             |       | setting                         |                                       |               |         | Start commanding of                            | f 1st point after this setting time    |
|                             |       |                                 |                                       |               |         | elapses and comma                              | and of 4th point is completed.         |
|                             |       |                                 |                                       |               |         | Enabled in unit of 2ms                         | •                                      |
| 20                          | Ac    | celeration mode                 |                                       | 0,1           | 0       | You can select runnin                          | g pattern in acceleration.             |
|                             |       |                                 |                                       |               |         | 0: Linear, 1: S-Pattern                        | (Setting common to all points)         |
| 21                          | De    | eceleration mode                |                                       | 0,1           | 0       |                                                | g pattern in deceleration.             |
|                             |       |                                 |                                       |               |         | 0: Linear, 1: S-Pattern                        | (Setting common to all points)         |
| 22                          | Se    | equential run                   |                                       | 1 - 4         | 4       | You can set the maxi                           | mum point number for positioning       |
|                             | ma    | aximum point number             |                                       |               |         | by use of sequential r                         |                                        |
| 23                          | Со    | ordinate system setting         | 0                                     | 0,1           | 0       | 0: CCW rotation in + di                        | rection, 1: CW rotation in + direction |

# 8. List of parameters

| Parameter<br>No.<br>(Pr □□) | Name of parameter                    | Effective<br>after power<br>resetting | Setting range | Default | Description                                                    |
|-----------------------------|--------------------------------------|---------------------------------------|---------------|---------|----------------------------------------------------------------|
| 28                          | Position loop gain                   |                                       | 0 - 100       | 5       | You can determine the response of position control.            |
|                             | (the 1st gain)                       |                                       |               |         | You need not change it normally. When it is increased,         |
|                             |                                      |                                       |               |         | the response is improved, which is likely to cause             |
|                             |                                      |                                       |               |         | oscillation.                                                   |
|                             |                                      |                                       |               |         | (The 1st gain: When gain switching is used, the 1st            |
|                             |                                      |                                       |               |         | gain is the gain at stop.)                                     |
| 29                          | Velocity loop gain                   |                                       | 0 - 10000     | 1000    | You can determine the response of velocity loop. You           |
|                             | (the 1st gain)                       |                                       |               |         | need not change it normally. When it is increased, the         |
|                             |                                      |                                       |               |         | response is improved, which is likely to cause                 |
|                             |                                      |                                       |               |         | oscillation.                                                   |
| 2A                          | Velocity loop                        |                                       | 0 - 10000     | 500     | You can determine the rigidity of velocity loop. You           |
|                             | integration gain                     |                                       |               |         | need not change it normally. When it is increased, the         |
|                             | (the 1st gain)                       |                                       |               |         | rigidity is improved, which is likely to cause oscillation.    |
| 2b                          | Velocity feed                        |                                       | 0 - 100       | 0       | Set it to 0 in normal use. This is the function to forward     |
|                             | forward gain                         |                                       |               |         | (add) position command to speed command.                       |
|                             | (the 1st gain)                       |                                       |               |         | When the setting is increased, the position error is           |
|                             |                                      |                                       |               |         | decreased and response improved, which makes                   |
|                             |                                      |                                       |               |         | overshoot large.                                               |
|                             |                                      |                                       |               |         | Setting unit [%]                                               |
| 2C                          | Speed detection filter               |                                       | 5 - 20        | 13      | Use the default setting normally.                              |
|                             | (the 1st gain)                       |                                       |               |         | You can set the time constant of low-pass filter of            |
|                             |                                      |                                       |               |         | speed feedback. When the setting is made smaller, the          |
|                             |                                      |                                       |               |         | gain can be made larger and response improved, which           |
| 04                          | \/a a ait . fa a d                   |                                       | 0 - 500       | _       | increases operation noise.                                     |
| 2d                          | Velocity feed                        |                                       | 0 - 500       | 0       | Set it at 0 in normal use. This is a filter in velocity feed   |
|                             | forward time constant (Common to the |                                       |               |         | forward section. When the setting is made larger, the          |
|                             | 1st/2nd gain)                        |                                       |               |         | time constant is made larger. Setting unit [ms]                |
| 2E                          | Torque limit setting                 |                                       | 50 - 150      | 150     | Output torque of motor is limited. Set it in [%] with          |
|                             | (the 1st gain)                       |                                       | 00 100        | 100     | reference to rated torque. (Torque value has no precision      |
|                             | (the rot gain)                       |                                       |               |         | because torque is not controlled. Use it as an index.)         |
| 2F                          | Torque filter time                   |                                       | 0 - 500       | 0       | You can set the time constant of primary delay filter of       |
|                             | constant                             |                                       |               |         | torque instruction. You need not change it normally. You       |
|                             | (Common to the                       |                                       |               |         | can suppress oscillation due to insufficient rigidity of load. |
|                             | 1st/2nd gain)                        |                                       |               |         | Setting unit [ms]                                              |
| 30                          | The 2nd position loop                |                                       | 0 - 100       | 5       | You can determine the response of position control.            |
|                             | gain                                 |                                       |               |         | (The 2nd gain: When using gain switching, the 2nd gain         |
|                             | (the 2nd gain)                       |                                       |               |         | is the gain in running.)                                       |
| 31                          | The 2nd velocity loop gain           |                                       | 0 - 10000     | 1000    | You can determine the response of velocity loop.               |
|                             | (the 2nd gain)                       |                                       |               |         |                                                                |
| 32                          | The 2nd velocity loop                |                                       | 0 - 10000     | 500     | You can determine the rigidity of velocity loop.               |
|                             | integration gain (the 2nd gain)      |                                       |               |         |                                                                |
| 33                          | The 2nd velocity feed                |                                       | 0 - 100       | 0       | Set it at 0 in normal use.                                     |
|                             | forward gain                         |                                       |               |         | Setting unit [%]                                               |
|                             | (the 2nd gain)                       |                                       |               |         |                                                                |
| 34                          | The 2nd speed                        |                                       | 5 - 20        | 13      | Use the default setting normally.                              |
|                             | detection filter                     |                                       |               |         | You can set the time constant of low-pass filter in            |
|                             | (the 2nd gain)                       |                                       |               |         | speed feedback.                                                |

| Parameter<br>No. | Name of parameter      | Effective after power | Setting   | Default | Description                                                                                                    |
|------------------|------------------------|-----------------------|-----------|---------|----------------------------------------------------------------------------------------------------|
| No.<br>(Pr □□)   | Name of parameter      | resetting             | range     | Delault | Description                                                                                                    |
| 35               | The 2nd torque limit   |                       | 50 - 150  | 150     | Output torque of the motor is limited. Set it in [%] with                                                       |
| :                | setting (The 2nd gain) |                       |           |         | reference to rated torque. (Torque value has no precision                                                       |
|                  |                        |                       |           |         | because torque is not controlled. Use it as an index.)                                                          |
| 1                | Gain switching mode    |                       | 0 - 2     | 0       | 0: Fixed at the 1st gain, 1: Fixed at the 2nd gain                                                              |
|                  | selection              |                       |           |         | 2: Automatic switching (In running = the 2nd gain, In standstill = the 1st gain)                                |
| 37               | Gain switching time    |                       | 0 - 10000 | 50      | When the gain switching mode is set to automatic                                                                |
| "                | Cam owntorning time    |                       | 0 10000   |         | switching, after the output of instruction, the 2nd gain                                                        |
|                  |                        |                       |           |         | (in running) changes to the 1st gain (in standstill) when                                                       |
|                  |                        |                       |           |         | time setting has elapsed.                                                                                       |
|                  |                        |                       |           |         | Setting unit [ms]                                                                                               |
| 38               | In-position range      |                       | 0 - 16383 | 20      | In-position signal is turned on when position error                                                             |
|                  |                        |                       |           |         | (difference between command position and actual position) is below setting.                                     |
|                  |                        |                       |           |         | Setting unit [pulse]                                                                                            |
| 39               | Position error set-up  |                       | 0 - 16383 | 144     | Position error occurs when the value of position error                                                          |
|                  | ·                      |                       |           |         | (difference between command position and actual                                                                 |
|                  |                        |                       |           |         | position) is larger than this parameter $\times$ 8 as well as                                                   |
|                  |                        |                       |           |         | parameter 3A is effective.                                                                                      |
| 3A               | Position error         |                       | 0.1       | 0       | Setting unit [pulse]                                                                                            |
| 1 1              | invalidation           |                       | 0, 1      | U       | Effective, 1: Ineffective (Motor does not trip but keeps on operating.)                                         |
|                  | Run-command            | 0                     | 0, 1      | 0       | You can select the run-command method with this parameter.                                                      |
|                  | selection              |                       | -, .      |         | 0: Command through I/O, 1: Command through RS485                                                                |
|                  |                        |                       |           |         | (Command through I/O will be disabled except trip and                                                           |
|                  |                        |                       |           |         | sensor input)                                                                                                   |
| 40               | Homing mode            |                       | 0 - 5     | 0       | Select homing method.                                                                                           |
|                  |                        |                       |           |         | 0: Home sensor homing 1, 1:Home sensor homing 2 2: Limit sensor homing, 3: Bumping homing                       |
|                  |                        |                       |           |         | 4: Home resetting, 5: Home sensor homing 3                                                                      |
| 41               | Homing direction       |                       | 0, 1      | 0       | You can set the detection direction of home.                                                                    |
|                  | · ·                    |                       |           |         | 0: Detecting in + direction                                                                                     |
|                  |                        |                       |           |         | 1: Detecting in – direction                                                                                     |
| 42               | Homing speed           |                       | 0 - 3000  | 200     | You can set the speed in homing action.                                                                         |
| 43               | Homina limit           |                       | 0 - 16383 | 0       | Setting unit [r/min]                                                                                            |
| 43               | Homing limit           |                       | 0 - 10303 | U       | When the home cannot be detected although the motor travel distance has exceeded setting, homing error is       |
|                  |                        |                       |           |         | found. (Ineffective at 0)                                                                                       |
|                  |                        |                       |           |         | Setting unit [rotation number]                                                                                  |
| 1                | Homing acceleration/   |                       | 1 - 30000 | 200     | You can set time taken for reaching the homing speed.                                                           |
| $\overline{}$    | deceleration time      |                       | E0 :      |         | Setting unit [ms]                                                                                               |
| 1                | Bumping torque detec-  |                       | 50 - 150  | 50      | You can limit the output torque of motor when returning                                                         |
| [ [              | tion value             |                       |           |         | to bumping home. You can set it in [%] with reference to the rated torque.                                      |
| 46               | Bumping detection      |                       | 0 - 15000 | 100     | You can set the detection time of bumping toque in                                                              |
|                  | time                   |                       |           |         | returning to bumping home.                                                                                      |
|                  |                        |                       |           |         | Setting unit [ms]                                                                                               |
| 47               | Home offset            |                       | -16384 -  | 0       | You can set the offset from home detection position.                                                            |
|                  |                        |                       | 16383     |         | When the home has been detected, set a value of plus                                                            |
|                  |                        |                       |           |         | and minus opposite to the desired travel direction as an offset. (When you set -100, the position traveling 100 |
|                  |                        |                       |           |         | pulses in +direction on the coordinate system is set as                                                         |
|                  |                        |                       |           |         | an home.)                                                                                                    |
|                  |                        |                       |           |         | Setting unit [pulse]                                                                                            |

# 8. List of parameters

| Parameter<br>No.<br>(Pr 🗆 ) | Name of parameter        | Effective<br>after power<br>resetting | Setting range | Default | Description                                                                                |
|-----------------------------|--------------------------|---------------------------------------|---------------|---------|--------------------------------------------------------------------------------------------|
| 48                          | Homing function          | 0                                     | 0 - 2         | 1       | 0: Required, 1: Not required (Position when power is                                       |
|                             |                          |                                       |               |         | turned on is the home.)                                                                    |
|                             |                          |                                       |               |         | 2: When homing is not completed yet, homing                                                |
|                             |                          |                                       |               |         | operation is executed by positioning start signal.                                         |
| 49                          | Homing selection when    |                                       | 0, 1          | 0       | <b>0</b> : When homing is unavailable after motor-free state is                            |
|                             | motor is free            |                                       |               |         | reset (when trip occurs, after trip is reset),                                             |
|                             |                          |                                       |               |         | positioning operation is enabled.                                                          |
|                             |                          |                                       |               |         | 1: When motor is free (trip occurs), homing is required again.                             |
|                             |                          |                                       |               |         | Note) When Pr48 is 1, setting of this parameter is                                         |
|                             |                          |                                       |               |         | ineffective.                                                                               |
| 4A                          | Present position         |                                       | 0, 1          | 0       | You can set operation when the present position                                            |
| 1 1                         | overflow permission      |                                       | 0, 1          |         | counter of motor has overflowed (exceeded –32767                                           |
|                             | overnous permissions     |                                       |               |         | rotations).                                                                                |
|                             |                          |                                       |               |         | <b>0</b> : Prohibited (motor trip), <b>1</b> : Permitted (no motor trip)                   |
|                             |                          |                                       |               |         | Set it to 1 for operation to allow the motor to rotate in                                  |
|                             |                          |                                       |               |         | one direction without change.                                                              |
| 4b                          | Jog speed                |                                       | 0 - 3000      | 100     | You can set the operation speed in jog operation.                                          |
|                             |                          |                                       |               |         | Setting unit [r/min]                                                                       |
| 4C                          | Jog acceleration time    |                                       | 1 - 30000     | 200     | You can set time taken for reaching jog speed.                                             |
|                             |                          |                                       |               |         | Setting unit [ms]                                                                          |
| 4d                          | Jog deceleration time    |                                       | 1 - 30000     | 200     | You can set time taken from jog speed until stopping.                                      |
|                             |                          |                                       |               |         | Setting unit [ms]                                                                          |
| 4E                          | Teaching speed           |                                       | 0 - 3000      | 50      | You can set speed used in applying teaching function                                       |
|                             |                          |                                       |               |         | of digital keypad. Acceleration and deceleration time is                                   |
| 50                          | I1 function selection    | 0                                     | 0 - 15        | 8       | the same as jog operation. Setting unit [r/min] You can assign functions to I1 through I4. |
| 30                          | 11 Iunction selection    |                                       | 0 - 13        | 0       | Forced trip, 1: Instantaneous stop                                                         |
| 51                          | I2 function selection    | 0                                     | 0 - 15        | 6       | 2: Deceleration stop, 3: Homing start*                                                     |
| "                           | 12 Idilotion delection   |                                       | 0 10          |         | 4: Forward jog*, 5: Reverse jog*                                                           |
|                             |                          |                                       |               |         | <b>6</b> . Point designation 1*, <b>7</b> : Point designation 2*                           |
| 52                          | I3 function selection    | 0                                     | 0 - 15        | 11      | 8: Run start*, 9: Sequential run start*                                                    |
|                             |                          |                                       |               |         | 10: Trip reset, 11: Home sensor,                                                           |
|                             |                          |                                       |               |         | 12: Limit in + direction, 13: Limit in – direction                                         |
| 53                          | I4 function selection    | 0                                     | 0 - 15        | 0       | 14: Direction switching*, 15: Motor-free                                                   |
|                             |                          |                                       |               |         | *) When Pr3E is 1, this function is effective for I/O input                                |
|                             |                          |                                       |               |         | for giving priority to RS485.                                                              |
| 54                          | I1 Input logic selection | 0                                     | 0, 1          | 0       | 0: Normal logic (Input is effective (ON) when connected                                    |
| 55                          | I2 Input logic coloction |                                       | 0.1           | 0       | to GND.)                                                                                   |
| 55                          | I2 Input logic selection | 0                                     | 0, 1          | U       | 1: Reverse rotation logic (Input is effective (ON) when                                    |
| 56                          | I3 Input logic selection | 0                                     | 0, 1          | 0       | OPEN (open))                                                                               |
|                             |                          |                                       |               |         | Set the reverse rotation logic to the input desired to be                                  |
| 57                          | I4 Input logic selection | 0                                     | 0, 1          | 0       | operated on wiring break side such as forced trip                                          |
| 58                          | Trip reset function      |                                       | 0, 1          | 1       | (emergency stop input).  0: Disable, 1: Enable (Operation start signal longer              |
|                             | enable                   |                                       | 0, 1          | '       | than 1 second enables execution of trip reset.)                                            |
|                             | Deceleration time in     |                                       | 0 - 30000     | 0       | Set the deceleration time in executing instantaneous                                       |
|                             | instantaneous stop       |                                       | 3 30000       |         | stop.                                                                                      |
|                             |                          |                                       |               |         | Setting unit [ms]                                                                          |
| 5C                          | 01 function selection    |                                       | 0 - 5         | 0       | You can assign functions to 01 and 02.                                                     |
|                             |                          |                                       | -             |         | <b>0</b> : Trip output, <b>1</b> : In-position,                                            |
| 5d                          | 02 function selection    |                                       | 0 - 5         | 2       | 2: In-motion signal (BUSY), 3: Homing completion,                                          |
|                             |                          |                                       |               |         | 4: Overload detection, 5: Torque under restriction                                         |

| Parameter<br>No.<br>(Pr 🗆 ) | Name of parameter                  | Effective<br>after power<br>resetting | Setting range                     | Default   | Description                                                                                                    |
|-----------------------------|------------------------------------|---------------------------------------|-----------------------------------|-----------|----------------------------------------------------------------------------------------------------|
| 5E                          | 01 output polarity selection       |                                       | 0, 1                              | 0         | Normal logic (Output transistor ON at enabled, OFF at disabled)                                                                                     |
| 5F                          | 02 output polarity selection       |                                       | 0, 1                              | 0         | Reversed logic (Output transistor OFF at enabled, ON at disabled)                                                                                   |
|                             | Selection                          |                                       |                                   |           | When only trip output is normal logic, output transistor is off in tripping, and output transistor is on in no tripping.                            |
| 60                          | RS485 device number                | 0                                     | 128 - 159                         | 129       | See page 67.                                                                                                    |
| 61                          | RS485 communication speed          | 0                                     | 0 - 2                             | 2         |                                                                                                    |
| 62                          | RS485 communication standard       | 0                                     | 0 - 11                            | 4         |                                                                                                    |
| 63                          | RS485 communication response time  | 0                                     | 10 - 1000                         | 10        |                                                                                                    |
| 64                          | RS485 retry times of communication | 0                                     | 0 - 9                             | 9         |                                                                                                    |
| 65                          | RS485 protocol<br>Timeout          | 0                                     | 1 - 255                           | 2         |                                                                                                    |
| 6A                          | Trip history clear                 |                                       | <u> </u>                          | nO<br>(0) | When " [ȳ v̄] (1)" is set, trip history (Pr6b - 6F) is cleared. Trip history is also cleared when 1 is set on "PANATERM® for BL" (sold separately). |
| 6b                          | Trip history 1                     |                                       |                                   | _         | Display the latest trip.                                                                                                    |
| 6C                          | Trip history 2                     |                                       | -                                 | -         | Display the 2nd latest trip.                                                                                                    |
| 6d                          | Trip history 3                     |                                       | -                                 | -         | Display the 3rd latest trip.                                                                                                    |
| 6E                          | Trip history 4                     |                                       | -                                 | _         | Display the 4th latest trip.                                                                                                    |
| 6F                          | Trip history 5                     |                                       | -                                 | _         | Display the 5th latest trip.                                                                                                    |
| 77                          | Parameter copy                     |                                       | ~ B                               | nO        | This function is only available with use of the digital                                                                                             |
|                             | function                           |                                       | P. In IT<br>P.L OR d<br>P.P r O G |           | keypad. See page 26.                                                                                                    |
| 7A                          | Monitor mode                       |                                       | 0 - 6                             | 0         | You can choose monitor screen to be displayed first                                                                                                 |
|                             | switching                          |                                       |                                   |           | when the digital keypad is connected.                                                                                                    |
|                             |                                    |                                       |                                   |           | 0: Rotation speed (actual speed),                                                                                                    |
|                             |                                    |                                       |                                   |           | 1: Torque, 2: Load factor,                                                                                                    |
|                             |                                    |                                       |                                   |           | 3: Command speed, 4: Internal DC voltage,                                                                                                    |
|                             |                                    |                                       |                                   |           | 5: Present position (lower 5 digits),                                                                                                    |
| 7h                          | Numerator of                       |                                       | 1 20000                           | 4         | 6: Present position (rotation number)  You can set the division multiplier ratio of travel                                                          |
| 7b                          | Numerator of command pulse ratio   | 0                                     | 1 - 20000                         | 1         | distance. Change of this parameter                                                                                                    |
| 7C                          | Denominator of                     | 0                                     | 1 - 20000                         | 1         | does not affect operation speed of motor.                                                                                                    |
|                             | command pulse ratio                |                                       |                                   |           | You can set numerator : denominator = 100:1 - 1:100.                                                                                                |
| 7F                          | For manufacturer use               |                                       | _                                 | _         | It cannot be changed.                                                                                                    |

#### <Information>

- Pr6b, 6C, 6d, 6E, 6F, and 7F are read-only parameters. They cannot be changed.
- Parameters marked with in the column of "effective after power resetting" become
  effective when power is turned off once and turned on again after about 10 seconds. They
  are not made effective just by changing.

# 8. List of parameters

## LED display

Figures displayed on the 7 segment display of the digital keypad are shown below .

| Alphanumeric | LED display                |
|--------------|----------------------------|
| Α            | R                          |
| В            | ь                          |
| С            | 6<br>C<br>d<br>E<br>F<br>G |
| D            | ď                          |
| Е            | Е                          |
| F            | F                          |
| G            | G .                        |
| Н            | Н                          |
| I            | 1                          |
| K            | Ł                          |
| L            | Ł<br>L                     |
| N            | п                          |
| 0            | 0<br>P                     |
| Р            | P                          |
| Q            | 9                          |
| R            | ٢                          |

| Alphanumeric | LED display                |
|--------------|----------------------------|
| S            | 5<br>[                     |
| Т            | ſ                          |
| U            | IJ                         |
| V            |                            |
| Υ            | <u>U</u><br>3<br>0         |
| 0            | $\it G$                    |
| 1            | 1                          |
| 2            | 2<br>3<br>4<br>5<br>6<br>7 |
| 3            | 3                          |
| 4            | 4                          |
| 5            | 5                          |
| 6            | 8                          |
| 7            | 7                          |
| 8            | 8<br>9                     |
| 9            | 9                          |

### Example of LED display

| nO     | n Ø       |
|--------|-----------|
| P.PrOG | P.P r 0 G |

## 9. Protective function

## What is protective function?

- B3 Series, G type brushless motors have various protective functions. When they are activated, the motor stops under a tripping state, which turns off (opens) trip output. (Factory default)
- Trip detail is displayed only when the digital keypad (sold separately) is connected.
- State of trip and corrective actions
  - In tripped state, display of trip details appears on the 7-segment LED of the digital keypad
    - and the motor does not work. Check the detail of trip, remove the cause, and clear the trip.

## How to clear trip

When the motor is tripped, remove the cause, and clear by any of the setting procedures below:

- ① Turn off power, and turn on power after 10 seconds. (Power resetting)
- ② Press both and switch of digital keypad simultaneously in trip detail display mode.
- Input the trip reset signal about 100ms or longer (when 10: Trip reset is set in Pr50 53).
- When Pr58 is "1", input the operation start signal (run start signal, sequential run start signal, jog signal, and homing start signal) about 1 second or longer.
- ⑤ Operation of communication software "PANATERM® for BL" (sold separately) also enables clearing of trip.

#### <Information>

- When protective functions marked with \* operate in the list of protective functions described on the next page and after, trip reset by the procedure ① shown above. (Trip cannot be cleared by the procedure ②, ③, ④, and ⑤.)
- Setting change warning (CAU) and digital keypad communication error (E\_Cn) are not saved in trip history.
- Undervoltage error [E L I] (E-LV) is not saved in trip history when power is turned off normally. It is saved only in instantaneous stop. (It is saved in trip history only when undervoltage state is established once and then voltage is recovered to normal state.)

## 9. Protective function

## List of protective functions

| Display on the digital keypad | Trip number (RS485) | Protective function                                      | Causes                                                                                                    | Countermeasure                                                                                                    |
|-------------------------------|---------------------|----------------------------------------------------------|----------------------------------------------------------------------------------------------------|----------------------------------------------------------------------------------------------------|
| E-LU                          | 2                   | Undervoltage<br>error<br>(E-LV)                          | The motor trips when internal DC voltage (voltage of smoothing capacitor of power supply) is below specified value.  Product of 100V: Approx DC100V Product of 200V: Approx DC200V         | Investigate the condition of wiring and power supply.                                                                                                    |
| E - 0 U                       | 3                   | Overvoltage<br>error<br>(E-OV)                           | The motor trips when internal DC voltage (voltage of smoothing function of power supply) rises and exceeds specified value.  Product of 100V: Approx DC200V Product of 200V: Approx DC400V | It is possible that deceleration time is too short. Set longer deceleration time.  Not compatible with continuous lowering operation.                                                        |
| LED flashes                   | -                   | Overload<br>warning<br>(Electronic<br>thermal)           | When load factor exceeds specified value, the electronic thermal relay operates and monitor display flashes. It is an alarm for electronic thermal trip.  30 - 90W: 100%  130W: 80%        | Reduce the load. Check the load factor in monitor mode.                                                                                                    |
| [ f Hr                        | 4                   | Overload error<br>(Electronic<br>thermal relay)<br>(THr) | The motor trips when motor torque is output continuously above specified value. 30 - 90W: 115% 130W: 105%                                                                                  | Investigate the cause of overload, and reduce the load, change the operating pattern by making acceleration and deceleration time longer, or apply design to increase the capacity of motor. |
| E - 05                        | 5                   | Overspeed<br>error<br>(E-OS)                             | The motor trips when rotation speed (actual speed) exceeds specified value.  Approx 4500r/min                                                                                              | Ensure that the actual speed does not exceed rated rotation speed, such as overshooting by unmatching between load and gain.                                                                 |
| E-P05                         | 6                   | Position error<br>(E-POS)                                | The motor trips when position error (difference between command position and actual position) is greater than Pr39 × 8 [pulses].                                                           | Check the parameter again and adjust gain.                                                                                                    |
| E-P0                          | 7                   | * Position error<br>counter<br>overflow (E-PO)           | The motor trips when the position error exceeds 8388607 [pulse].                                                                                                    | Check the parameter again and adjust gain.                                                                                                    |
| E - 0C                        | 8                   | * Overcurrent<br>error<br>(E-OC)                         | The motor trips when the motor current exceeds specified current.                                                                                                    | Excessive acceleration/ deceleration setting is possible. Set longer acceleration/ deceleration time.      Failure of internal circuit is possible.                                          |

| Display on the digital keypad | Trip number (RS485) | Protective function                               | Causes                                                                                                    | Countermeasure                                                                                                    |
|-------------------------------|---------------------|---------------------------------------------------|----------------------------------------------------------------------------------------------------|----------------------------------------------------------------------------------------------------|
| E - 0H                        | 9                   | Overheat error<br>(E-OH)                          | The motor trips when the temperature in control section rises above specified value.  Approx 105°C                                                                                             | Check the ambient temperature and cooling condition of motor. Check the load factor. If the ambient temperature is low enough, and the protection occurs soon after power-on, failure is possible. |
| E - 0 L                       | 10                  | External forced trip (E-OL)                       | The motor trips when external forced trip input turns on.                                                                                                    | Turn off external forced trip input, and reset tripping.                                                                                                    |
| CAU                           | 11                  | Setting change<br>warning (CAU)                   | It occurs when parameter copying function on digital keypad is completed normally. Also, when STOP key on digital keypad is pressed, the motor trips and stops.                                | It is not abnormal. Execute trip reset.                                                                                                    |
| E - 485                       | 12                  | RS485<br>communication<br>error<br>(E-485)        | The motor trips when communication error of RS485 communication function occurs.                                                                                                    | Check for noise problem in the vicinity. (See "Information – Communication" on page 65 for detail.)                                                                                                |
| E-rU                          | 20                  | Command<br>execution error<br>(E-rU)              | The motor trips when data is abnormal in executing an operation instruction (setting speed is 0, and travel distance is 32767 rotations or more).                                              | Check the setting of parameter.                                                                                                    |
| E-H0                          | 21                  | Homing error<br>(E-HO)                            | The motor trips when homing speed is 0, or when home cannot be detected although the motor shaft rotates more than parameter (Pr43) in homing operation, or when setting of sensor is abnormal | Investigate the setting of parameter, home sensor, and wiring of home sensor.                                                                                                    |
| E - 0 F                       | 22                  | * Present<br>position<br>overflow error<br>(E-OF) | The motor trips after homing is completed, if present position exceeds ±32767 rotations.                                                                                                    | Check the setting of parameter. (It can be made ineffective by Pr4A.)                                                                                                    |
| E-LT                          | 23                  | Hardware limit<br>error (E-LT)                    | The motor trips after homing is completed, if hardware limit sensor is detected.                                                                                                    | Check the installation of sensor, and setting of parameter.                                                                                                    |
| E.Cn                          | _                   | Digital keypad<br>communication<br>error (E_Cn)   | It occurs when the digital keypad and motor cannot communicate normally. (This is a trouble on digital keypad side. It does not affect motor operation.)                                       | It can be cleared by reconnecting the digital keypad. Make sure that digital keypad and motor are connected normally.                                                                              |

When any of protective functions marked with \* operates, trip reset by the procedure of ① on page 45.

## 9. Protective function

| Display on the digital keypad | Trip number (RS485) | Protective function                       | Causes                                                             | Countermeasure                                                                                           |
|-------------------------------|---------------------|-------------------------------------------|--------------------------------------------------------------------|----------------------------------------------------------------------------------------------------|
| E-UPr                         | 90                  | * User<br>parameter<br>error<br>(E-UPr)   | Parameter data saved in EEPROM is abnormal.                        | Check all parameters again and set them again. If this protection works frequently, failure is possible. |
| E-5Pr                         | 91                  | * System<br>parameter<br>error<br>(E-SPr) | Internal parameter data saved in EEPROM is abnormal.               | Failure is possible.                                                                                     |
| E - E 5                       | 1                   | * Sensor error<br>(E-CS)                  | The motor trips when trouble of CS sensor signal is detected.      | Malfunction due to external noise is possible.     Investigate for noise source                          |
| Err                           | Other numbers       | * System error<br>(Err)                   | The motor trips when trouble of control microcomputer is detected. | in the vicinity and eliminate such source. ② Internal circuit may be in failure.                         |
|                               | 0                   | Normal condition                          |                                                                    |                                                                                                    |

When any of protective functions marked with \* operates, trip reset by the procedure of ① on page 45.

## **Troubleshooting**

If any trouble should be found, follow the steps below to determine the fault.

If you cannot find out the cause, we recommend that you use the digital keypad (sold separately) or communication software "PANATERM® for BL" (sold separately) to check the detail of trip. If the motor is in failure, or any part is damaged, or in another case of malfunction, contact the Panasonic partner where you bought the product.

| Phenomenon     | Detail of checking                    | Countermeasure                           |
|----------------|---------------------------------------|------------------------------------------|
| Motor does not | Is any error in wiring.               | Apply proper wiring.                     |
| rotate         | Check whether protective function is  | Check for tripping with digital keypad.  |
|                | activated.                            | Turn off power once, and turn on again.  |
|                |                                       | Reset tripping.                          |
|                | (Only when the motor is connected to  | If the LED is off when power is input to |
|                | the digital keypad)                   | the motor, failure is possible. Contact  |
|                | Check whether 7-segment LED of on     | us for repair.                           |
|                | the digital keypad is lighted up.     |                                          |
|                | Check whether the voltage of power    | Check the supply voltage and voltage     |
|                | input line is normal.                 | described on motor nameplate.            |
|                | Check whether run start signal is     | Check wiring.                            |
|                | input.                                |                                          |
|                | Homing is not executed yet.           | First set the parameter for homing       |
|                |                                       | operation and execute homing             |
|                |                                       | operation.                               |
|                | Check whether target position of each | Set the target position.                 |
|                | point of parameter is set.            |                                          |

| Phenomenon          | Detail of checking                      | Countermeasure                           |
|---------------------|-----------------------------------------|------------------------------------------|
| Motor stops during  | Check whether protective function is    | Overload on the motor is possible.       |
| the run.            | activated.                              | Reduce the load, increase the            |
|                     |                                         | capacity of motor, or increase the gear  |
|                     |                                         | reduction ratio.                         |
| Motor stops during  | Check whether the inertia of load is    | Regenerative overload error was          |
| deceleration.       | too large.                              | activated.                               |
|                     |                                         | Make the inertia smaller.                |
|                     |                                         | Once turn off power and turn on again    |
|                     |                                         | for clearing trip.                       |
|                     |                                         | Increase the deceleration time with      |
|                     |                                         | digital keypad.                          |
| Large vibration or  | Output shaft of motor (gear head) and   | Check the connection between the output  |
| noise.              | shaft of load are not aligned.          | shaft of motor (gear head) and the load. |
|                     | Motor and gear head are not             | Check the assembling condition           |
|                     | assembled correctly.                    | between motor and gear head, and         |
|                     |                                         | their combination, and assemble them     |
|                     |                                         | properly.                                |
|                     | Damage to gear head or bearing.         | Contact us for repair.                   |
|                     | Gain is not adjusted properly.          | Gain must be adjusted. Lower the         |
|                     |                                         | setting.                                 |
| Motor rotates       | Check whether the setting of rotation   | Check the setting of parameter.          |
| reversely.          | direction (parameter) is wrong.         | Check the gear reduction ratio. Check    |
|                     | Rotation direction of motor and that of | the rotation direction.                  |
|                     | gear head output shaft are reverse      | See the list of permissible shaft torque |
|                     | with some gear reduction ratio          | on page 13.                              |
|                     | of gear head.                           |                                          |
| Rotation speed is   | Check whether the load fluctuates       | Reduce the fluctuation of load.          |
| unstable during     | greatly.                                | Increase the capacity of motor.          |
| operation (actual   |                                         | Increase the gear reduction ratio.       |
| speed).             |                                         |                                          |
| Positioning         | Check whether the setting of            | Adjust the parameter of target position  |
| accuracy is not     | parameter is wrong.                     | of each point.                           |
| precise.            |                                         | Check the parameter of coordinate        |
|                     |                                         | setting (relative and absolute).         |
| Home position       | Chattering of home sensor               | Check wiring.                            |
| shifts.             | Homing speed is too fast.               | Reduce the setting speed with            |
|                     |                                         | parameter.                               |
| Motor is too hot.   | Start and stop are repeated frequently. | Check by display of load factor. Use     |
|                     |                                         | within 80% is recommended.               |
| Parameter does      | Check whether parameters are            | Turn off power once, and turn on         |
| not change.         | changed which are effective after       | again for resetting.                     |
|                     | resetting.                              | See the list of parameters.              |
| Rotation speed      | Check whether the setting of            | Check the detail of parameter setting.   |
| (actual speed) and  | parameter is wrong.                     | See the list of parameters.              |
| target position are |                                         |                                          |
| not as expected.    |                                         |                                          |

## 10. Conformance to EC directives and UL standards

### **EC Directives**

The EC directives apply to all such electronic products as those having specific functions and directly sold to general consumers in EC countries. These products are required to meet the EC unified standards and to be furnished with CE marking.

Our brushless motor meet the EC Directives for Low Voltage Equipment so that the machine or equipment comprising our AC servo can meet relevant EC Directives.

#### **EMC Directives**

Our brushless motor can meet EMC Directives and related standards. However, to meet these requirements, the systems must be limited with respect to configuration and other aspects, e.g. the installation and some special wiring conditions must be met. This means that in some cases machines and equipment comprising our servo systems may not satisfy the requirements for wiring and grounding conditions specified by the EMC Directives. Therefore, conformance to the EMC Directives (especially the requirements for emission noise and noise terminal voltage) should be examined based on the final products that include our system.

## Applicable standard

|    |                  | Applicable standard                                                                                                    | Installation condition               |
|----|------------------|----------------------------------------------------------------------------------------------------|--------------------------------------|
| UL | UL1004<br>UL508C | Electric motor Power conversion equipment                                                                                                  |                                      |
|    | EN50178          | Electronic equipment for use in power installation (low voltage directive)                                                                 |                                      |
|    | EN60034-1        | Rotating electrical machines (low voltage directive)                                                                                       |                                      |
|    | EN55011          | Industrial, scientific and medical (ISM) radio-frequency equipment - radio disturbance characteristics - Limits and methods of measurement | Overvoltage category II              |
| CE | EN61000-6-2      | Electromagnetic compatibility (EMC)                                                                                                    | Class I equipment Pollution degree 2 |
|    | IEC61000-4-2     | Electrostatics Discharge Immunity Test                                                                                                    | (circuit assembly)                   |
|    | IEC61000-4-3     | Radio Frequency Electromagnetic Field<br>Immunity Test                                                                                     |                                      |
|    | IEC61000-4-4     | Electric high-speed transition phenomenon/burst immunity test                                                                              |                                      |
|    | IEC61000-4-5     | Lightening Surge Immunity Test                                                                                                    |                                      |
|    | IEC61000-4-6     | High Frequency Conduction Immunity Test                                                                                                    |                                      |
|    | IEC61000-4-11    | Instantaneous Outage-Immunity Test                                                                                                    |                                      |

IEC: International Electrotechnical Commission

EN: Europaischen Normen

**EMC: Electromagnetic Compatibility** 

## Configuration of peripheral equipment

| Power<br>supply   | <ul> <li>100V system: Single-phase 100V-120V±10%, 50/60Hz 200V system: Single-phase/3-phase 200V-240V±10%, 50/60Hz</li> <li>Use the equipment under the environment of overvoltage category II specified by IEC60664-1. In order to obtain overvoltage category III, insert a transformer conforming to EN standard or IEC standard to the input of brushless motor.</li> <li>Use an electric wire size suitable to EN60204-1.</li> </ul> |  |
|-------------------|----------------------------------------------------------------------------------------------------|--|
| Fuse<br>breaker   | Be sure to connect a specified no-fuse breaker certified by IEC standard and UL, or a fuse certified by UL between power supply and noise filter. Observance of this condition allows conformance with UL508C (file No. 164620) and UL1004 (file No.166557).                                                                                                    |  |
| Noise filter      | When installing one noise filter at the power supply for more than one brushless motor used, contact the manufacturer of noise filter.                                                                                                    |  |
| Surge<br>absorber | Install a surge absorber on the primary side of noise filter. However, in performing the voltage resistance test of machine and equipment, be sure to remove the surge absorber; otherwise, the surge absorber may be ruptured.                                                                                                    |  |
| Grounding         | Be sure to connect the protective grounding wire of brushless motor (green/yellow) and protective earth of the equipment (PE) for preventing electric shock. Do not tighten protective earths together but connect them individually.                                                                                                    |  |

## Wiring of peripheral equipment

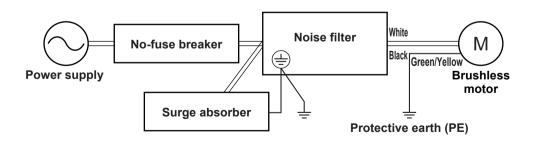

## 10. Conformance to EC directives and UL standards

## List of compatible peripheral equipment

| Part name      | Optional part number | Manufacturer's part No. | Manufacturer                  |
|----------------|----------------------|-------------------------|-------------------------------|
| Noise filter   | DV0P3611-5           | SUP-EQ5-ER-6            | OKAYA ELECTRIC IND. CO., LTD. |
| Surge absorber | DV0P1450             | R.A.V-781BXZ-4          | OKAYA ELECTRIC IND. CO., LTD. |

Contact: OKAYA ELECTRIC IND. CO., LTD. Japan +81-3-3424-8120

### **Noise filter**

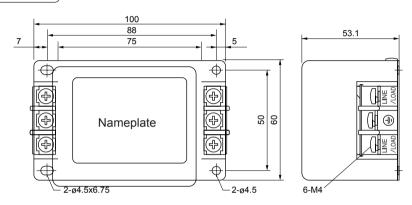

## Surge absorber

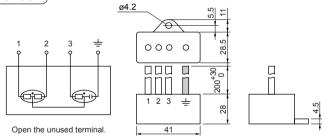

### Recommended circuit breaker

Made by Sanken Airpax Co., Itd. : Type IELH-1-11-63-5A-M

(Rated current 5A, Cutoff characteristics DELAY63)

Recommended cutoff characteristics: DELAY61-63

Contact: Sanken Airpax Co., ltd. http://www.sanken-airpax.co.jp/epage.html

## 11. Appendix - Detail of parameters

#### Detail of parameter

#### Operation setting

#### Positioning operation

This motor can save positioning information for a maximum of 4 points (the 1st to the 4th point), and allows operation by use of I/O interface. Travel distance, speed setting, acceleration time, deceleration time, and coordinate (relative travel/absolute travel) can be set for each point. Further, setting block operations allows operation to change speed setting and position allowing continuous movements of position to position with a single operation command.

Homing must be completed for executing positioning operation. (It is possible to make homing unnecessary by Pr48.) If operation command run such as operation start is input without homing completed, the run command is ignored. If limit sensor is detected after completion of homing, hardware limit error  $\boxed{E-L\Gamma}$  (E-LT) is found. Travel distance is the addition of rotation number and pulse of motor shaft. One rotation of motor shaft corresponds to 288 [pulses], therefore the travel distance is the rotation number x 288 + pulse [pulses]. e.g.) When 1 [rotations] and 144 [pulses] are set at the target position, the travel distance is 432 pulses, this represents a travel distance of 1.5 rotations. Negative values can also be set on the pulse/value. When 2 [rotations] – 144 [pulses] is set, it also represents the same travel distance of 1.5 rotations.

Single positioning command allows up to 32767 rotations at the maximum on the motor shaft. When operation command is above 32767 rotations + 1 pulse, command execution error  $\boxed{\mathcal{E} - r \ U}$  (E-rU) is found.

This motor is provided with two types of positioning instruction function, i.e. point designation run and sequential run. Operation to a designated point is executed by point designation run. In sequential run, point number is automatically updated (such as  $1 \rightarrow 2 \rightarrow 3 \rightarrow 1 \cdots$ ) whenever an run signal is input.

## $\ensuremath{\mathbb{O}}$ Point designation run (using run start signal and point designation signal)

Set Pr50 - 53 as follows and assign the function of signal input. Of signal inputs 1 - 4 (I1 - I4), set the parameter used for run start at "8", the input used for point designation 1 at "6", and the input parameter used for point designation 2 at "7". When point designation is not assigned to signal input, such signal is always considered to be off. (For example, when the 3rd and 4th point are not designated, it is not required to assign point designation 2.) When run start is input after designation of point, the motor moves to any desired point.

| Point designation 1 Point designation 2 | OFF                    | ON                     |
|-----------------------------------------|------------------------|------------------------|
| OFF                                     | Runs to the 1st point. | Runs to the 2nd point. |
| ON                                      | Runs to the 3rd point. | Runs to the 4th point. |

## 11. Appendix - Detail of parameter

### 2 Sequential run (using sequential run start signal)

Set Pr50 - 53 as follows, and assign the function of signal input.

Of signal inputs 1 - 4 (I1 - I4), set the input parameter used for run start at "9" (sequential run start).

Positioning point number is incremented by one whenever the sequential run start signal is turned on. (When homing is completed, the initial run start point is always the 1st point.)

The maximum of run point can be set by Pr22.

e.g.) When Pr22 is 3, the motor runs in the order: the 1st point  $\rightarrow$  the 2nd point  $\rightarrow$  the 3rd point  $\rightarrow$  the 1st point  $\rightarrow$  ... whenever run command is input.

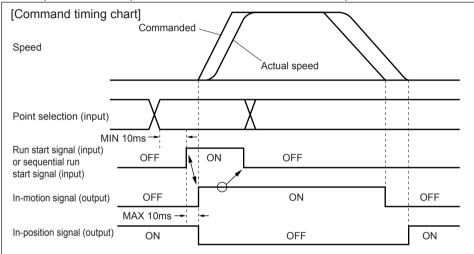

- (1) Choose a point number for point designation run. Point designation is not required (made ineffective) in sequential operation.
- (2) Set the run start signal at (ON (Default setting: ON when shorted to GND)). It activates operation.
- (3) Make sure that in-motion signal (BUSY) is on, and then return the run start signal to off. (Assign the function of in-motion signal to signal output 01 or 02 by Pr5E and 5F.) Alternatively, turn on the run start signal, and turn it off in 20msec. Changing the next point designation number for positioning operation at this point causes no problem.
- (4) When positioning operation is completed, in-motion signal (BUSY) returns to off. (If the run start signal is not off, positioning when operation is completed, in-motion signal still remains on.) In-position signal, after completion of command output, turns on when position error (difference between command position and actually reached position) is below setting of Pr38.
  - Operation instruction can be given to the motor only when in-motion signal is off.

#### Block operation

This motor allows continuous positioning to more than one point by single operation instruction (continuous block operation) or changing the speed setting on the way of operation (combined block operation) when block operation is set.

### ① Continuous block operation

Continuous block run is executed by setting the block setting parameter (Pr06, 0E, 16, and 1E) at "1", and giving run start command by any procedure.

When command output of point is completed, command output of the following points is started when set waiting time (Pr07, 0F, 17, and 1F) has elapsed.

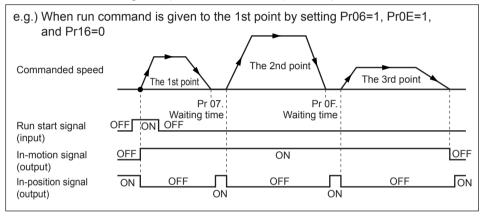

- When block setting parameters (Pr06, 0E, 16, and 1E) are all set to "1", single run start command allows the motor to keep moving in the order: the 1st point  $\rightarrow$  the 2nd point  $\rightarrow$  the 3rd point  $\rightarrow$  the 4th point  $\rightarrow$  the 1st point  $\rightarrow$  ... until stop signal is input.
- Changing the value of Pr22 "Sequential run maximum point number" allows the motor to keep moving in the order: the 1st point  $\rightarrow$  the 2nd point  $\rightarrow$  the 3rd point  $\rightarrow$  the 1st point  $\rightarrow$  ··· even when block setting parameters are all "1" (when Pr22 = 3).

## 2 Combined block operation

When block setting parameter (Pr06 and 16) is set to "2", and run start command is given to the 1st or 3rd point in any procedure, combined block operation of the 1st point + 2nd point (or the 3rd point + the 4th point) is executed.

Positioning operation completion position in combined block operation is determined by the 2nd point (or the 4th point). Position for changing speed setting is determined by the 1st point (or the 3rd point).

Coordinate setting of each point can be either by relative travel or absolute travel.

## 11. Appendix- Detail of parameter

When the 2nd point (or the 4th point) which is the positioning operation completion position is set by relative travel, coordinate is calculated by target position of the 1st point (or the 3rd point), and by run start position in the case of absolute travel.

When the 1st point (or the 3rd point) is set by absolute travel, if the motor passes the position designated by parameter, the motor speed changes to the speed set by the 2nd point (or the 4th point), and the motor runs to the target position. In relative travel, the motor runs by the speed designated at the 1st point (or the 3rd point) for the distance set by the 1st point (or the 3rd point) from run start, and then the motor speed changes to the speed designated at the 2nd point (or the 4th point) and the motor runs to the target position.

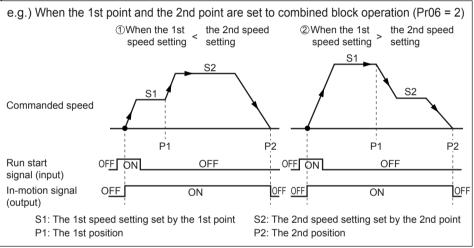

- •When the 1st point position > the 2nd point position (when the target position is closer than the position to change speed setting (P1)), the motor runs to the 2nd point position at the 1st speed setting and positioning operation is completed.
- •When the motor run start position has already passed the position of the 1st point such as when the motor is stopped halfway (or when the operation direction to the 1st point is different from that to the 2nd point), the motor runs to the position of the 2nd point at the 2nd speed setting, and positioning operation is completed.
- •During combined block operation, data of the 1st point is applied to the setting of acceleration and deceleration time. Setting at the 2nd point is made ineffective, and the motor operates with acceleration and deceleration time set at the 1st point.
- In combined block operation, acceleration and deceleration pattern is fixed to linearity. (It is the same when the motor runs to the target position at a constant speed.)
- •In combined block operation (status where the 1st block setting is "2"), when the 2nd point positioning command is executed, command execution error [E rU] (E-rU) is

found.

• When using block setting "2" and "1" together, it is enabled by setting the block setting parameter at "1" and setting the block timer at the 2nd point. (Operation at the 3rd point is started after completion of combined block operation at the 1st point + the 2nd point.)

#### Jog operation

The motor runs in one direction at a specified speed as long as the signal is on. Jog operation is allowed even when homing is not completed.

Set Pr50 - 53 as follows, and assign the function of signal input.

Of signal inputs 1 - 4 (I1 - I4), set the input used for forward jog operation instruction at "4", and the input used for reverse jog operation instruction at "5".

The motor runs in specified direction as long as specified input signal is on.

When the input signal is turned off, the motor reduces its speed and stops.

See Pr4b - 4d for parameters relating to jog operation.

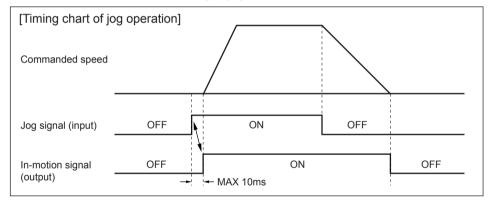

- (1) Change the jog start signal from contact-off to the status of connection to GND (on). It activates operation.
- (2) When the jog start signal is returned to off, the motor starts speed reduction.
- (3) When operation is completed, the transistor of in-motion signal (BUSY) returns to off.
  - Operation instruction can be given to the motor only when in-motion signal is off.
  - •In jog operation, setting of Pr20 is applied to acceleration and deceleration pattern (linear and S-letter) as for acceleration. In deceleration, the pattern is linear irrespective of setting of Pr21.

## 11. Appendix - Detail of parameter

#### Homing operation

In order to establish the reference position of motor, homing operation is always required for positioning operation.

In applications where homing operation is not required, set Pr48 at "1", then the position where power is turned on is assumed to be the home (0), by which positioning operation is enabled. After completion of homing, when the limit sensor in motor operation direction is detected, hardware limit error  $\boxed{\mathcal{E} - \mathcal{L} \Gamma}$  (E-LT) is found.

When you use the relative travel command in positioning, positioning might shift after the motor trip reset, or at positioning after turning the motor-free signal from OFF to ON. If you find any problem in such a use, set Pr49 at "1" to apply "homing operation required again when motor is free".

This motor support the following homing operation.

| Parameter 40 | Homing name          | Description                                                                |
|--------------|----------------------|----------------------------------------------------------------------------|
| 0            | Home sensor homing 1 | Edge of home sensor is detected to be set to the home.                     |
|              |                      | When the home sensor is on at the homing command,                          |
| 1            | Home sensor homing 2 | corresponding position is set to the home.                                 |
|              |                      | In any other case, operation the same as home sensor homing 1 is executed. |
| 5            | Home sensor homing 3 | When reversing is not desired in homing (only for rotation system)         |
| 2            | Limit sensor homing  | Edge of limit sensor is detected and set to the home.                      |
| 3            | Bumping homing       | Mechanical end is detected and set to the home.                            |
| 4            | Home resetting       | Present position is reset to be the home.                                  |

In order to execute homing operation, set Pr50 - 53 as follows to assign the function of signal input.

Assign one of signal inputs 1 - 4 (I1 - I4) to the input used for homing start signal. (Set Pr52 at "3" for I3.) Be sure to assign the function required for respective homing to the signal input. Unnecessary sensors (functions) need not be assigned if not required.

When Pr48 is set to "2", it is enabled to execute homing operation with run start signal (run start and sequential run start) when homing is not completed.

See Pr 40 - 49 for parameters relating to homing operation. Set the homing speed as low as possible in order to improve accuracy in homing.

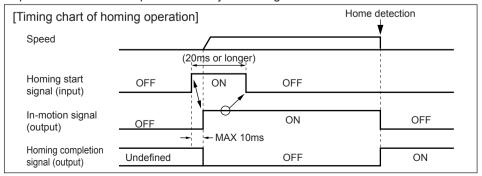

- (1) Change the homing start signal (or run start signal (when Pr48 is 2)) from contactoff to the status of connection to GND (on). It activates operation. Even when homing has been completed, if homing is started, the homing completion signal turns off.
- (2) Make sure that in-motion signal (BUSY) is on and return the homing start signal to open status. Alternatively, enable the homing operation return start signal for a minimum of 20msec.
- (3) When operation is completed, in-motion signal (BUSY) returns to off. (If the homing start signal is not off, even when operation is completed, the in-motion signal is still on.) Also, when homing is completed normally, the homing completion signal turns on.
  - Run signal can be given to the motor only when in-motion signal is off.
  - In homing operation, setting of Pr20 is applied to acceleration and deceleration pattern (linear and S-shape) as for acceleration. In deceleration, the pattern is linear irrespective of setting of Pr21.

### Home sensor homing 1 (Pr40 = 0), Home sensor homing 2 (Pr40 = 1)

e.g. 1: When "Pr41 Detects the homing direction in - direction" is set.

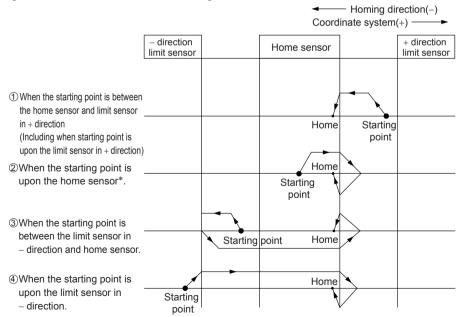

\* In the case of home sensor homing 2, when homing operation is executed upon the home sensor of 2, the motor is not activated but the position is set to the home, and homing operation is completed.

## 11. Appendix — Detail of parameter

### e.g. 2: When homing consists of home sensor only.

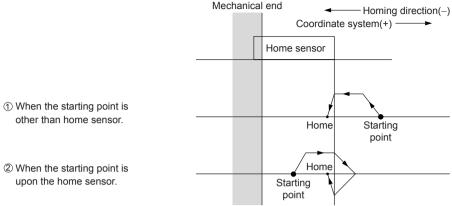

Be sure to set the homing direction so that homing operation is executed in the direction where home sensor is located. In this example, set "Pr41 Detects the homing direction in - direction".

#### Home sensor homing 3 (Pr40 = 5) (Only for rotation system)

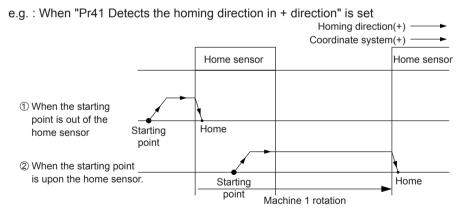

Set this option when the machine belongs to rotational system and reversing is not desired.

In this mode, the motor always runs in the set homing direction, and the edge of home sensor is detected and set to the home. (In this case, runs in + direction only with no reversing.)

If a limit sensor in running direction is detected during homing, homing error  $\mathcal{E} - \mathcal{H}\mathcal{G}$  (E-HO) is found.

#### Limit sensor homing (Pr40 = 2)

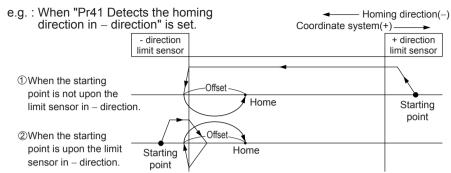

In using this mode, the motor at the home position is within the limit sensor, therefore be sure to set the home offset (Pr47). When the offset is set to -100, the point which is moved 100 pulses in + direction as viewed from the edge of limit sensor in - direction is set to the home. (Set a value of plus and minus opposite to the desired travel direction as an offset.)

#### Bumping homing (Pr40 = 3)

e.g.: When "Pr41 Detects the homing direction in - direction" is set.

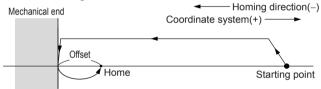

When the torque value has exceeded the setting (Pr45) for preset time (Pr46), homing is completed.

During operation of this mode, the value of torque limit is restricted by bumping torque detection value (Pr45). In bumping homing operation, when limit sensor in operation direction is detected, homing error F - HF (E-H0) is found.

In using this mode, the motor at the home position is in contact with the mechanical end, therefore be sure to set the home offset (Pr47). (Set a value of plus and minus opposite to the desired travel direction as an offset.)

#### <Caution>

In setting the bumping homing, too high homing speed or too large torque limit causes excessive shock, which may give damage to the machine or motor. Restrict the homing speed to approx 100 r/min on motor shaft, and bumping torque limit below rated motor torque.

## Home resetting (Pr40 = 4)

In this mode, the position where homing start signal is input is set to the home (0 position), and the motor does not run but homing operation is completed.

# 11. Appendix — Detail of parameter

## Signal Input and Signal Output Choosing Function

### • Signal input choosing function

Function can be assigned to signal input I1 - I4 by Pr50 - 53.

| Function number | Assignment function   | Description of function                                                                                                    |
|-----------------|-----------------------|----------------------------------------------------------------------------------------------------|
| 0               | Forced trip           | When preset signal input is turned on, the motor executes external forced trip $\mathcal{E}$ - $\mathcal{G}$ $\mathcal{L}$ (E-0L). When external forced trip is executed, in order to activate the motor again, reset trip and then input the run command.                                                                                                    |
| 1               | Instantaneous<br>stop | When preset signal input is turned on, the motor reduces speed and stops in deceleration time set by Pr59 "Deceleration time in instantaneous stop". (Linear deceleration) When the setting is "0", the command is an instantaneous stop. (However, the motor may operate for accumulated pulses of command.)  Run command cannot be given to the motor with stop signal turned on. Be sure to turn off stop signal in operation.                                      |
| 2               | Deceleration<br>stop  | When preset signal input is turned on, the motor reduces speed and stops in deceleration time set at the start of motor operation (deceleration time set on each point in positioning operation, jog deceleration time in jog operation, and homing acceleration and deceleration time in homing). (Linear deceleration)  Run command cannot be given to the motor with deceleration stop signal turned on. Be sure to turn off deceleration stop signal in operation. |
| 3               | Homing start          | When this signal is turned on, homing operation is started.                                                                                                    |
| 4               | Forward jog           | The motor runs at jog speed in + direction as long as this signal is on.                                                                                                    |
| 5               | Reverse jog           | The motor runs at jog speed in - direction as long as this signal is on.                                                                                                    |
| 6               | Point designation 1   | Point designation 1                                                                                                    |
| 7               | Point designation 2   | Point designation 2                                                                                                    |
| 8               | Run start             | Motor is positioned at any point designated by point designation 1 and 2.                                                                                                    |
| 9               | Sequential run start  | Motor is positioned at the following point every time the signal is input.                                                                                                    |

| Function number | Assignment function  | Description of function                                                                                                    |
|-----------------|----------------------|----------------------------------------------------------------------------------------------------|
| 10              | Trip reset           | The trip is reset (trip cleared) when set signal input is turned on approx 100ms or longer.  When Pr58 is set at "1", trip can be reset by turning on operation start signal (run start, sequential run start, forward jog, reverse jog, and homing start) for approx 1 second or longer. Be sure to remove the cause before trip reset.                                                                                                    |
| 11              | Home sensor          | Make wiring so that the signal is turned on when home sensor is detected.                                                                                                    |
| 12              | Limit in + direction | Make wiring so that the signal turn on any time. If the input is turned off, the motor does not run in + direction.  Limit function is disabled when this signal is not used.                                                                                                    |
| 13              | Limit in - direction | Make wiring so that the signal turn on any time. If the input is turned off, the motor does not run in - direction.  Limit function is disabled when this signal is not used.                                                                                                    |
| 14              | Direction switching  | Direction of homing, jog, and positioning command is all reversed while this signal is turned on.                                                                                                    |
| 15              | Motor-free           | When preset signal is turned on, the motor is free to rotate. If the motor-free signal is turned on during motor operation, the load may keep moving through inertia and hit mechanical stops. In addition, it is impossible to give run command to the motor with motor-free signal turned on. Be sure to turn off the signal in running. In switching the motor-free signal from on to off, input the run start signal after 100ms or longer the motor-free signal is turned off. In the case where relative travel command is used for positioning operation, if positioning operation is executed after turning on and then off the motor-free signal, positioning might shift. If this is inconvenient to your application, set Pr49 to "1. homing operation is required again when motor is free". Then, homing operation is required again for executing positioning operation when motor-free condition (or trip) is cleared. |

- •When more than one signal input is assigned to the same function, the signal is made effective when any one signal is input.
- •Logic of signal input can be changed by setting the polarity change parameter (Pr54 Pr57) (Set an input desired to be operated on disconnected side of wiring such as 0: Normal logic (Input is effective in connecting with GND), 1: Inverted logic (Input is effective by OPEN), Inverted logic is forced trip (emergency stop input).
- •Parameters above (Pr50 57) are made effective after power is turned on again.

## 11. Appendix — Detail of parameter

### Signal output selection function

Function can be assigned to signal output 01 and 02 by Pr5C and 5d

| Function number | Assigned function        | Description of function (standard logic)                                                        |
|-----------------|--------------------------|-------------------------------------------------------------------------------------------------|
| 0               | Trip output              | This signal is normally on, and turns off when tripping occurs.                                 |
| 1               | In-position              | This signal turns on when motion command is completed as well as position error is within Pr38. |
| 2               | In-motion (BUSY)         | This signal turns on during run command.                                                        |
| 2               |                          | (Run start signal is not accepted as long as this signal is on.)                                |
| 3               | Homing completion        | This signal turns on when homing operation is completed.                                        |
| 4               | Overload detection       | This signal turns on when torque above 100% is output.                                          |
| 5               | Torque under restriction | This signal turns on as long as torque is restricted.                                           |

· Logic of signal output can be inverted by polarity choosing parameter (Pr5E and 5F).

## Gain switching function

You can switch the gain parameter automatically while the motor is in run-command and is at standstill. During the automatic gain switching (Pr36 = 2), the 2nd gain is applied while the motor is in run-command, and the 1st gain is applied while the motor is at standstill.

With this gain switching function, you can change the holding torque at the motor standstill by setting different values of torque limit between 1st and 2nd gain.

|                                     | Paramete                                                                                          | er number |                                                                                                    |
|-------------------------------------|---------------------------------------------------------------------------------------------------|-----------|----------------------------------------------------------------------------------------------------|
| Parameter name                      | The 1st gain when stopped) (during instruction)  The 2nd gain (when stopped) (during instruction) |           | Supplement                                                                                         |
| Position loop gain                  | 28                                                                                                | 30        | Determines the response of position control.                                                       |
| Velocity loop gain                  | 29                                                                                                | 31        | Determines the response of velocity loop.                                                          |
| Velocity loop integration gain      | 2A 32                                                                                             |           | Determines the rigidity of velocity loop.                                                          |
| Velocity feed forward               | 2b                                                                                                | 33        | Function to forward (add) position instruction to commanded speed                                  |
| Speed detection filter              | 2C 34                                                                                             |           | Sets the time constant of low-pass filter of speed feedback.                                       |
| Velocity feed forward time constant | 2                                                                                                 | d:d       | Filter in velocity feed forward                                                                    |
| Torque limit                        | 2E                                                                                                | 35        | Limits the output torque of motor.                                                                 |
| Gain switching mode selection       | n 36                                                                                              |           | 0: The 1st gain fixed, 1: The 2nd gain fixed, 2: Automatic switching                               |
| Gain switching time                 | 3                                                                                                 | 7         | Changes to the 1st gain in the time set by parameter after command output is completed. Unit [ms]. |

Operation is as follows when Pr36 is "2".

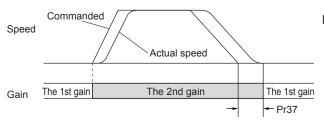

Note) It is not allowed to set switching time in changing from the 1st gain to the 2nd gain in the start of operation.

## 11. Appendix — RS485 Communication

### Communication

### **Overview of Communication**

With the upper host controller, which can be connected with 31 brushless motors at the maximum via serial communication conforming to RS485, enables the following:

- ①Rewriting parameters
- ②Browsing and clearing status and history of trip condition
- 3 Monitoring control status including present position, status, I/O, etc.
- 4 Start and stop of motor

#### [Advantage]

- •It is allowed to write parameters by one operation from host controller in startup of the machine.
- Operating condition of the machine can be displayed, which improves serviceability.

### **Connection of Communications Line**

Connect one host controller with more than one brushless motor via RS485 communication, and set the device number of each brushless motor (Pr60) at 81h (129) - 9Fh (159). Set the device number for the host as 01h (1) - 1Fh (31).

#### <Note>

Device number is set at 81h (129) in default setting. When connecting more than one brushless motor via RS485, be sure to change the device number beforehand with the digital keypad or communication software "PANATERM® for BL" (sold separately).

### [Example of connection]

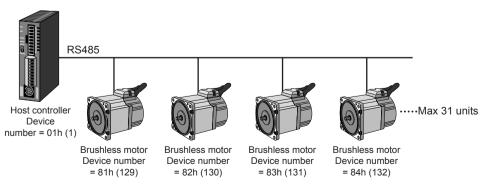

## 11. Appendix — Communication

## **Interface of communication Connector Unit**

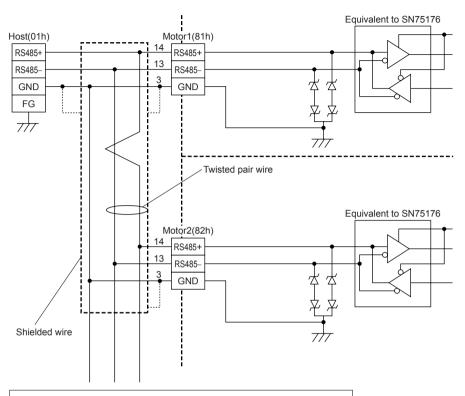

- · Use the shield of shielded wire for GND.
- Set the maximum total extension of cable within 10m in use.
- Terminal resistor is not required.

## **Communication system**

| RS485                   | Half duplex, asynchronous communication method |              |  |  |  |  |
|-------------------------|------------------------------------------------|--------------|--|--|--|--|
| Communication baud rate | 2400, 4800, 9600bps                            | Set by Pr61. |  |  |  |  |
| Data                    | 7 bits, 8 bits                                 | Set by Pr62. |  |  |  |  |
| Parity                  | None, even number, or odd number               | Set by Pr62. |  |  |  |  |
| Start bit               | 1 bit                                          |              |  |  |  |  |
| Stop bit                | 1 bit, 2 bits                                  | Set by Pr62. |  |  |  |  |
| Host address            | 01h - 1Fh                                      |              |  |  |  |  |
| Motor address           | 80h - 9Fh (80h for simultaneous transmission)  | Set by Pr60. |  |  |  |  |

- Modification of transmission parameters (Pr60 65) becomes effective when resetting the power supply of the motor.
- The transmission parameters can be changed by the digital keypad (sold separately) or RS485 communication.

## List of data number related to communications

### (1) Communication parameter

| Data No.<br>(address) | PrNo. | Parameter name                           | Range of setting          | Default  | Function/Description                                                                                                    |
|-----------------------|-------|------------------------------------------|---------------------------|----------|----------------------------------------------------------------------------------------------------|
| 8060h                 | 60    | Device<br>number  Communication<br>speed | 80h(128)<br>-<br>9Fh(159) | 81h(129) | Set the device number of motor in communication (Motor ID).  This value is the shaft number in communication.  80h (128) is the device number for setting control data (such as control start) by one operation to all connected motors. (No response is made by motors.)  When the device number is set to 80h (128), change of parameter and request for status are ignored, therefore set to 81h (129) - 9Fh (159) normally.  Set the communication speed of RS485 communication.  0: 2400bps, 1: 4800bps, 2: 9600bps                             |
| 8062h                 | 62    | Communication standard                   | 0 - 11                    | 4        | Set the communication standard of RS485 communication.  0: 8 bits, no parity, stop bit 1  1: 8 bits, no parity, stop bit 2  2: 8 bits, odd number parity, stop bit 1  3: 8 bits, odd number parity, stop bit 2  4: 8 bits, even number parity, stop bit 1  5: 8 bits, even number parity, stop bit 2  6: 7 bits, no parity, stop bit 1  7: 7 bits, no parity, stop bit 2  8: 7 bits, odd number parity, stop bit 1  9: 7 bits, odd number parity, stop bit 2  10: 7 bits, even number parity, stop bit 1  11: 7 bits, even number parity, stop bit 1 |
| 8063h                 | 63    | Communication response time              | 10 - 1000                 | 10       | Communication response time is the shortest time for setting transmission mode in RS485 bus for response after the motor has received communication data. Actual data response time depends on the type and data of order.  Unit [ms]                                                                                                    |
| 8064h                 | 64    | Retry<br>times of<br>communication       | 0 - 9                     | 9        | Set the retry times of RS485 communication.  0 - 8: Number of retrials, 9: No retrial                                                                                                    |
| 8065h                 | 65    | Protocol<br>timeout                      | 1 - 255                   | 2        | Protocol timeout is the time allowed from reception of a character code to reception of the next one in communication. If normal character code is not received within this time, communication is timed out, and received data is discarded. If timeout should continue to occur, and the number of detections exceed the retry times, the motor trips due to RS485 communication error. Unit [seconds]                                                                                                    |

Change of parameters above is made effective when power is turned on.

• Time required for data transmission per byte is calculated by the following formula for example in the case of 9600 [bps], 8 bits, parity present (even number or odd number), and stop bit 1:

 $(1000/9600) \times (1 + 8 + 1 + 1) = 1.14$  [ms/byte]

Time is 4.58 [ms/byte] for 2400 [bps], and 2.29 [ms/byte] for 4800 [bps].

Note, however, actual communication time will be added time necessary for processing received command, and necessary for switching between a line and transmission/reception control.

(2) Extension parameter (special command): 8103h - 81B0h

These are parameters to get motor status or to give commands to the motor. Refer to P.76 "Communication command" for detail.

## 11. Appendix — Communication

### **Transmission Sequence**

#### Handshake code

For line control, following codes are used:

| Name | Code | Functions           | Description                                                      |
|------|------|---------------------|------------------------------------------------------------------|
| SOH  | 01h  | Heading start       | Start code of communication data, which is followed by address.  |
| STX  | 02h  | Text start          | Start code for sending command data.                             |
| ETX  | 03h  | Text end            | Termination code for command data.                               |
| EOT  | 04h  | Transmission end    | Sent from the motor when transmission message is finished.       |
|      |      |                     | Inquiry code from host controller to motor. The motor sends data |
| ENQ  | 05h  | Request for sending | transmission command when sending data is available, and         |
|      |      |                     | transmission end command when sending data is not available.     |
| ACK  | 06h  | Positive response   | Sent when received message is judged to be normal.               |
| NAK  | 15h  | Negative response   | Sent when received message is judged to be abnormal.             |

Protocols are based on JISX5002.

#### Composition of sent and received data

Shows composition of data transferred on physical phase.

There are two transmission patterns available depending on the contents of command.

Request for sending/ Positive response/
Negative response/ Transmission end command
(Host → Motor, Motor → Host)

| SOH               |  |
|-------------------|--|
| Sending address 1 |  |
| Sending address 2 |  |
| Senders address 1 |  |
| Senders address 2 |  |
| ENQ/ACK/NAK/EOT   |  |

Note) Each box shown 1 byte data.

Data transmission command (Host  $\rightarrow$  Motor, Motor  $\rightarrow$  Host)

| SOH               |    |
|-------------------|----|
| Sending address 1 |    |
| Sending address 2 |    |
| Senders address 1 |    |
| Senders address 2 |    |
| STX               | Ŋ  |
| Command 1         |    |
| Command 2         |    |
| Data number 1     |    |
| Data number 2     |    |
| Data number 3     |    |
| Data number 4     |    |
| Data 1            |    |
| Data 2            |    |
| Data 3            |    |
| Data 4            |    |
| ETX               | IJ |
| BCC               | -  |
|                   |    |

Sending address: Set the mating device number for sending data in ASCII2 byte.

Host ID 01h (01) - 1Fh (31) Motor ID 80h (128) - 9Fh (159)

When the sending address is set to 80h (128), all connected motors executes the command (only for some commands). However, response is not made from the motor.

Senders address: Set the address of communication sending source (self) in ASCII 2 bytes.

Host ID 01h (01) - 1Fh (31) Motor ID 81h (129) - 9Fh (159)

Command : Control command (2 bytes)

Data number : Set the data number to be controlled in ASCII 4 bytes.

Data : Set the writing data in ASCII 4 bytes.

When data is minus, it is converted by signed 16 bits.

(e.g. In the case of -10, data is ASCII code of hexadecimal FFF6.)

BCC : In the case of data transmission command, set XOR (logi-

cally inverted) value of each byte from STX - ETX.

#### List of commands

| Command | Code       | Transmission direction | Description                                                                          |
|---------|------------|------------------------|--------------------------------------------------------------------------------------|
| \$P     | 24h 50h    | Host →                 | Data writing command. Change of parameter and motor control data.                    |
| φr      | 2411 5011  | Motor                  | (In changing parameter, parameter is not written to EEPROM.)                         |
|         |            |                        | Data writing command. Change of parameter and motor control data.                    |
| \$S     | 24h 53h    | $Host \rightarrow$     | (In changing parameter, parameter is written to EEPROM.)                             |
| ΨΟ      | 2411 3311  | Motor                  | *Writing to EEPROM should be requisite minimum.                                      |
|         |            |                        | (EEPROM endurance: approx. 100,000 write cycle.)                                     |
| \$R     | 24h 52h    | Host →                 | Data reading request command. Command which requests the parameter,                  |
| φιχ     | 2411 3211  | Motor                  | status, and control detail of motor.                                                 |
| #P      | #R 23h 52h |                        | Response to data reading request. Returns the parameter, status, and                 |
| #10     |            |                        | control detail of motor to \$R.                                                      |
|         |            | Motor →                | Data update request response. Returns the status of motor (8103h) to host in         |
| #C      | 23h 43h    | Host                   | response to request for sending command when data of motor status (8103h) has        |
|         |            |                        | changed from previous request for sending.                                           |
| #I      | 23h 49h    | Motor →                | Initial request response. When the motor is powered on, 9999 is sent following #I in |
| #1      | 2311 4911  | Host                   | response to initial inquiry from host controller (Request for sending).              |

### • Transmission procedure

### \$P/\$S: Data writing/Parameter writing command

①Host → Motor (Data writing) STX ETX BCC SOH \$ Host ID Command Motor ID Data number Data (parameter address) (parameter value) ②Motor → Host (result response) SOH ACK Host ID Motor ID

- Answers NAK when requested data number (parameter address) or data value (parameter value) is abnormal. Shows that parameter was properly set only when ACK is answered from the motor.
- No result is answered from the motor when motor ID is 80h (128).

## 11. Appendix — Communication

#### \$R: Data reading/Parameter reading command

①Host → Motor (Data reading request)

Motor ID Host ID Command Data number (parameter address) Data (parameter value)

- Set data '0000' when executing data reading command.
- When motor ID is 80h (128), data reading/parameter reading command is ignored.

②Motor → Host (Result response)

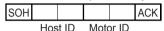

③Host → Motor (Request for sending)

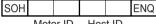

Motor ID Host ID

⊕Motor → Host (Response of data)

| SOH |  |  | STX | # | R | * | * | * | * | * | * | * | * | ETX | BCC |
|-----|--|--|-----|---|---|---|---|---|---|---|---|---|---|-----|-----|

Host ID Motor ID Command Data number (parameter address) Reading data (parameter value)

- Response data when motor is powered on is initial request response.
- · When requested data number (parameter address) is abnormal, '0000' as reading data (parameter address) is answered.
- · Check whether the data No. (parameter address) is correct, then use the reading data.

⑤Host → Motor (Result response)

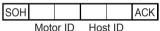

⑥Motor → Host (Communication completion response)

| SOH |  |  | EOT |
|-----|--|--|-----|

Host ID Motor ID

### **ENQ: Request for sending**

When request for sending is sent to the motor, response data changes depending on the status of motor. Response data is returned in the priority order below:

| 1 | When motor is powered on                      | Initial request response is answered.          |
|---|-----------------------------------------------|------------------------------------------------|
| 2 | When receiving data reading/parameter reading | See the data reading command processing.       |
| 3 | When the status of motor changes              | Data update request is answered.               |
| 4 | Other cases than the above                    | Communication completion response is answered. |

- Initial request response is answered to the initial data request for sending after the motor is powered on.
- When the motor ID is 80h (128), request for sending to the motor is ignored.

| 4300 (1)                                                                                                    |
|----------------------------------------------------------------------------------------------------|
| 1.When the motor is powered on                                                                                                    |
| ⊕Host → Motor (Request for sending)                                                                                                    |
| SOH   ENQ                                                                                                    |
| Motor ID Host ID  ②Motor → Host (Response of data)                                                                                                    |
| SOH                                                                                                    |
| Host ID Motor ID Command Data number Reading data                                                                                                    |
| ③Host → Motor (Response of result)                                                                                                    |
| SOH ACK                                                                                                    |
| Motor ID Host ID                                                                                                    |
| $\oplus$ Motor $\rightarrow$ Host (Communication completion response)                                                                                                    |
| SOH EOT                                                                                                    |
| Host ID Motor ID                                                                                                    |
| <ul> <li>When initial response is confirmed, write parameters as necessary.</li> </ul>                                                                                                    |
| 2.When receiving data reading/parameter reading                                                                                                    |
| See "\$R: Data reading/Parameter reading command" on page 70.                                                                                                    |
| 3. When the status of motor changes                                                                                                    |
| ⊕ Host → Motor (Request for sending)                                                                                                    |
| SOH ENQ                                                                                                    |
| Motor ID Host ID                                                                                                    |
| ②Motor → Host (Response of data)                                                                                                    |
| SOH   STX # C 8 1 0 3 * * * ETX BC0                                                                                                    |
| Host ID Motor ID Command Data number Reading data                                                                                                    |
| ③Host → Motor (Response of result)                                                                                                    |
| SOH ACK                                                                                                    |
| Motor ID Host ID                                                                                                    |
| ⊕Motor → Host (Communication completion response)                                                                                                    |
| SOH   EOT                                                                                                    |
| Host ID Motor ID                                                                                                    |
| <ul> <li>The motor saves the status when executing request for sending, and emits the above response<br/>when the status in receiving the next request for sending has changed. Read data is the same</li> </ul> |
| as in reading data number 8103h.                                                                                                    |
| •When the motor is powered on, in the case where request for sending is sent continuously, dat                                                                                                    |
| update request response is answered after initial request response is made.                                                                                                    |
| 4. Cases other than the above                                                                                                    |
|                                                                                                    |
| SOH ENQ                                                                                                    |
| Motor ID Host ID                                                                                                    |

• The motor makes communication completion response because data is not requested from the host, and the status of motor has not changed.

②Motor → Host (Communication completion response)

Motor ID

EOT

SOH

Host ID

## 11. Appendix — Communication

### **Example of Data Communication**

#### When power is turned on

Communication data is shown below in chronological order when request for sending is executed in power-on for the motor.

Initial request response at the first, and then data update request response is answered from the motor.

Then, if the status of motor has not changed, only transmission completion response is answered. Shown below is the status where the motor is connected with host ID = 01h (1), motor ID = 81h (129).

It is represented by ASCII characters. (Data in the parenthesis is hexadecimal ASCII code.)

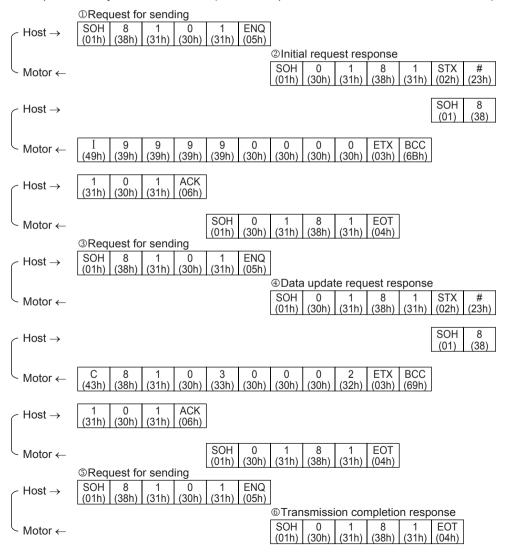

#### • Example of trip reset

Shown below is communication data in chronological order when executing trip reset. This is an example where trip reset of all motors connected by host ID = 01h (1). Data is represented by ASCII character. (Data in parenthesis is hexadecimal ASCII code.)

• There is no response from the motor because motor ID is set at 80h (128).

#### • Example of changing parameter (writing data)

Shown below is communication data in chronological order when changing parameter (not written to EEPROM).

This is an example of changing Pr00 (8000h) "The 1st target position (rotation number)" to 10 (0000Ah) with motor connected by host ID = 01h (1) and motor ID = 81h (129). Data is represented by ASCII character. (Data in parenthesis is hexadecimal ASCII code.)

#### Example of reading parameter (reading data)

In reading data, reading request is emitted to the motor, and then request for sending command is issued.

This is an example of reading Pr40 (8040h) "Homing mode" with the motor connected by host ID = 01h (1) and motor ID = 81h (129). (Data in parenthesis is hexadecimal ASCII code.)

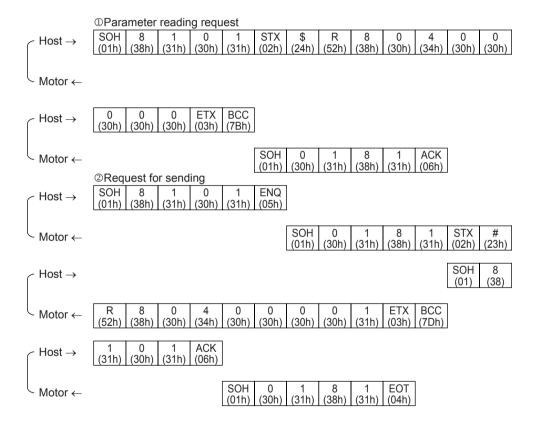

## **Communication Timing**

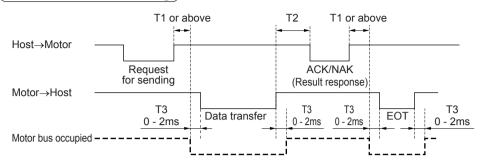

| Symbol | Name                                                        | Value                         |
|--------|-------------------------------------------------------------|-------------------------------|
| T1     | Communication response time (Motor)                         | Set by Pr63.                  |
| T2     | Communication response time (Host)                          | Take interval 10ms or longer. |
| Т3     | Data emitting time from motor to host after bus is occupied | 0 - 2ms                       |

#### <Information>

- Time is counted from the rising edge of stop bit.
- 2) Time allowed from receiving one character code until receiving the next character code can be set by Pr65 "Protocol timeout".
  - If the next normal character code cannot be received within the time set by this parameter, the motor detects communication timeout and received data is canceled. If communication timeout is detected continuously, and the number of detections exceeds the number of retrials (Pr64), the motor trips because of RS485 communication error.
- 3) When the host sends data and still does not receive any response from the motor, communication error may be present through effect of noise, etc. In this case, the host should send data again after time set by Pr65 "Protocol timeout".

### <Communication establishing time when power is turned on>

Establishment communication takes about 800ms when the motor is powered on.

The motor does not make response in the meantime, therefore allow waiting time longer than a second.

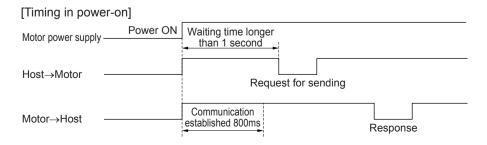

## **Communication Command**

| Data number   | Applicable command on host side | Description                        |
|---------------|---------------------------------|------------------------------------|
| 8000h - 807Fh | \$P/\$S/\$R                     | Parameter                          |
| 8103h         | \$R                             | Motor status                       |
| 8104h         | \$R                             | Model code 1                       |
| 8105h         | \$R                             | Model code 2                       |
| 8110h         | \$R                             | Rotation speed (actual speed)      |
| 8111h         | \$R                             | Commanded speed                    |
| 8112h         | \$R                             | Internal DC voltage                |
| 8113h         | \$R                             | Torque                             |
| 8114h         | \$R                             | Load factor                        |
| 8115h         | \$R                             | Present position (rotation number) |
| 8116h         | \$R                             | Present position (pulse)           |
| 8117h         | \$R                             | Target position (rotation number)  |
| 8118h         | \$R                             | Target position (pulse)            |
| 8120h         | \$R                             | Detail of trip                     |
| 8130h         | \$R                             | Input terminal status              |
| 8131h         | \$R                             | Output terminal status             |
| 8180h         | \$P/\$S                         | Run command                        |
| 8190h         | \$P/\$S                         | Trip reset                         |
| 8191h         | \$P/\$S                         | Forced trip                        |
| 81B0h         | \$P/\$S                         | Parameter EEPROM writing           |

### **Communication Command in Detail**

#### 8000h - 807Fh: Parameter

### • \$P: Parameter writing command (Without EEPROM writing function)

Received data (Host → Motor)

| SOH |      |       |     |      | STX | \$   | Р    | 8    | 0     |        |      | P1 | P2   | P3     | P4  | ETX | BCC |
|-----|------|-------|-----|------|-----|------|------|------|-------|--------|------|----|------|--------|-----|-----|-----|
|     | Moto | or ID | Hos | t ID |     | Comi | mand | Para | amete | r addi | ress | Pa | rame | ter va | lue |     |     |

- •When the device number set on the motor (value of Pr60) matches with the motor ID of received data, parameter change is executed.
- •When parameter address and parameter value are abnormal, NAK is answered.
- Set the parameter address at '80 □□ '. ('8062' for Pr62)
- Set the parameter value in 4 digits of ASCII code (P1, P2, P3, and P4) which is obtained by conversion from the data to hexadecimal.

(e.g. 100 = '0064', -100 = 'FF9C')

- •NAK is answered while the motor detects undervoltage error, and the parameter is not changed.
- •Changed parameter is not written to EEPROM by this command. In order to make changed parameter still effective after power resetting, execute EEPROM writing command by data number 81B0h.
- •When run command is executed by I/O while parameter is being written by communication at the same time, enter the run command after receiving ACK response from the motor. The motor runs per the written parameter.

#### • \$S: Parameter writing command (with EEPROM writing function)

Received data (Host → Motor)

| SOH |      |       |     |      | STX | \$   | S    | 8    | 0     |      | P1 | P2   | P3     | P4  | ETX | BCC |
|-----|------|-------|-----|------|-----|------|------|------|-------|------|----|------|--------|-----|-----|-----|
|     | Moto | or ID | Hos | t ID |     | Comi | mand | Para | amete | ress | Pa | rame | ter va | lue |     |     |

- •When the device number set on the motor (value of Pr60) matches with the motor ID of received data, parameter change is executed.
- •When parameter address and parameter value are abnormal, NAK is answered.
- •Set the parameter address at '80 □□'. ('8062' for Pr62)
- Set the parameter value in 4 digits of ASCII code (P1, P2, P3, and P4) which is obtained by conversion from the data to hexadecimal.

- NAK is answered while the motor detects undervoltage error, and the parameter is not changed.
- •Changed parameter is written to EEPROM by this command. Response may take some time since EEPROM writing process is required.
- •When run command is executed by I/O while parameter is being written by communication at the same time, enter the run command after receiving ACK response from the motor. The motor runs per the written parameter.
- •Writing to EEPROM should be requisite minimum.

#### • \$R: Parameter reading request command

Received data (Host → Motor)

| SOH |      |       |     |      | STX | \$   | R    | 8    | 0     |       |      | 0  | 0    | 0      | 0   | ETX BCC |
|-----|------|-------|-----|------|-----|------|------|------|-------|-------|------|----|------|--------|-----|---------|
|     | Moto | or ID | Hos | t ID |     | Comi | mand | Para | amete | r add | ress | Pa | rame | ter va | lue |         |

- Set the parameter address at '80 □□'. ('8062' for Pr62). Set the parameter value at '0000'.
- Enter request for sending after execution of this command, parameter value is responded.

#### #R: Parameter response command

Transmission data (Motor → Host)

| SOH |     |      |      |       | STX | #    | R    | 8    | 0     |       |      | P1 | P2   | P3     | P4  | ETX | BCC |
|-----|-----|------|------|-------|-----|------|------|------|-------|-------|------|----|------|--------|-----|-----|-----|
| ·   | Hos | t ID | Moto | or ID |     | Comi | mand | Para | amete | r add | ress | Pa | rame | ter va | lue |     |     |

- When requested parameter address is abnormal, '0000' as parameter value is answered. You should check parameter address as you requested.
- •When the parameter reading request command is normally completed, the motor answers a parameter value when it receives request for sending.
- Parameter address which is read out is sent by '80 □□ '.
- Parameter value is sent in 4 digits of ASCII code (P1, P2, P3, and P4) which is obtained by conversion from the data to hexadecimal.

e.g. 100 = '0064', -100 = 'FF9C'

#### 8103h: Motor status

#### • \$R: Status reading request command

Received data (Host → Motor)

| SOH   STX \$ R 8 1 0 3 0 0 0 ETX BCC |     | Moto | or ID | Hos | + ID |     | Comi | mand |   | )ata n | umbo | r |   | Data | value |   |     |     |
|--------------------------------------|-----|------|-------|-----|------|-----|------|------|---|--------|------|---|---|------|-------|---|-----|-----|
|                                      | SOH |      |       |     |      | STX | \$   | R    | 8 | 1      | 0    | 3 | 0 | 0    | 0     | 0 | ETX | BCC |

•Enter request for sending after execution of this command, the motor status is answered.

•Set '0000' in data value.

#### • #R: Status response command

Transmission data (Motor → Host)

|     |     |      |      |       |     | ,    |      |   |        |      |   |    |      |       |    |     |     |
|-----|-----|------|------|-------|-----|------|------|---|--------|------|---|----|------|-------|----|-----|-----|
| SOH |     |      |      |       | STX | #    | R    | 8 | 1      | 0    | 3 | D1 | D2   | D3    | D4 | ETX | BCC |
|     | Hos | t ID | Moto | or ID |     | Comi | mand | [ | Data n | umbe | r |    | Data | value |    |     |     |

•When the motor receives request for sending after normal completion of status reading request command, the motor answers status value.

#### #C: Data updating request command

Transmission data (Motor → Host)

| SOH |     |      |      |       | STX | #    | С    | 8 | 1      | 0    | 3 | D1 | D2   | D3    | D4 | ETX | BCC |
|-----|-----|------|------|-------|-----|------|------|---|--------|------|---|----|------|-------|----|-----|-----|
|     | Hos | t ID | Moto | or ID |     | Comr | mand |   | Data n | umbe | r |    | Data | value |    |     |     |

•The motor saves the status in executing request for sending, and makes the response above when the status in receiving the next request for sending has changed. Read data is the same as in execution of data number 8103

#### [Detail of status]

|    | Bit 3                    | Bit 2              | Bit 1       | Bit 0       |
|----|--------------------------|--------------------|-------------|-------------|
| D1 | 0                        | 0                  | 0           | 0           |
| D2 | 0                        | 0                  | 0           | 0           |
| D3 | Torque under restriction | Overload detection | 0           | 0           |
| D4 | Homing completion        | In-motion          | In-position | Trip output |

Detail above is converted into hexadecimal and represented in ASCII code.

e.g.) Data value = 30h 30h 30h 41h = '000A' = indicates in-position status with homing completed.

#### 8104h: Model code 1, 8105h: Model code 2

#### • \$R: Model code reading request command

Received data (Host → Motor)

| SOH |      |       |     |      | STX | \$   | R    | 8 | 1      | 0    |   | 0 | 0    | 0     | 0 | ETX | BCC |
|-----|------|-------|-----|------|-----|------|------|---|--------|------|---|---|------|-------|---|-----|-----|
|     | Moto | or ID | Hos | t ID |     | Comi | mand |   | Data n | umbe | r |   | Data | value |   |     |     |

- Enter request for sending after execution of this command, model code of motor is answered.
- •Set '0000' in data value.

#### • #R: Model code response command

Transmission data (Motor → Host)

| SOH |     |       |      |       | STX | #    | R    | 8 | 1      | 0    |    | D1 | D2   | D3    | D4 | ETX | BCC |
|-----|-----|-------|------|-------|-----|------|------|---|--------|------|----|----|------|-------|----|-----|-----|
|     | Hos | st ID | Moto | or ID |     | Comr | mand |   | Data n | umbe | er |    | Data | value |    |     |     |

- When the motor receives request for sending after completion of model code reading request command, the model code value is answered.
- Model name of the motor is sent in ASCII code of total 8 characters, consisting of 4 characters respectively.
- e.g.) Model code 1 ('8104') = 4Dh42h4Dh50h = 'MBMP' Model code 2 ('8105') = 33h41h31h45h = '3A1E'

## 8110h: Rotation speed (actual speed), 8111h: Commanded speed

#### \$R: Speed reading request command

Received data (Host → Motor)

| SOH |      |       |     | STX | \$   | R    | 8 | 1     | 1    |    | 0 | 0    | 0     | 0 | ETX | BCC |
|-----|------|-------|-----|-----|------|------|---|-------|------|----|---|------|-------|---|-----|-----|
|     | Moto | or ID | Hos |     | Comi | mand |   | ata n | umbe | er |   | Data | value |   |     |     |

- Rotation speed of motor (actual speed) ('8110') and commanded speed ('8111') are answered by request for sending after execution of this command.
- •Set '0000' in data value.

### • #R: Speed response command

Transmission data (Motor → Host)

| SOH |      |    |      |       | STX | #    | R    | 8 | 1      | 1    |    | D1 | D2   | D3    | D4 | ETX | BCC |
|-----|------|----|------|-------|-----|------|------|---|--------|------|----|----|------|-------|----|-----|-----|
|     | Host | ID | Moto | or ID |     | Comr | mand |   | Data n | umbe | er |    | Data | value |    |     |     |

- When the motor receives request for sending after normal completion of speed reading request command, rotation speed value (actual speed value) ('8110') and commanded speed value ('8111') are answered.
- Data value is answered in rotation speed (actual speed) and commanded speed in [r/min].
- e.g.) Data value = 30h 42h 42h 38h = '0BBB' = 3000 [r/min]

Data value = 30h 35h 44h 43h = '05DC' = 1500 [r/min]

The value shall be positive at CCW rotation and negative at CW rotation.

#### 8112h: Internal DC voltage

#### • \$R: Internal DC voltage reading request command

Received data (Host → Motor)

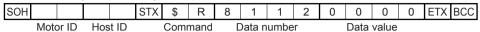

- •Enter request for sending after execution of this command, the internal DC voltage (voltage in smoothing capacitor of power supply) of the motor is answered.
- •Set '0000' in data value.

#### • #R: Internal DC voltage response command

Transmission data (Motor → Host)

| SOH |     |      |      |       | STX | #    | R    | 8 | 1      | 1    | 2  | D1 | D2   | D3    | D4 | ETX | BCC |
|-----|-----|------|------|-------|-----|------|------|---|--------|------|----|----|------|-------|----|-----|-----|
|     | Hos | t ID | Moto | or ID | ,   | Comi | mand |   | Data n | umbe | er |    | Data | value |    |     | ,   |

- When the motor receives request for sending after normal completion of internal DC voltage reading command, internal DC voltage (voltage in smoothing capacitor of power supply) is answered.
- Voltage of motor is answered in [V] for data value.
   e.g.) Data value = 30h 31h 31h 38h = '0118' = 280[V]

#### 8113h: Torque 8114h: Load factor

## • \$R: Torque reading request command

Received data (Host → Motor)

|     |      |       |     |       | ,   |      |      |   |        |      |   |   |      |       |   |     |     |
|-----|------|-------|-----|-------|-----|------|------|---|--------|------|---|---|------|-------|---|-----|-----|
| SOH |      |       |     |       | STX | \$   | R    | 8 | 1      | 1    |   | 0 | 0    | 0     | 0 | ETX | BCC |
|     | Moto | or ID | Hos | st ID |     | Comi | mand | Г | )ata n | umbe | r |   | Data | value |   |     |     |

- •Enter request for sending after execution of this command, torque of motor ('8113') and load factor ('8114') are answered.
- •Set '0000' in data value.

#### • #R: Torque response command

Transmission data (Motor → Host)

| SOH |     |       |      |       | STX | #    | R    | 8 | 1     | 1    |    | D1 | D2   | D3    | D4 | ETX | BCC |
|-----|-----|-------|------|-------|-----|------|------|---|-------|------|----|----|------|-------|----|-----|-----|
|     | Hos | st ID | Moto | or ID |     | Comi | mand | Г | ata n | umbe | er |    | Data | value |    |     |     |

- •When the motor receives request for sending after normal completion of torque reading request command, torque ('8113') and load factor ('8114') are answered.
- •Torque of motor/Load factor multiplied by 10 is answered in [%] for data value.
  - e.g.) Data value = 30h 31h 32h 43h = '012C' = 30.0[%]

#### 8115h: Present position (rotation number), 8116h: Present position (pulse)

#### • \$R: Present position reading request command

Received data (Host → Motor)

| SC | Н  |        |     | STX | \$   | R    | 8 | 1      | 1    |    | 0 | 0    | 0     | 0 | ETX | ВСС |
|----|----|--------|-----|-----|------|------|---|--------|------|----|---|------|-------|---|-----|-----|
|    | Мо | tor ID | Hos |     | Comi | mand |   | Data n | umbe | er |   | Data | value |   |     |     |

- Enter request for sending after execution of this command, present position (rotation number) ('8115') and present position (pulse) ('8116') of the motor are answered.
- •Set '0000' in data value.
- This command updates the data of 8116h (pulse) when the present position information 8115h (rotation number) reading command is received.

Therefore, if data of 8116h (pulse) should be read first, it is possible that wrong present position information before updating may be read out; so be sure to follow the reading order: 8115h (rotation number)  $\rightarrow$  8116h (pulse). Use for only monitoring function.

#### • #R: Present position response command

Transmission data (Motor → Host)

| SOH |         |      |       | STX | #    | R    | 8 | 1      | 1    |   | D1 | D2   | D3    | D4 | ETX | BCC |
|-----|---------|------|-------|-----|------|------|---|--------|------|---|----|------|-------|----|-----|-----|
|     | Host ID | Mote | or ID |     | Comi | mand |   | Data n | umbe | r |    | Data | value |    |     |     |

- •When the motor receives request for sending after normal completion of present position reading request command, present position (rotation number) ('8115') and present position (pulse) ('8116') of the motor are answered.
- Present position of the motor in command pulse unit (288 pulses per rotation) is described by rotation number x 288 + pulse.

### 8117h: Target position (rotation number), 8118h: Target position (pulse)

#### \$R: Target position reading request command

Received data (Host → Motor)

| SOH |      |       |     |      | STX | \$   | R    | 8 | 1      | 1    |   | 0 | 0    | 0     | 0 | ETX | BCC |
|-----|------|-------|-----|------|-----|------|------|---|--------|------|---|---|------|-------|---|-----|-----|
|     | Moto | or ID | Hos | t ID |     | Comr | mand |   | Data n | umbe | r |   | Data | value |   |     |     |

- •Enter request for sending after execution of this command, travel target position (rotation number) ('8117') and target position (pulse) ('8118') in the absolute coordinates of motor in positioning operation are answered.
- •Set '0000' in data value.
- This command updates data of 8118h (pulse) when reading 8117h (rotation number) of target position information.

Therefore, if data of 8118h (pulse) should be read first, it is possible that wrong target position information before updating may be read out; so be sure to follow the reading order: 8117h (rotation number)  $\rightarrow 8118h$  (pulse). Use for only monitoring function.

#### • #R: Target position response command

Transmission data (Motor → Host)

| SOH |     |      |      |       | STX | #    | R    | 8 | 1      | 1    |    | D1 | D2   | D3    | D4 | ETX | BCC |
|-----|-----|------|------|-------|-----|------|------|---|--------|------|----|----|------|-------|----|-----|-----|
|     | Hos | t ID | Moto | or ID |     | Comi | mand |   | Data n | umbe | er |    | Data | value |    |     |     |

- •When the motor receives request for sending after normal completion of target position reading request command, travel target position (rotation number) ('8117') and target position (pulse) ('8118') of the motor are answered.
- Target position of the motor in command pulse unit (288 pulses per rotation) is described by rotation number × 288 + pulse.
- Target position in power-on is '0'. Target position when the motor trips is updated to the present position. When the motor is stopped halfway by stop command, the target position is updated to the stop position.

#### 8120h: Detail of trip

#### • \$R: Trip detail reading request command

Received data (Host → Motor)

| SOH |      |       |     |      | STX | \$  | R    | 8 | 1      | 2    | 0 | 0 | 0    | 0     | 0 | ETX BCC |
|-----|------|-------|-----|------|-----|-----|------|---|--------|------|---|---|------|-------|---|---------|
|     | Moto | or ID | Hos | t ID |     | Com | mand |   | oata n | umbe | r |   | Data | value |   |         |

- •Enter request for sending after execution of this command, the detail of trip is answered.
- •Set '0000' in data value.

#### • #R: Trip detail response command

Transmission data (Motor → Host)

| SOH |     |       |      |       | STX |      | R    | 8 | 1      | 1    |     | D1 | D2   | D3    | D4 | ETX | BCC |
|-----|-----|-------|------|-------|-----|------|------|---|--------|------|-----|----|------|-------|----|-----|-----|
|     | Hos | st ID | Moto | or ID |     | Comi | mand |   | Data n | umbe | er. |    | Data | value |    |     |     |

- When the motor receives request for sending after normal completion of trip detail reading request command, detail of motor trip is answered.
- •Detail of trip is answered by trip number. (See the list of protective functions on page 46.) When the trip number is 0, it indicates that no tripping has occurred.
- e.g.) Data value = 30h 30h 31h 35h = '0015' = 21 = homing error
- •Trip history can be read out with parameter (Pr 6b 6F).

#### 8130h: Input terminal status

#### • \$R: Input terminal status reading request command

Received data (Host → Motor)

| SOF | ł    |       |     |       | STX | \$  | R    | 8 | 1      | 3    | 0 | 0 | 0    | 0     | 0 | ETX | BCC |
|-----|------|-------|-----|-------|-----|-----|------|---|--------|------|---|---|------|-------|---|-----|-----|
|     | Mote | or ID | Hos | st ID |     | Com | mand |   | Data n | umbe | r |   | Data | value |   |     |     |

- •Enter request for sending after execution of this command, the status of motor input terminal is answered.
- Set '0000' in data value.

#### • #R: Input terminal status response command

Transmission data (Motor → Host)

| SOH |         |  |      |       | STX | #    | R    | 8 | 1     | 3    | 0 | D1 | D2   | D3    | D4 | ETX | BCC |
|-----|---------|--|------|-------|-----|------|------|---|-------|------|---|----|------|-------|----|-----|-----|
|     | Host ID |  | Moto | or ID |     | Comi | mand | Г | ata n | umbe | r |    | Data | value |    |     |     |

• When the motor receives request for sending after normal completion of input terminal status reading request command, the input terminal status of the motor is answered.

#### [Status of input terminal]

|    | Bit 3 | Bit 2 | Bit 1 | Bit 0 |
|----|-------|-------|-------|-------|
| D1 | 0     | 0     | 0     | 0     |
| D2 | 0     | 0     | 0     | 0     |
| D3 | 0     | 0     | 0     | 0     |
| D4 | I4    | 13    | I2    | I1    |

Detail above is converted into hexadecimal and represented in ASCII code.

e.g.) Data value = 30h 30h 30h 35h = '0005' = Indicates that I1 and I3 are on.

#### 8131h: Output terminal status

#### • \$R: Output terminal status reading request command

Received data (Host → Motor)

| SOH |          |  | S  | STX | \$   | R    | 8 | 1     | 3    | 1 | 0 | 0    | 0     | 0 | ETX | BCC |
|-----|----------|--|----|-----|------|------|---|-------|------|---|---|------|-------|---|-----|-----|
| Mot | Motor ID |  | ID | (   | Comr | nand |   | ata n | umbe | r |   | Data | value |   |     |     |

- Enter request for sending after execution of this command, the status of motor output terminal is answered.
- •Set '0000' in data value.

#### • #R: Output terminal status response command

Transmission data (Motor → Host)

| SOH |         |  |      |      | STX | #    | R    | 8 | 1      | 3    | 1 | D1 | D2   | D3    | D4 | ETX | ВСС |
|-----|---------|--|------|------|-----|------|------|---|--------|------|---|----|------|-------|----|-----|-----|
|     | Host ID |  | Moto | r ID |     | Comr | mand |   | Data n | umbe | r |    | Data | value |    |     |     |

•When the motor receives request for sending after normal completion of output terminal status reading request command, the output terminal status of the motor is answered.

#### [Status of output terminal]

|    | Bit 3 | Bit 2 | Bit 1 | Bit 0 |
|----|-------|-------|-------|-------|
| D1 | 0     | 0     | 0     | 0     |
| D2 | 0     | 0     | 0     | 0     |
| D3 | 0     | 0     | 0     | 0     |
| D4 | 0     | 0     | O2    | 01    |

Detail above is converted into hexadecimal and represented in ASCII code.

e.g.) Data value = 30h 30h 30h 31h = '0001' = Indicates that O1 is on.

#### 8180h: Run command

#### • \$P/\$S: Run command

Received data (Host → Motor)

| SOH |          |  |       | STX | \$   | Р    | 8 | 1      | 8    | 0 | D1 | D2   | D3    | D4 | ETX | ВСС |
|-----|----------|--|-------|-----|------|------|---|--------|------|---|----|------|-------|----|-----|-----|
|     | Motor ID |  | st ID |     | Comi | mand |   | Data n | umbe | r |    | Data | value |    |     |     |

•When the motor is powered on with Pr3E set at "1" (Command through RS485), this command enables sending run command to the motor. At this time, point selection or run command cannot be given through I/O. (See I1 function selection on page 42.)

When Pr3E is "0" (command through I/O), run command by this command is ignored.

- •When run command is given to the motor with this command, first send '0000' as a data value.
- •Operation is the same both for \$P command and \$S command.
- •When the motor ID is 80h (128), all connected motors execute the command. However, no response is emitted from the motor.

#### [Run command]

|    | Bit 3   | Bit 2   | Bit 1  | Bit 0  |
|----|---------|---------|--------|--------|
| D1 | REV     | 0       | 0      | 0      |
| D2 | 0       | M_FREE  | S_STOP | H_STOP |
| D3 | POINT2  | POINT1  | 0      | HOMING |
| D4 | JOG REV | JOG FWD | POINT  | STEP   |

| Name    | Function            | Detail                                                                                   |
|---------|---------------------|------------------------------------------------------------------------------------------|
|         |                     | When the motor is in motion, stop the motor based on setting of                          |
| H_STOP* | Instantaneous stop  | Pr59 "Deceleration time in instantaneous stop".                                          |
|         |                     | Operation directive is not accepted as long as this signal is on.                        |
| S STOP* | Deceleration stop   | The motor reduces speed and stops when it is in motion.                                  |
| S_STOP* | Deceleration stop   | Operation directive is not accepted when the motor is stopped or when this signal is on. |
| M CDCC* | Motor-free          | Sets the motor free.                                                                     |
| M_FREE* | Wiotor-free         | Operation directive is not accepted as long as this signal is on.                        |
|         | Sequential          | Whenever this signal is turned on, positioning point number is                           |
| STEP    | run start           | automatically incremented by 1 to executed positioning.                                  |
|         | Tull Start          | Maximum point number of positioning is determined by Pr0E.                               |
| POINT   | Run start           | Executes positioning operation to the point chosen by POINT 1 and 2.                     |
| JOG_FWD | Forward jog start   | The motor operates in + direction as long as this signal is on.                          |
| JOG_REV | Reverse jog start   | The motor operates in – direction as long as this signal is on.                          |
| HOMING  | Homing start        | Homing operation is started when this signal is turned on.                               |
| POINT1  | Point designation 1 | Choose a point number.                                                                   |
| POINT2  | Point designation 2 | Choose a point number.                                                                   |
| REV     | Direction switching | Motor operation signal is inverted when this signal is on.                               |

<sup>\*</sup> When a signal of the same function is assigned to the input signal (I1 - I4), function is made effective by activation of any signal.

Detail above is converted into hexadecimal and represented in ASCII code.

e.g.) Data value = 30h 30h 31h 30h = '0010' = Indicates homing start.

#### 8190h: Trip reset

#### • \$P/\$S: Trip reset command

Received data (Host → Motor)

| SOH      |  |     |       |  | STX  | \$   | Р | 8      | 1    | 9 | 0 | 0    | 0     | 0 | 1 | ETX | BCC |
|----------|--|-----|-------|--|------|------|---|--------|------|---|---|------|-------|---|---|-----|-----|
| Motor ID |  | Hos | st ID |  | Comi | mand |   | Data n | umbe | r |   | Data | value |   |   |     |     |

- When data value is set at '0001' and this command is executed during trip, trip reset is executed.
- •When data value is other than '0000' and '0001', NAK is answered.
- •Operation is the same for both \$P command and \$S command.
- This command is incapable of resetting some trips depending on their factor.
   As for tripped condition after executing trip reset command, check it by status reading or trip detail reading command.
- •When motor ID is set to 80h (128), all connected motors execute the command. However, no response is answered from the motor.

#### 8191h: Forced trip

#### • \$P/\$S: Forced trip command

Received data (Host → Motor)

| SC |          |  |     |      | STX |     | Р    | 8 | 1      | 9    | 1 | 0 | 0    | 0     | 1 | ETX | BCC |
|----|----------|--|-----|------|-----|-----|------|---|--------|------|---|---|------|-------|---|-----|-----|
|    | Motor ID |  | Hos | t ID |     | Com | mand |   | Data n | umbe | r |   | Data | value |   |     |     |

- •When data value is set to '0001' and this command executed, the motor trips (forced trip).
- When data value is other than '0000' and '0001'. NAK is answered.
- •Operation is the same for both \$P command and \$S command.
- •When motor ID is set to 80h (128), all connected motors execute the command. However, no response is answered from the motor.

#### 81B0h: Parameter EEPROM writing

### • \$P/\$S: Parameter EEPROM writing command

Received data (Host → Motor)

| SOH      |  |      |      | ; | STX  | \$   | Р | 8      | 1    | В | 0 | 0    | 0     | 0 | 1 | ETX | BCC |
|----------|--|------|------|---|------|------|---|--------|------|---|---|------|-------|---|---|-----|-----|
| Motor ID |  | Host | : ID |   | Comi | mand |   | Data n | umbe | r |   | Data | value |   |   |     |     |

- When data value is set to '0001' and this command executed, parameter is written to EEPROM contained in the
  motor. Response may take some time because EEPROM writing process is executed.
  - Use this command when you want to change the parameter by \$P command and make change still effective after power resetting.
- NAK is answered and EEPROM writing process is not executed as long as the motor detects undervoltage error.
- •When data value is other than '0000' and '0001'. NAK is answered.
- •Operation is the same for both \$P command and \$S command.
- •When motor ID is set to 80h (128), all connected motors execute the command. However, no response is answered from the motor.
- •Writing to EEPROM should be requisite minimum.

# 12. Specifications

## **General specification**

| _             | Allowed range of supply |                                                                         |  |  |  |  |  |  |  |
|---------------|-------------------------|-------------------------------------------------------------------------|--|--|--|--|--|--|--|
| specification |                         | ±10%                                                                    |  |  |  |  |  |  |  |
| lica          | voltage fluctuation     | -0.0011                                                                 |  |  |  |  |  |  |  |
| eci           | Power supply frequency  | 50/60Hz                                                                 |  |  |  |  |  |  |  |
| sp            | Control method          | Position control by CS signal, PWM sine wave driving system, 8kHz       |  |  |  |  |  |  |  |
| Basic         | Bearing                 | Ball bearing                                                            |  |  |  |  |  |  |  |
| ñ             | Ambient conditions      | See "2. Installation" on page 8.                                        |  |  |  |  |  |  |  |
|               | Number of positioning   | 4 points (Travel distance, speed, acceleration time, deceleration time, |  |  |  |  |  |  |  |
|               | points                  | and relative/absolute can be set per point.)                            |  |  |  |  |  |  |  |
|               | Positioning resolution  | 288 pulses/rotation (Accuracy: Within – 5 degrees at 20°C at no load)   |  |  |  |  |  |  |  |
|               | Input signal            | 4 inputs                                                                |  |  |  |  |  |  |  |
|               | Output signal           | 2 outputs (Open collector)                                              |  |  |  |  |  |  |  |
|               |                         | Overload, Overcurrent, Overvoltage, Undervoltage, System error,         |  |  |  |  |  |  |  |
|               |                         | Setting change warning, Over-speed, Sensor error, Overheat, Position    |  |  |  |  |  |  |  |
| o             | Danta ation from ation  | error, External forced trip, Position error counter overflow, RS485     |  |  |  |  |  |  |  |
| Function      | Protective function     | communication error, Operation execution error, Homing error, present   |  |  |  |  |  |  |  |
| F             |                         | position overflow, Hardware limit error, Digital keypad communication   |  |  |  |  |  |  |  |
|               |                         | trouble, user parameter error, and system parameter error               |  |  |  |  |  |  |  |
|               |                         | Setting of parameter and monitoring of control condition are enabled    |  |  |  |  |  |  |  |
|               | Communication function  | with commercial PC. (Connection cable (sold separately) is required     |  |  |  |  |  |  |  |
|               | via RS232C              | when commercial PC is connected.)                                       |  |  |  |  |  |  |  |
|               | Communication function  | Setting of parameter, monitoring of control condition, and the like are |  |  |  |  |  |  |  |
|               | via RS485               | enabled with RS485 interface.                                           |  |  |  |  |  |  |  |
|               | Digital keypad          |                                                                         |  |  |  |  |  |  |  |
|               | (sold separately)       | Available                                                               |  |  |  |  |  |  |  |
| eg            |                         |                                                                         |  |  |  |  |  |  |  |
| Jan           | Overload rating         | 150%, 1 minute                                                          |  |  |  |  |  |  |  |
| Performance   |                         |                                                                         |  |  |  |  |  |  |  |
| Per           | Starting torque         | 150%                                                                    |  |  |  |  |  |  |  |
| Co            | ooling system           | Self cooling                                                            |  |  |  |  |  |  |  |
| Не            | eat resistance class    | E (Applies for A to UL.)                                                |  |  |  |  |  |  |  |
| Pr            | otective structure      | See "2. Installation" on page 8.                                        |  |  |  |  |  |  |  |
|               |                         |                                                                         |  |  |  |  |  |  |  |

## **Typical characteristics**

| Model name               | Rated output |              | Number of polarities | Time rating                         | Rated rotation speed |       | Starting torque | Rated input current | Rotor<br>inertia                       | Mass |
|--------------------------|--------------|--------------|----------------------|-------------------------------------|----------------------|-------|-----------------|---------------------|----------------------------------------|------|
|                          | [W]          | [V]          | [P]                  |                                     |                      | [N.m] |                 | [Arms]              | [x10 <sup>-4</sup> kg·m <sup>2</sup> ] | [kg] |
| MBMP3A1EBC               |              | 100 -        |                      |                                     |                      |       |                 | 1.0                 |                                        |      |
| MBMP3A1ESC               | 30           | 120          | 8                    | 100%                                | 3000                 | 0.095 | 0.14            | 1.0                 | 0.65                                   | 1.1  |
| MBMP3A2EBC               | 30           | 200 -        | 0                    | continuous                          |                      |       |                 | 0.6                 |                                        |      |
| MBMP3A2ESC               |              | 240          |                      |                                     |                      |       |                 | 0.6                 |                                        |      |
| MBMP5A1EBC               |              | 100 -        |                      |                                     |                      |       |                 | 1.5                 |                                        |      |
| MBMP5A1ESC               | 50           | 120          | - 8                  | 100% continuous 3000                | 2000                 | 0.16  | 0.24            | 1.5                 | 0.87                                   | 1.3  |
| MBMP5A2EBC               | 50           | 200 -        |                      |                                     | 0.10                 | 0.24  | 0.7             | 0.07                | 1.5                                    |      |
| MBMP5A2ESC               |              | 240          |                      |                                     |                      |       |                 | 0.7                 |                                        |      |
| MBMP9A1EBC               |              | 100 -        |                      |                                     |                      |       |                 | 2.0                 |                                        |      |
| MBMP9A1ESC               | 90           | 120          | 8                    | 100%                                | 3000                 | 0.29  | 0.43            | 2.0                 | 1.54                                   | 2.3  |
| MBMP9A2EBC               | 90           | 200 -        | 0                    | continuous                          | 3000                 | 0.29  | 0.43            | 1.1                 | 1.54                                   | 2.3  |
| MBMP9A2ESC               |              | 240          |                      |                                     |                      |       |                 | 1.1                 |                                        |      |
| MBMP1E2EBC<br>MBMP1E2ESC | 130          | 200 -<br>240 | 8                    | 100%: 30 minutes<br>80%: continuous | 3000                 | 0.41  | 0.62            | 1.5                 | 1.54                                   | 2.3  |

<sup>\*1:</sup> Starting torque is a typical value.

MBMP3A1EBC/MBMP3A1ESC

#### Speed – Torque characteristics

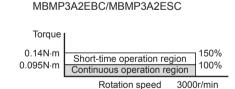

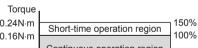

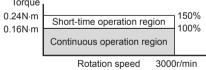

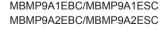

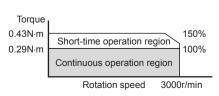

#### MBMP1E2EBC/MBMP1E2ESC

MBMP5A1EBC/MBMP5A1ESC

MBMP5A2EBC/MBMP5A2ESC

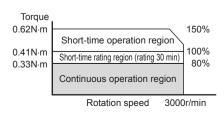

# 12. Specifications

## **Dimensional Outline Drawing** (in mm)

## Motor

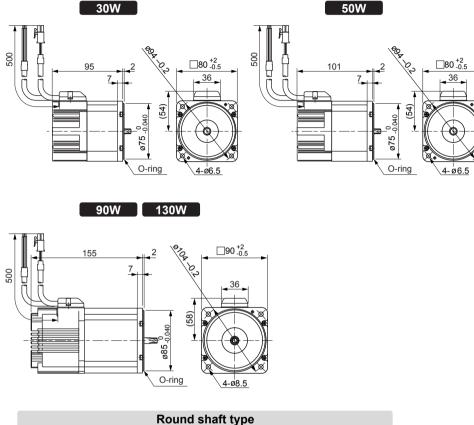

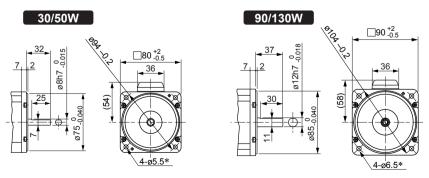

\*Mounting hole diameter of motor is different from that for MB type gear head. Use caution.

#### Gear head

MB8G BV (For 30W/50W motor, sold separately)

- Reduction gear ratio in  $\square$
- Reduction gear ratio is available in

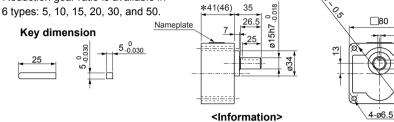

Dimension in ( ) marked with \* indicates dimension with reduction gear ratio 30 or above.

5\_0.030

#### [Attachments of MR8G]

| rationments of missel      |                      |                    |          |                          |  |
|----------------------------|----------------------|--------------------|----------|--------------------------|--|
| Parts name                 | Dimension            | Application        | Quantity | Remarks                  |  |
| Gear head                  | M6 × length 65       | MB8G5BV - MB8G20BV | 4        | Hexagon socket head bolt |  |
| mounting screw             | M6 × length 70       | MB8G30BV, MB8G50BV | 4        | Hexagon socket head bolt |  |
| Nut                        | M6                   |                    | 4        |                          |  |
| Flat washer                | For M6               |                    |          |                          |  |
| Temporary assembling screw | M2.6 × length 12     |                    |          | Hexagon socket head bolt |  |
| Key                        | (See key dimension.) |                    |          |                          |  |

### MB9G BV (For 90W/130W motor, sold separately)

Reduction gear ratio in

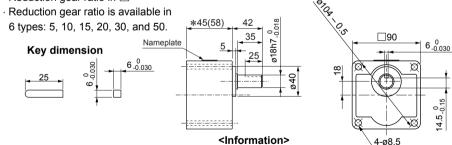

Dimension in ( ) marked with \* indicates dimension with reduction gear ratio 30 or above.

[Attachments of MR9G]

| [Attachments of ME         | ,00]                 | man reduction ged. ratio do or decret |          |                          |  |
|----------------------------|----------------------|---------------------------------------|----------|--------------------------|--|
| Parts name                 | Dimension            | Application                           | Quantity | Remarks                  |  |
| Gear head                  | M8 × length 75       | MB9G5BV - MB9G20BV                    | 4        | Hexagon socket head bolt |  |
| mounting screw             | M8 × length 90       | MB9G30BV, MB9G50BV                    | 4        | Hexagon socket head bolt |  |
| Nut                        | M8                   |                                       | 4        |                          |  |
| Flat washer                | For M8               |                                       | 4        |                          |  |
| Temporary assembling screw | M3 × length 12       |                                       |          | Hexagon socket head bolt |  |
| Key                        | (See key dimension.) |                                       |          |                          |  |

## 13. Options (sold separately)

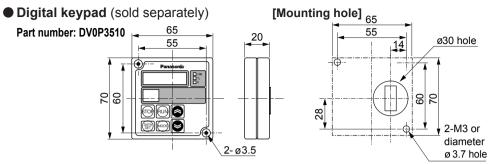

### Control signal extension cable (14-pin) (sold separately)

| Part number | Length (L) |
|-------------|------------|
| DV0P38510   | 1m         |
| DV0P38530   | 3m         |
| DV0P38550   | 5m         |

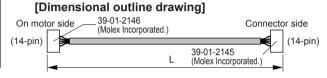

### ■ Control signal conversion cable (14-pin – 10-pin) (sold separately)

| Part number | Length (L) | [Dimensional outline drawin                    | Digital keypad or                               |
|-------------|------------|------------------------------------------------|-------------------------------------------------|
| DV0P38605   | 0.5m       | On motor side 39-01-2146 (Molex Incorporated.) | PC connection cable                             |
|             |            |                                                | (10-pin)<br>39-01-2105<br>(Molex Incorporated.) |

### Control signal branch cable (14-pin – 14, 10-pin) (sold separately)

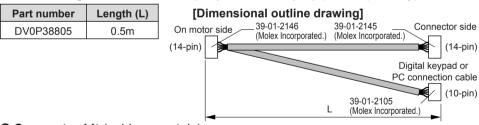

## Connector kit (sold separately)

| Part number |                               | Description                                                                                   |
|-------------|-------------------------------|-----------------------------------------------------------------------------------------------|
| DV0P3890    | Engaged on motor side         | 39-01-2146(5559-14P 210) × 1 piece, Pin 39-00-0049 (5558T2L) × 14 pieces (Molex Incorporated) |
| DV0P3900    | Connector side                | 39-01-2145(5557-14R 210) × 1 piece, Pin 39-00-0047 (5556T2L) × 14 pieces (Molex Incorporated) |
| DV0P3610    | Engaged on the digital keypad | 39-01-2105(5557-10R 210) × 1 piece, Pin 39-00-0047 (5556T2L) × 10 pieces (Molex Incorporated) |

- Applicable wire size: AWG22 ~ 26
- Applicable manual press-fit tool: 57064-5000 or 57038-5300 (Molex Incorporated)
- Communication software "PANATERM® for BL" (sold separately): DV0P4270
- PC cable (10-pin, 14-pin- D sub connector pin, 1.5m) (sold separately): DV0P4140

## **Limited warranty**

## Warranty period

- Warranty period of this product is 1 year from purchasing, or 1.5 years from our manufacturing month.
  - However, respective life shall not be exceeded as for standard life describing items. (See "Installation/**Checking the load and use condition**" on page 12.)

## **Detail of warranty**

- If any trouble should be found within warranty period under normal use condition in conformance with this instruction manual, it will be repaired free of charge.
   Repair will be chargeable in the following cases even if within warranty period:
  - ① When trouble is caused by wrong use, and inappropriate repair or modification.
  - ② When trouble is caused by dropping after purchase, or damage in transportation.
  - 3 When trouble is caused by use out of specification range of the product.
  - When trouble is caused by fire, earthquake, lightning stroke, damage by wind and flood, damage by salt, abnormal voltage and any other natural disaster.
  - When trouble is caused by entry of water, oil, metal strip, and any other foreign substance.
- Warranty covers only the body of delivered product, and damage induced by trouble of delivered products will be excluded from compensation.

## Caution in use

- If you are planning to use this product under special environment, such as atomic power control, aerospace equipment, traffic organization, medical equipment, various safety systems, and equipment which requires cleanliness, please contact us.
- When this product is operated without the shaft electrically grounded, such as in driving
  the fan, bearing noise may become higher due to the occurrence of electrocorrosion
  depending on the motor used or setting environment, so confirm and verify the condition
  on the customer side in such a case.
- Although we make as much efforts as possible for assuring the quality of this product, it
  is possible that the product operates out of setting due to external noise more than
  expected, application of static electricity, or unlikely malfunction of input power supply,
  wiring, and components; therefore we would ask you customers to apply failsafe design
  and ensure safety in the operable range in operating area.

## After-sale service (repair)

## Repair

Ask the sales agent where the product was purchased for details of repair work.
 When the product is installed in a machine or device, consult first the manufacturer of the machine or device.

## Web site

•Web site of Motor Company, Matsushita Electric Industrial Co., Ltd. http://panasonic.co.jp/motor/eng/

Memorandum (Fill in the blanks for convenience in case of inquiry or repair)

| Date of purchase  | Date:         | Model No. | MBMP E |
|-------------------|---------------|-----------|--------|
| Place of purchase |               |           |        |
|                   | Telephone No. |           |        |

Motor Company, Matsushita Electric Industrial Co., Ltd.

7-1-1, Morofuku, Daito, Osaka 574-0044, Japan